## **СОДЕРЖАНИЕ**

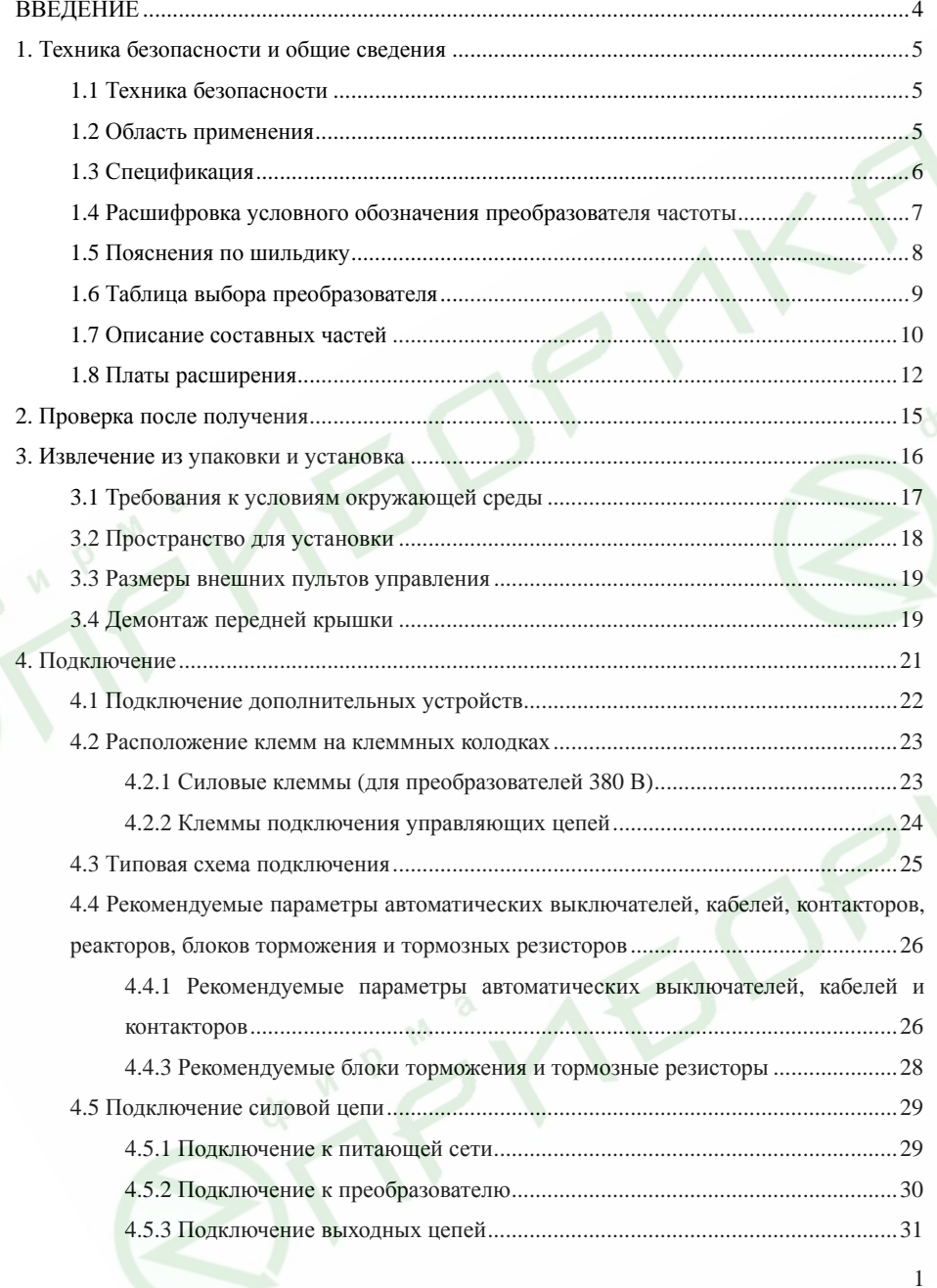

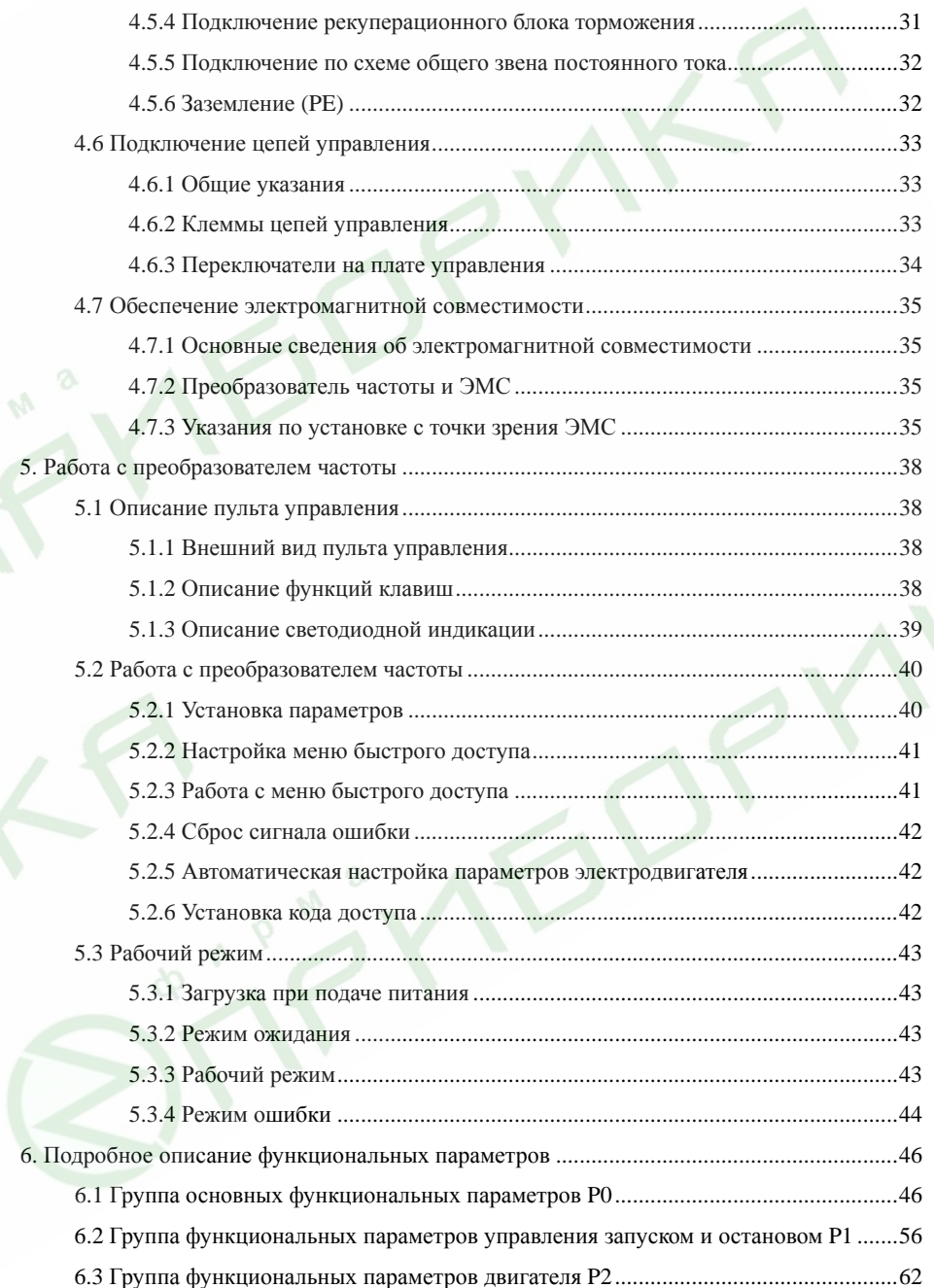

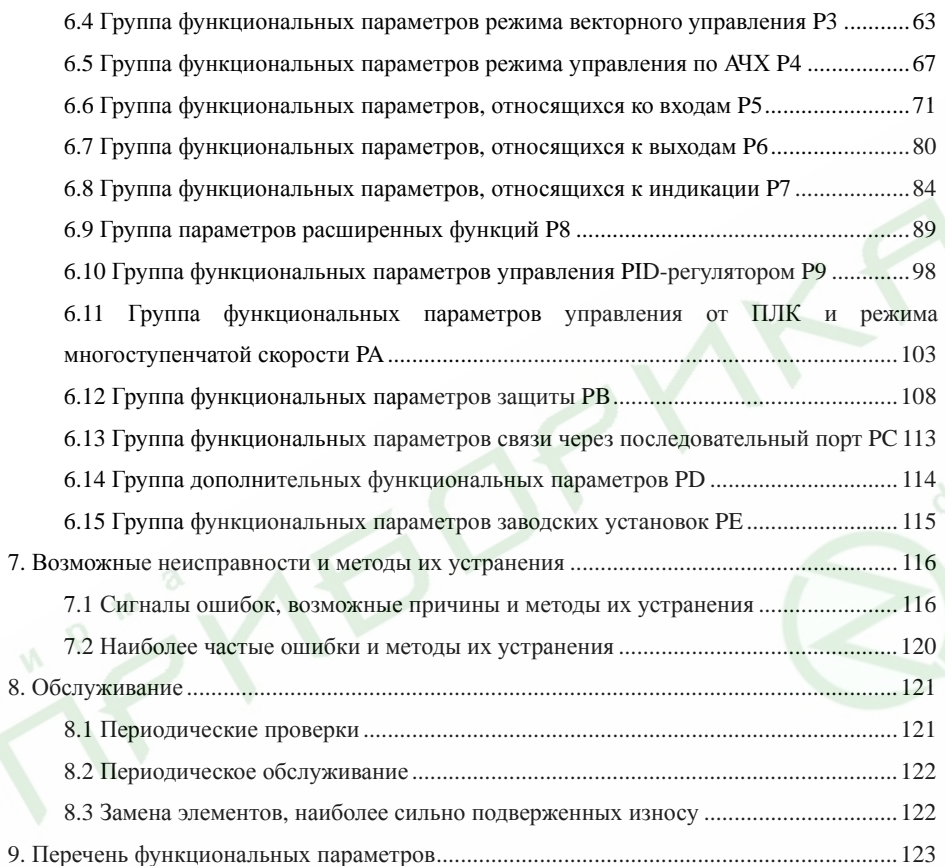

 $\psi_{\rm V}$ 

### **1. Техника безопасности <sup>и</sup> общие сведения**

В целях обеспечения безопасной работы Вашего персонала <sup>и</sup> оборудования, прежде чем приступать <sup>к</sup> работе <sup>с</sup> преобразователем частоты (преобразователем, ПЧ) внимательно ознакомьтесь <sup>с</sup> данной главой.

### **1.1 Техника безопасности**

В данной инструкции по эксплуатации используются два вида условных обозначений, имеющих отношение <sup>к</sup> безопасности:

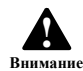

Этот знак означает, что при несоблюдении требований данного пункта могут иметь место травмы или повреждение оборудования.

Этот знак означает, что при несоблюдении требований данного пункта может иметь место летальный исход, серьезная травма или значительный имущестопасность венный ущерб. **!**

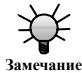

**Опасность!**

Этот знак означает, что на данный пункт необходимо обратить особое внимание.

- **Во избежание поражения электрическим током:**
- ¾ **Следуйте указаниям настоящей Инструкции во время монтажа, настройки <sup>и</sup> эксплуатации преобразователя частоты.**
- $\blacktriangleright$  **Перед открытием передней крышки преобразователя отключите питание и подождите не менее 10 минут, необходимых для разряда конденсаторов.**
- ¾**Обеспечьте правильное заземление преобразователя.**
- ¾ **Никогда не подключайте питание <sup>к</sup> выходным клеммам преобразователя U, V, W.**

### **1.2 Область применения**

Данный преобразователь частоты может использоваться только <sup>с</sup> асинхронными трехфазными двигателями переменного тока общепромышленного назначения.

Если планируется использовать преобразователь частоты <sup>с</sup> устройствами, представляющими опасность, необходима крайняя осторожность. При использовании на опасном оборудовании или объекте принимайте меры безопасности на случай выхода преобразователя частоты из строя.

**1.3 Спецификация**

### **Силовые Входы/Выходы**

- Напряжения питания 1100/660/380/220 В  $\pm 15\%$
- Частота питающего напряжения 47 63 Гц
- Выходное напряжение **0 В** Напряжение питания
- 
- Частота на выходе 0 400 Гц

#### **Входы/Выходы управляющих сигналов**

Программируемые цифровые входы:

- Пять программируемых цифровых входов сигналов ВКЛ-ВЫКЛ («сухой контакт»);
- Один вход высокочастотного импульсного сигнала (HDI1);
- Плата расширения имеет четыре дополнительных входа.

Программируемые аналоговые входы:

 $-$  AI1 0 - 10 B;

- AI2 0 10 В или 0 20 мА;
- Плата расширения имеет два дополнительных входа AI3 (-10 10 В) и AI4 (0 10 В или 0  $-20$  мА).

Выходы <sup>с</sup> открытым коллектором:

- Один программируемый выход;
- Плата расширения имеет один выход, который может быть использован либо <sup>в</sup> качестве программируемого выхода <sup>с</sup> открытым коллектором, либо <sup>в</sup> качестве высокочастотного импульсного выхода.

Релейные выходы:

- Два релейных выхода;
- Плата расширения имеет один дополнительный релейный выход. Аналоговые выходы:
- Один аналоговый выход сигнала 0/4 20 мА или 0 10 В;
- Плата расширения имеет один дополнительный аналоговый выход 0/4 20 мА или 0/2 -10 В.
- **Основные характеристики**

Режимы управления:

Векторное управление без обратной связи, векторное управление <sup>с</sup> обратной связью, управление по АЧХ.

Перегрузочная способность: 150% номинального тока <sup>в</sup> течение 60 <sup>с</sup>, 180% номинального тока в течение 10 <sup>с</sup>.

Пусковой момент:

- 150% номинального момента при выходной частоте 0,5 Гц (<sup>в</sup> режиме векторного управления без обратной связи);

- 180% номинального момента при выходной частоте 0 Гц (<sup>в</sup> режиме векторного управления <sup>с</sup> обратной связью).

Глубина регулирования скорости: 1:100 (<sup>в</sup> режиме векторного управления без обратной связи); 1:1000 (<sup>в</sup> режиме векторного управления <sup>с</sup> обратной связью).

Точность поддержания скорости: ±0,5% максимальной скорости (<sup>в</sup> режиме векторного

6

управления без обратной связи); ±0,02% максимальной скорости (<sup>в</sup> режиме векторного управления <sup>с</sup> обратной связью).

Несущая частота: 1,0 - 16,0 кГц.

Способы задания частоты: <sup>с</sup> клавиатуры, через аналоговый вход, через высокочастотный импульсный вход, через последовательный порт, <sup>с</sup> помощью режима многоступенчатой скорости, путем управления от программируемого логического контроллера (ПЛК) <sup>и</sup> <sup>с</sup> помощью PID-регулятора. Частота может быть задана <sup>с</sup> помощью сигналов нескольких источников одновременно, либо может быть осуществлено переключение между различными источниками задания частоты.

Функция управления моментом.

Функция управления от PID-регулятора.

Функция управления от ПЛК или режима многоступенчатой скорости (до 16 запрограммированных частот).

Функция плавающей частоты.

Функция управления по пробегу <sup>и</sup> времени.

Функция продолжения работы при кратковременных сбоях питания.

Функция поиска скорости (подхват вращающегося двигателя).

Функция ШАГ (пользователем может быть настроена клавиша быстрого вызова).

Функция автоматической регулировки напряжения позволяет поддерживать выходное напряжение на необходимом уровне при отклонениях входного напряжения.

Защита по 29 типам сбоев: перегрузка по току, перегрузка по напряжению, пониженное

напряжение, перегрев, обрыв фазы, механическая перегрузка привода <sup>и</sup> <sup>т</sup>.п.

### **1.4 Расшифровка условного обозначения преобразователя частоты**

…

6000

### **ES024 - 04 - 0130 A / U**

Номинальноеоминальное Код Наименование серии преобразователя частоты

03 04

220 В, 3 ф 380 В, 3 ф

Код Ток двигателя, A 0037 0050 3,7 5,0 Код Комплектаци Встроенный блок торможения Код Тип привода A F Общепромыш Вентиляторы, насосы

Рис. 1.1 Структура условного обозначения

…

600,0

### **1.5 Пояснения по шильдику**

На шильдике, изображенном на рисунке 1.2, указываются тип <sup>и</sup> номинальные значения параметров преобразователя. Шильдик располагается на преобразователе частоты <sup>в</sup> нижней части правой боковой стенки, если смотреть со стороны лицевой панели.

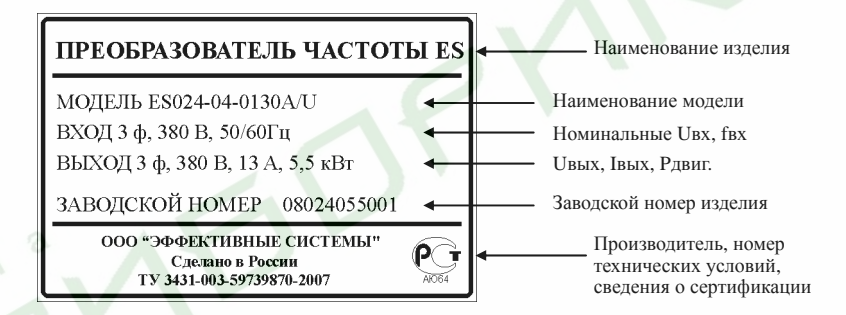

Рис. 1.2 Шильдик

8

### **1.6 Таблица выбора преобразователя**

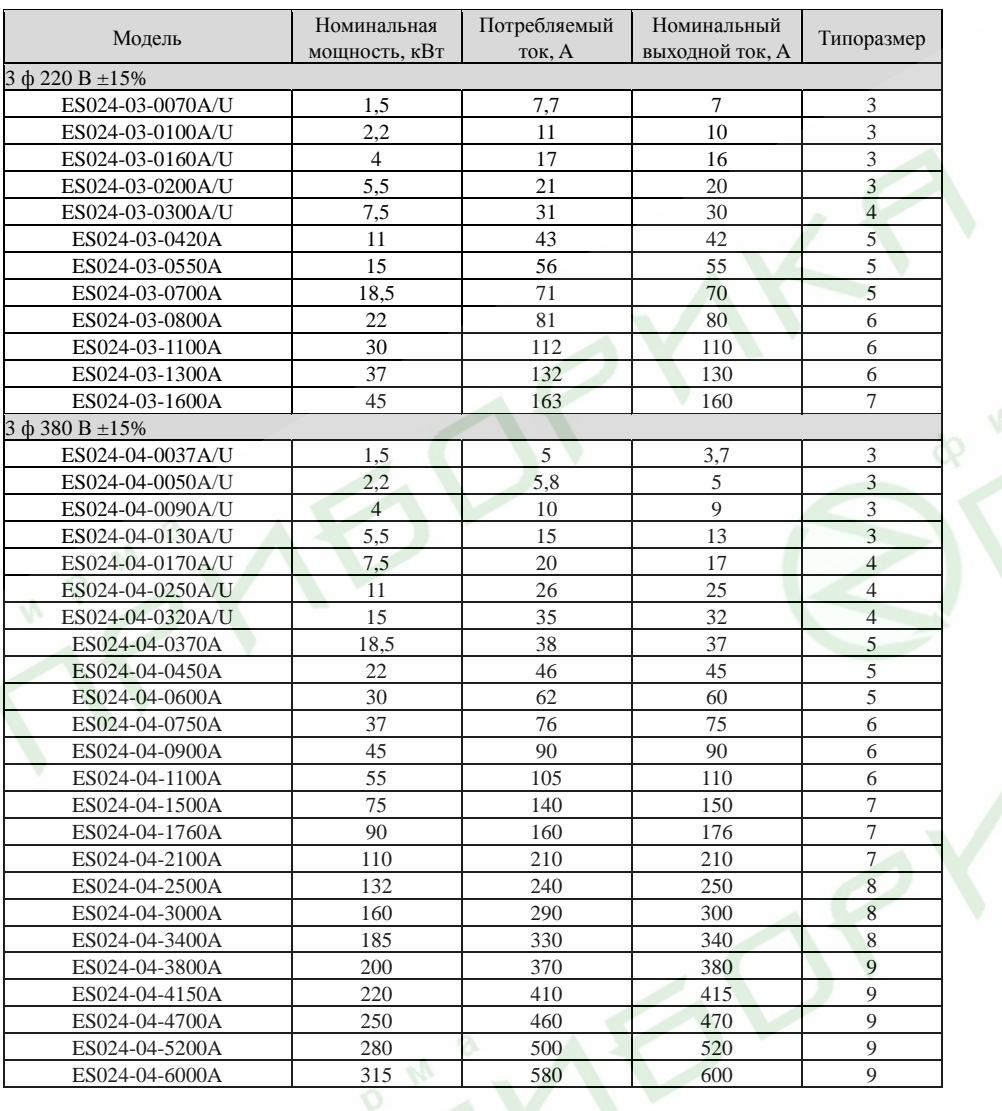

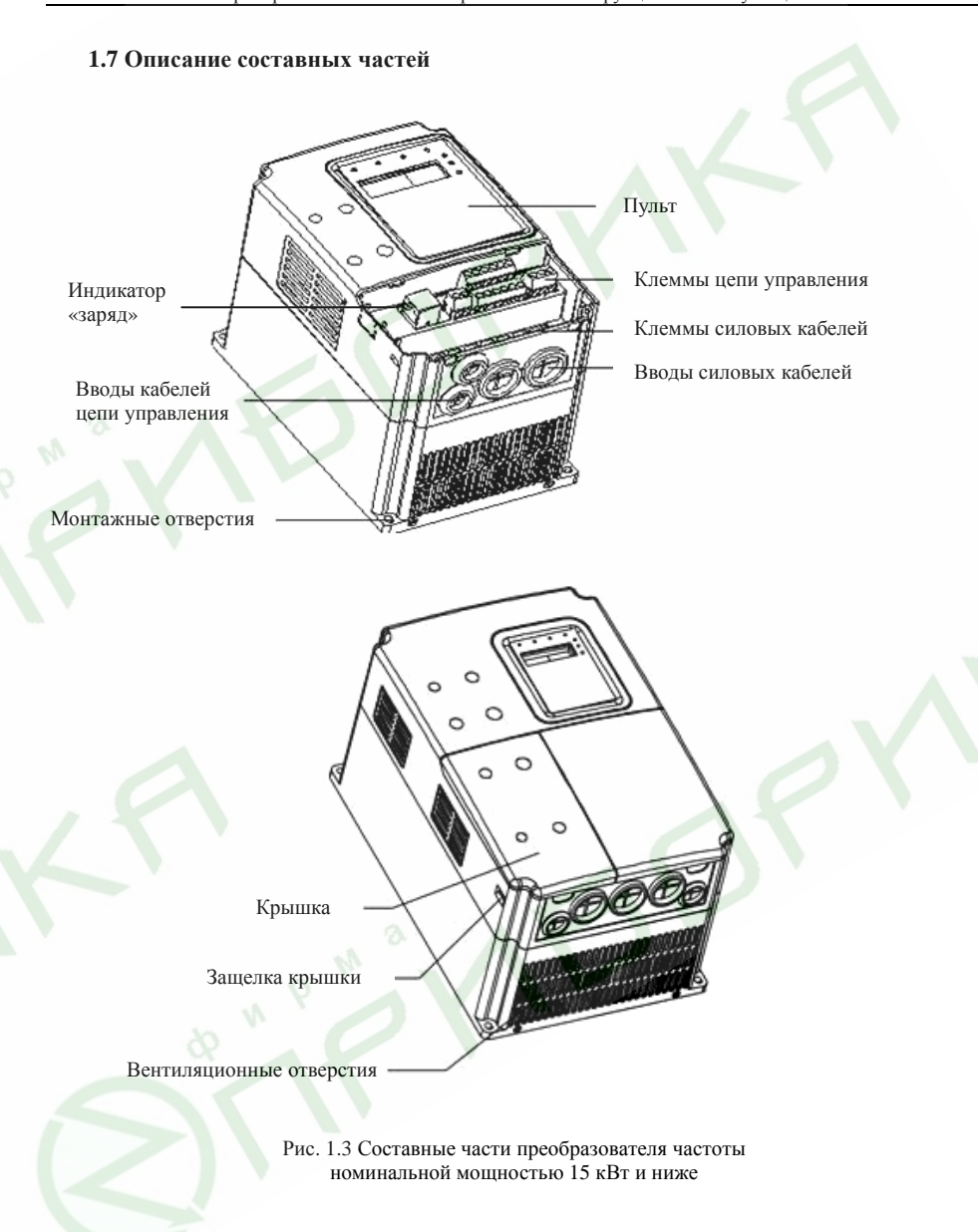

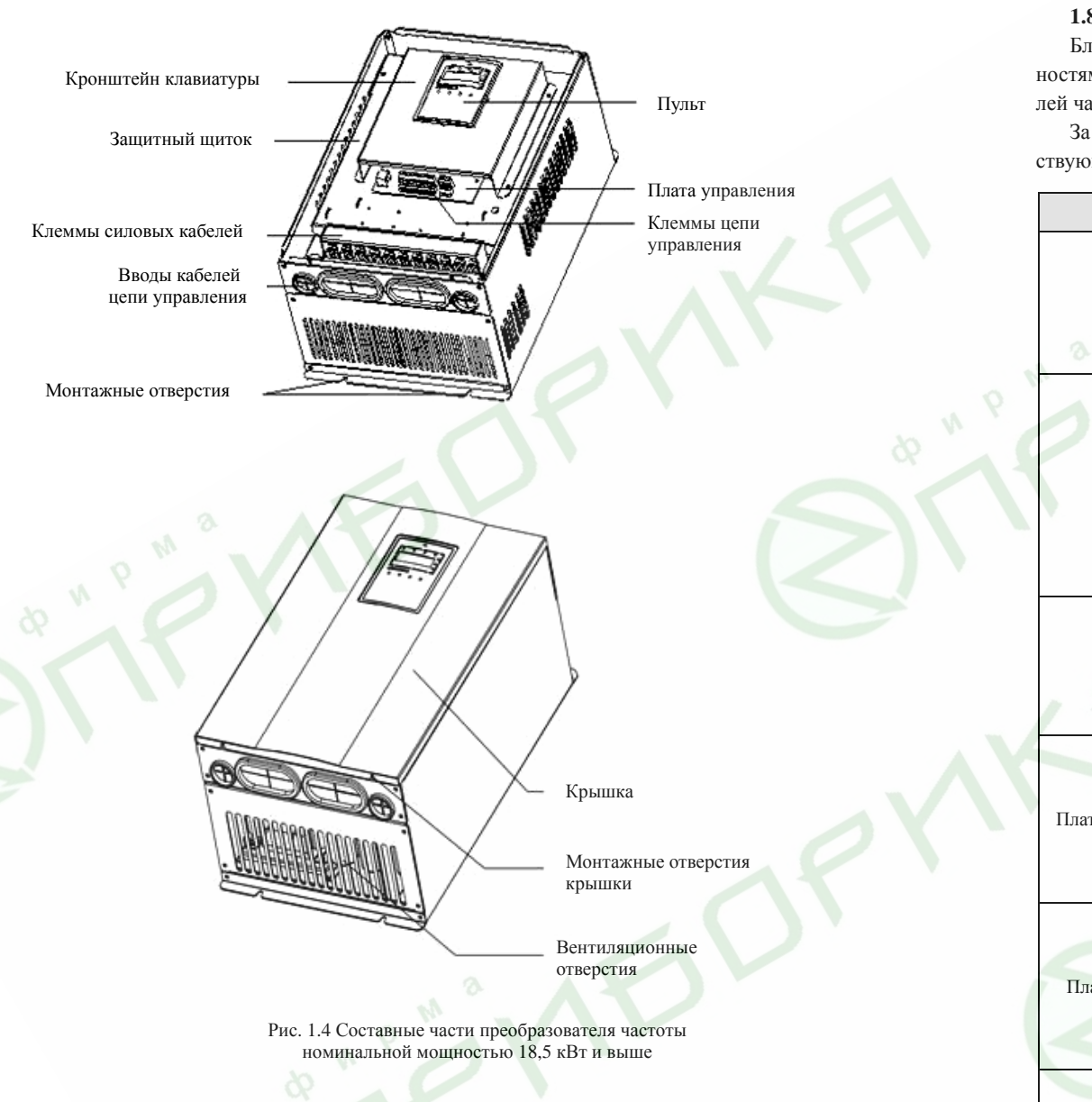

### **1.8 Платы расширения**

Благодаря передовой модульной конструкции для наилучшего соответствия потребностям заказчика и увеличения диапазона применения функциональность преобразователей частоты серии ES024 может быть расширена путем использования плат расширения.

За более подробной информацией обратитесь к инструкции по эксплуатации соответствующей платы расширения.

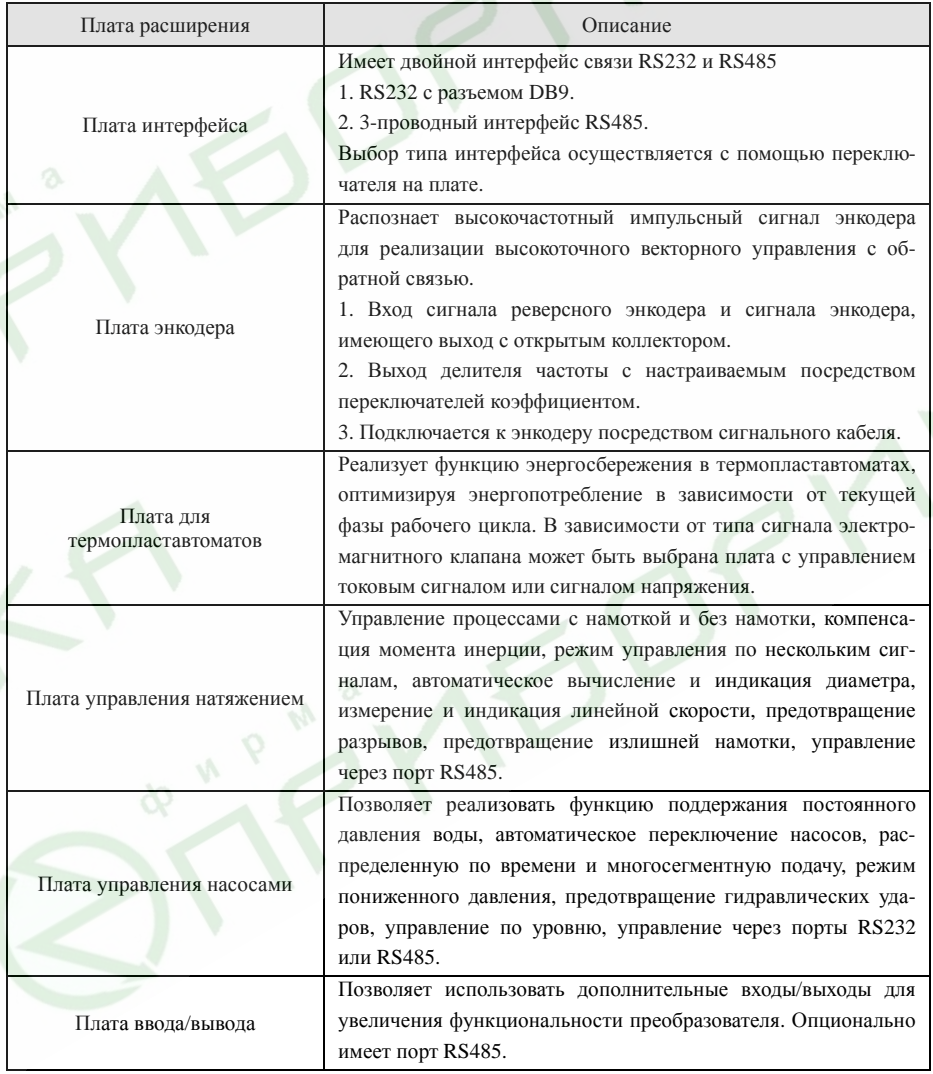

11

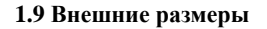

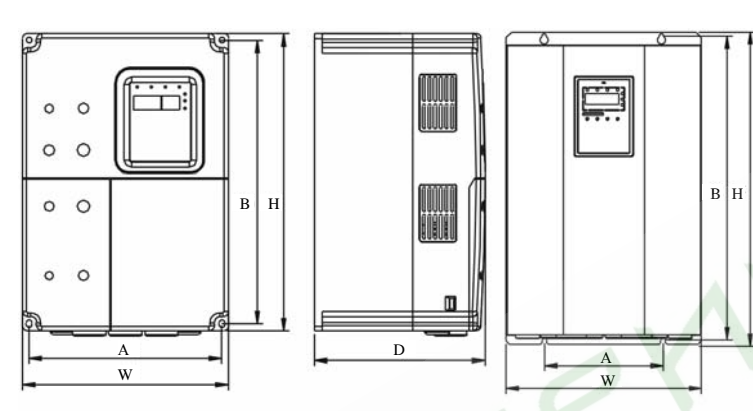

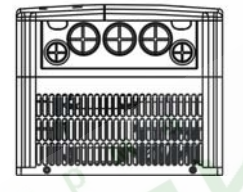

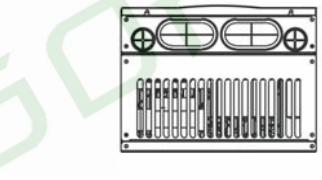

Рис. 1.5 Размеры преобразователей до 15 кВт Рис 1.6 Размеры преобразователей 18,5 - 110 кВт

 $\Box$ H $\equiv$ W D W

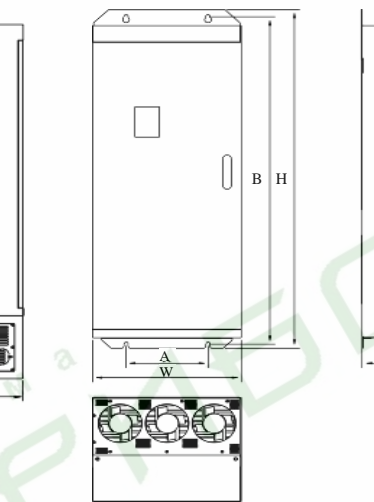

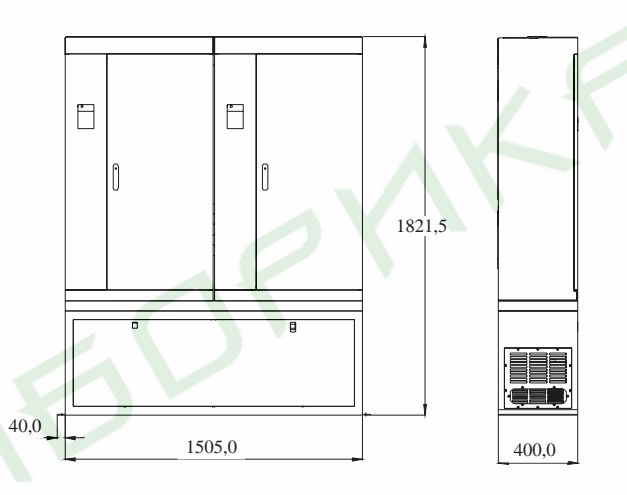

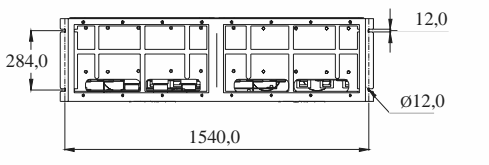

Рис. 1.8 Размеры преобразователей 350 - 630 кВт

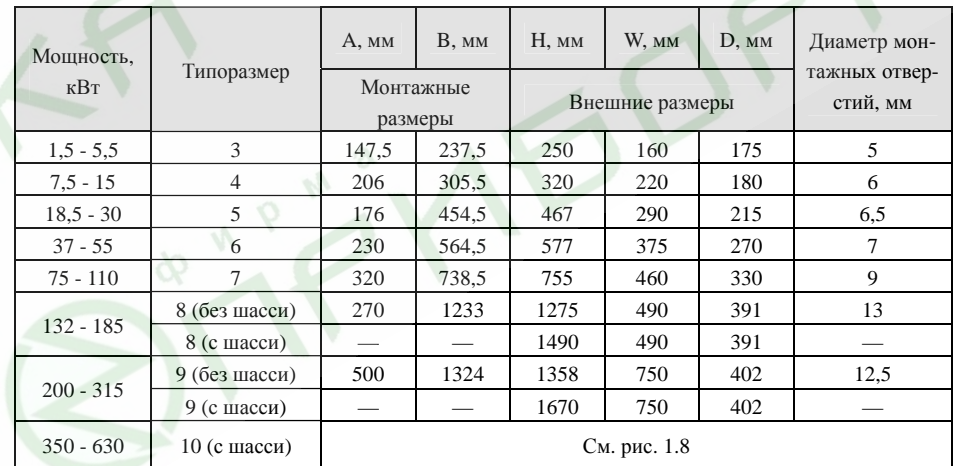

Рис. 1.7 Размеры преобразователей 132 - 315 кВт

13

D

**HANDWA** 

D

### **2. Проверка после получения**

**!**

**Во избежание поражения электрическим током или выхода оборудования из строя никогда не устанавливайте <sup>и</sup> не включайте преобразователь частоты, если он поврежден или у него отсутствуют какие-либо компоненты. Опасность**

При получении преобразователя выполните следующее:

1. Осмотрите преобразователь на предмет наличия деформации, трещин <sup>и</sup> других признаков повреждения при перевозке.

2. Проверьте по шильдику, что получен преобразователь именно той модели, которая Вами заказана.

3. Убедитесь <sup>в</sup> наличии всех опциональных плат, которые Вы заказывали.

В случае повреждения преобразователя или опциональных плат свяжитесь <sup>с</sup> Вашим поставщиком.

### **3. Извлечение из упаковки <sup>и</sup> установка**

¾

¾

 $\triangleright$ 

**Опасность!**

¾

**Внимани !** 

- ¾ **Во избежание поражения электрическим током <sup>и</sup>/или причинения ущерба лицам, не имеющим соответствующей квалификации, работать <sup>с</sup> преобразователем частоты запрещено.**
- ¾ **Запрещено нарушать указания, помеченные знаком «Опасность». Установка, наладка, эксплуатация <sup>и</sup> обслуживание преобразователя должны производиться квалифицированным персоналом <sup>с</sup> соблюдением требований текущих нормативов по электрической безопасности.** 
	- **Силовые кабели должны иметь надежный механический и электрический контакт. Преобразователь частоты должен быть правильно заземлен.**
	- **Даже <sup>в</sup> то время, когда преобразователь частоты не работает, следующие контакты находятся под опасным для жизни напряжением:**
	- **входные контакты силовых кабелей R, S, T;**
	- **выходные контакты кабелей электродвигателя U, V, W.**
- ¾ **Запрещено открывать переднюю крышку преобразователя и производить какие-либо работы до истечения 10 минут после полного отключения питания.**
- $\blacktriangleright$  **Площадь сечения заземляющего проводника должна быть не менее площади сечения силовых кабелей.**
- ¾ **Поднимайте преобразователи частоты шкафного исполнения за их основание, <sup>а</sup> не за боковые панели. В противном случае основной блок может выпасть <sup>и</sup> повредиться, либо травмировать персонал.**

 **Во избежание возгорания устанавливайте преобразователи шкафного исполнения на огнеупорном материале, таком как металл, бетон <sup>и</sup> <sup>т</sup>.п.** 

 **Когда необходимо смонтировать два или более преобразователей частоты <sup>в</sup> одном шкафу, во избежание возгорания или выхода оборудования из строя, необходимо предусмотреть принудительную вентиляцию, способную обеспечить температуру внутри шкафа не более 40°C.** 

15

### **3.1 Требования <sup>к</sup> условиям окружающей среды**

### **3.1.1 Температура**

Температура окружающей среды должна быть <sup>в</sup> пределах от -10°C до +40°C. Преобразователь не сможет работать на полную мощность, если температура окружающей среды превысит 40°C.

### **3.1.2 Влажность**

Не более 95%, конденсация недопустима.

### **3.1.3 Высота над уровнем моря**

Преобразователь частоты может работать <sup>с</sup> номинальной выходной мощностью, если установлен на высоте до 1000 <sup>м</sup> над уровнем моря. Преобразователь не сможет работать на полную мощность, если высота его установки над уровнем моря более 1000 <sup>м</sup>. См. рис. 3.1.

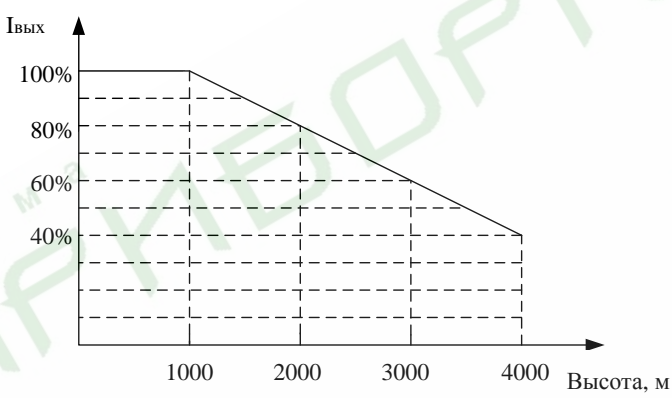

Рис. 3.1 Зависимость максимального тока на выходе преобразователя от высоты его установки

### **3.1.4 Вибрация**

Допустимый уровень вибрации в месте установки преобразователя не более 5,8 м/с<sup>2</sup> (0,6g).

### **3.1.5 Источники электромагнитного излучения**

Преобразователь должен быть установлен вдали от источников электромагнитного излучения.

### **3.1.6 Влага**

Запрещается устанавливать преобразователь <sup>в</sup> сырых или влажных помещениях.

### **3.1.7 Посторонние примеси**

Необходимо защитить преобразователь от воздействия пыли или коррозионных газов.

### **3.1.8 Хранение**

Храните преобразователь частоты <sup>в</sup> местах, защищенных от воздействия прямых солнечных лучей, паров, масляной взвеси и вибрации.

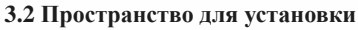

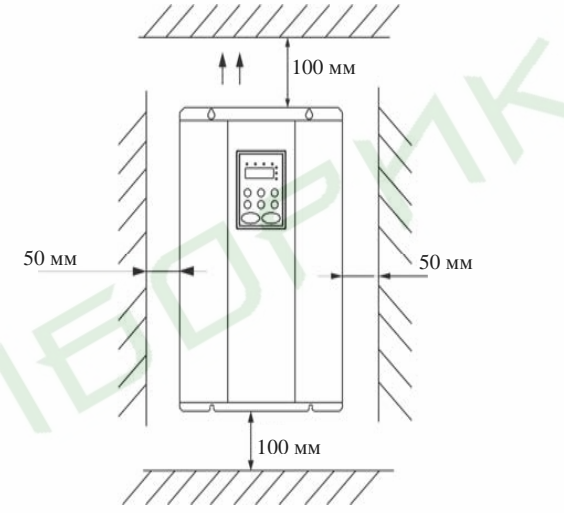

#### Рис. 3.2 Минимально необходимые вертикальные <sup>и</sup> горизонтальные зазоры

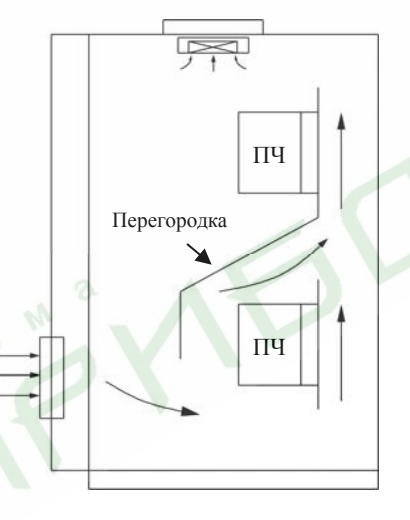

Рис. 3.3 Установка нескольких преобразователей одного над другим

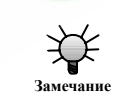

18

**В случае размещения нескольких преобразователей частоты одного над другим установите перегородку, обеспечивающую приток холодного воздуха <sup>к</sup> преобразователям, расположенным выше. Замечание**

## **3.3 Размеры внешних пультов управления**

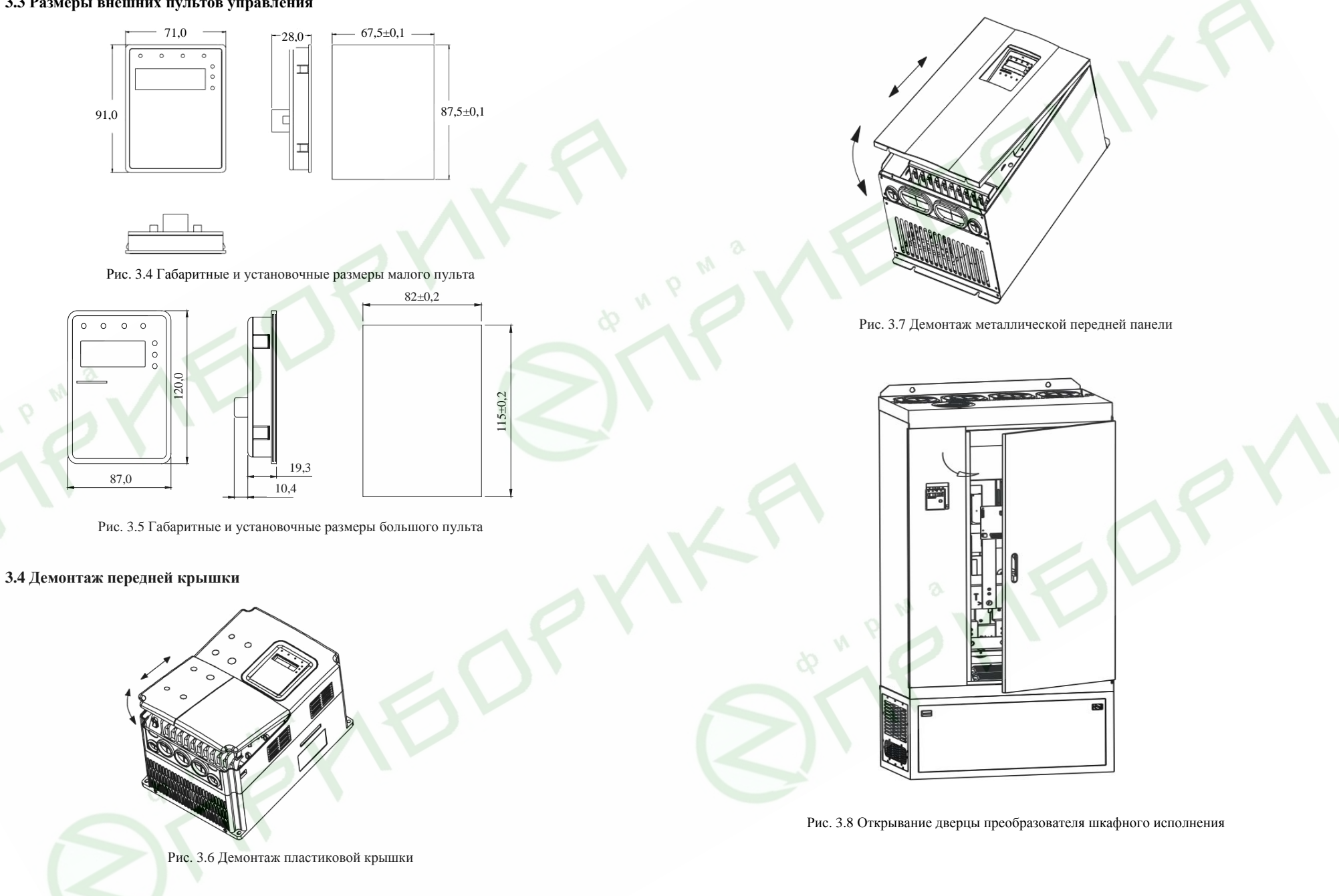

19

### **4. Подключение**

- ¾ **Электрические подключения должны быть выполнены квалифицированным персоналом, имеющим соответствующий допуск.**
- ¾ **Запрещается проверять сопротивление изоляции силовых кабелей, подключенных <sup>к</sup> силовым клеммам преобразователя частоты, <sup>с</sup> помощью измерительных приборов, подающих высокое напряжение.**
- $\blacktriangleright$  **Запрещается производить подключение преобразователя ранее, чем через 5 минут после обесточивания оборудования.**
- $\blacktriangleright$  **Убедитесь <sup>в</sup> надежном заземлении преобразователя. Во избежание возгорания или поражения электрическим током преобразователи класса напряжения 02 и 03 должны иметь сопротивление заземляющей цепи не более 100 Ом, преобразователи класса напряжения 04 должны иметь сопротивление заземляющей цепи не более 10 Ом, преобразователи класса напряжения 07 должны иметь сопротивление заземляющей цепи не более 5 Ом.**
- $\triangleright$  **Во избежание выхода преобразователя частоты из строя правильно подключайте кабели <sup>к</sup> силовым клеммам преобразователя - входные <sup>к</sup> R, S, T, выходные <sup>к</sup> U, V, W.**
- ¾ **Во избежание поражения электрическим током не касайтесь преобразователя влажными руками. При работе <sup>с</sup> преобразователем частоты используйте индивидуальные средства защиты.**
- $\blacktriangleright$  **Во избежание возгорания, получения травм персоналом или повреждения преобразователя частоты убедитесь, что напряжение питающей сети соответствует номинальному напряжению преобразователя.**
- ¾ **Убедитесь <sup>в</sup> надежном подключении входных <sup>и</sup> выходных силовых кабелей.**

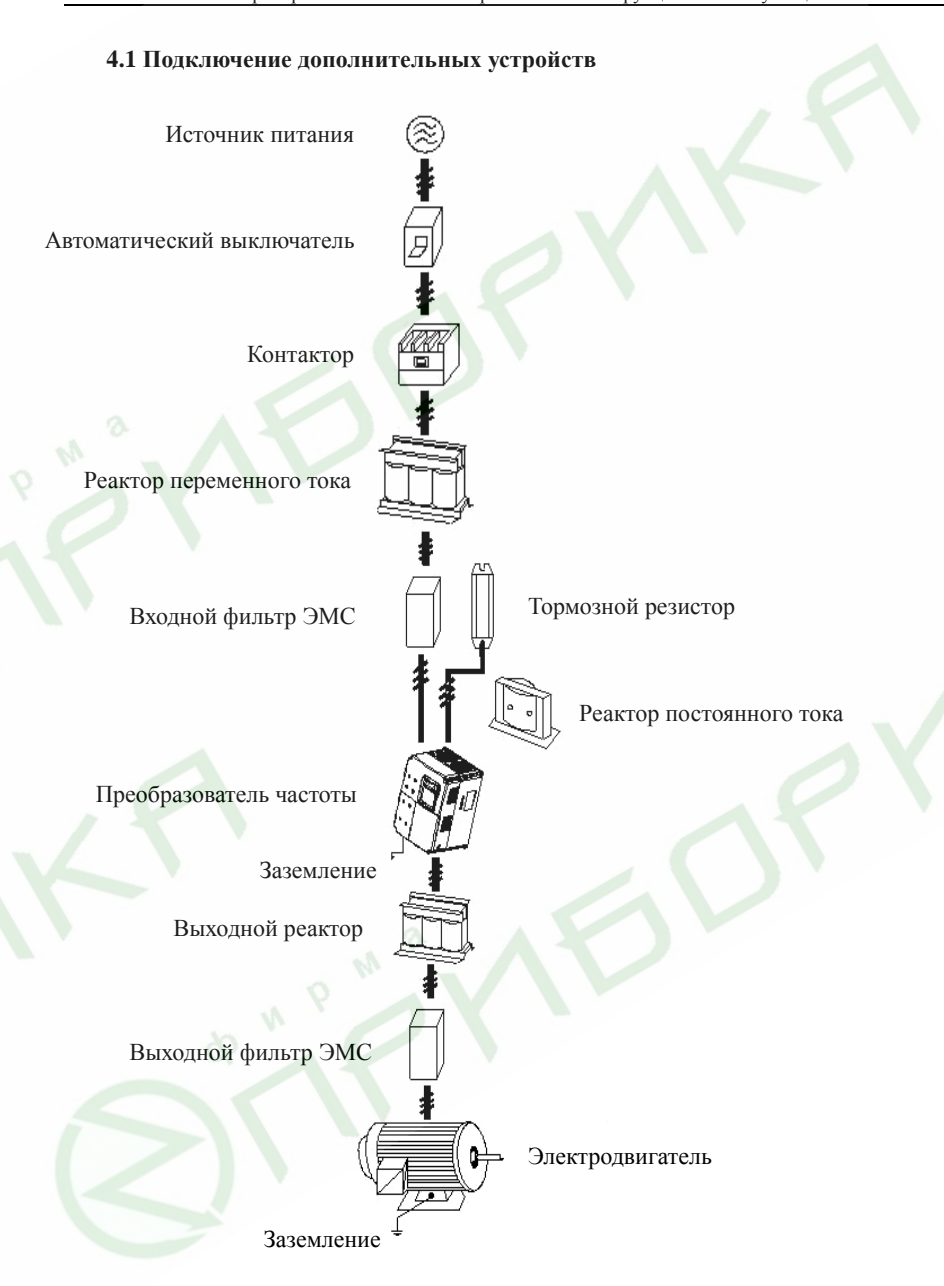

Рис. 4.1 Подключение дополнительных устройств

**Опасность!**

**Внимание!** 

21

## **4.2 Расположение клемм на клеммных колодках**

## **4.2.1 Силовые клеммы (для преобразователей 380 В)**

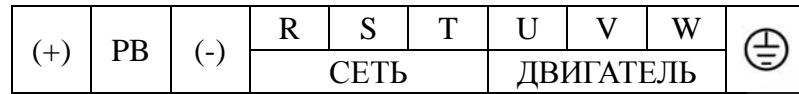

Рис. 4.2 Расположение силовых клемм преобразователей мощностью от 1,5 до 5,5 кВт

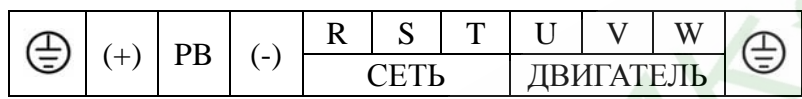

Рис. 4.3 Расположение силовых клемм преобразователей мощностью от 7,5 до 15 кВт

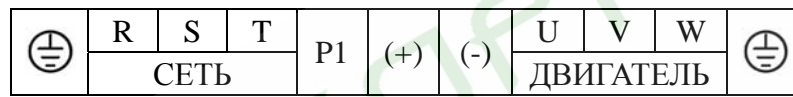

Рис. 4.4 Расположение силовых клемм преобразователей мощностью от 18,5 до 110 кВт

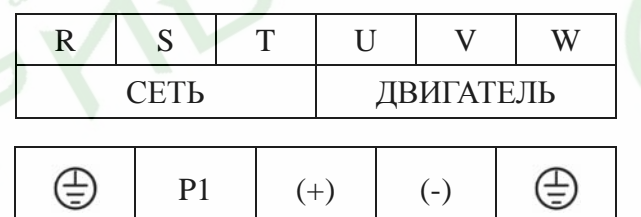

Рис. 4.5 Расположение силовых клемм преобразователей мощностью от 132 до 315 кВт

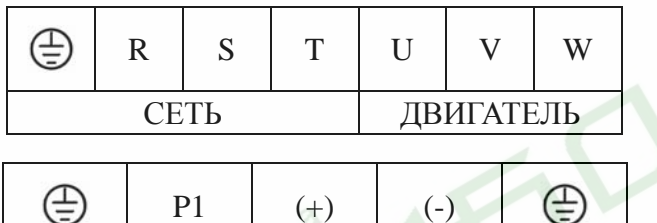

Рис. 4.6 Расположение силовых клемм преобразователей мощностью от 350 до 630 кВт

Функциональное назначение силовых клемм приведено <sup>в</sup> следующей таблице. В зависимости от ожидаемого результата произведите правильное подключение дополнительных устройств.

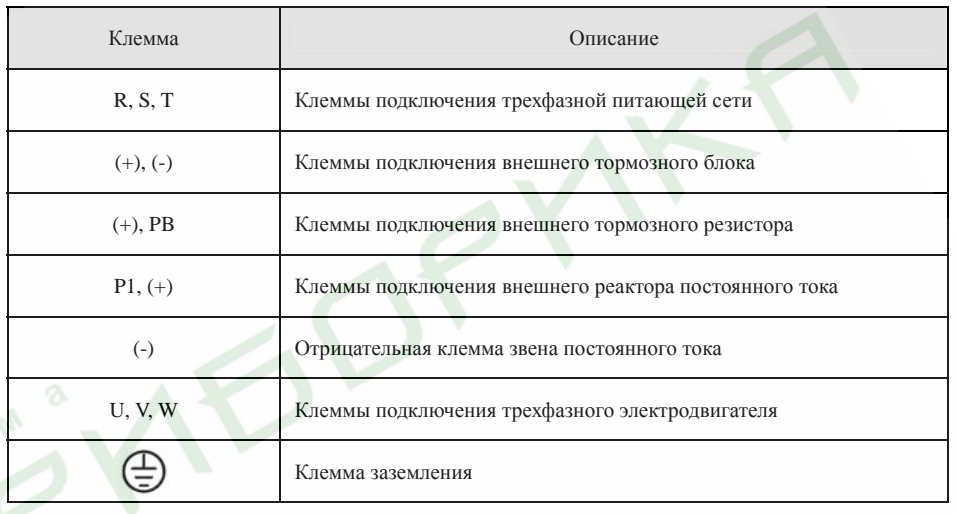

### **4.2.2 Клеммы подключения управляющих цепей**

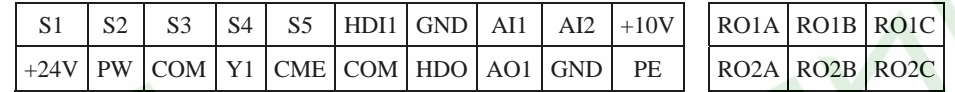

Рис. 4.7 Клеммы подключения управляющих цепей

### **4.3 Типовая схема подключения**

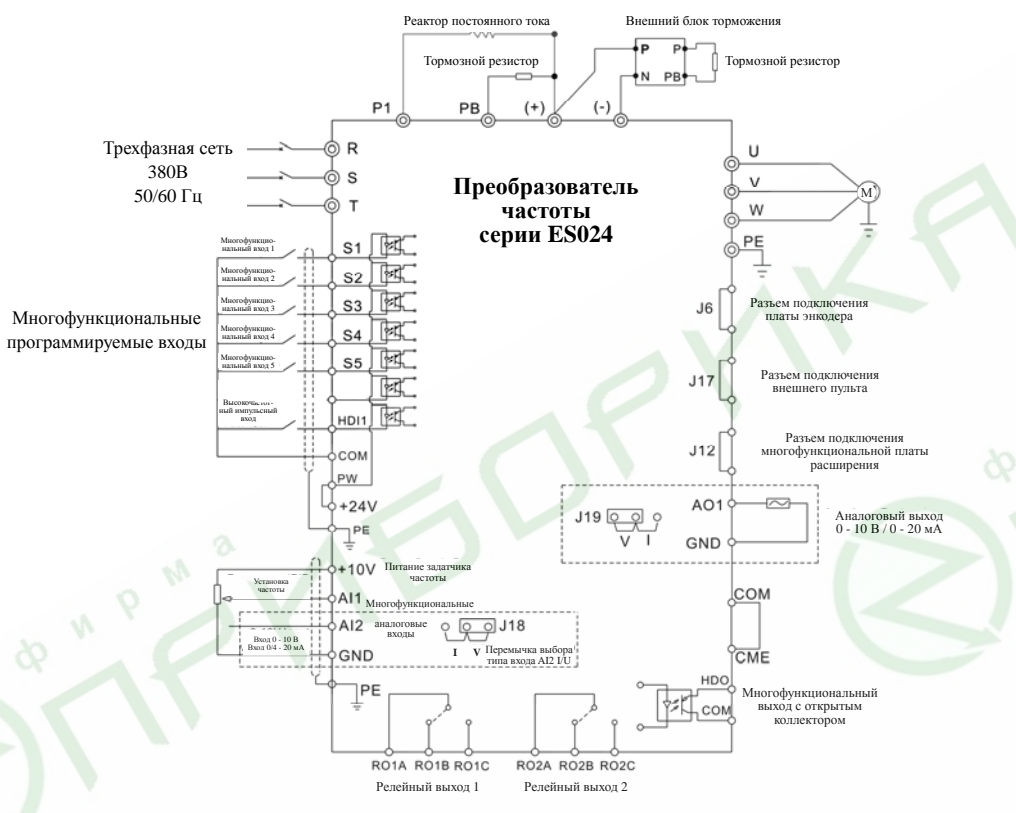

Рис. 4.8 Схема подключения

#### *Примечание.*

- ¾ *Преобразователи номинальной мощностью от 18,5 до 90 кВт имеют встроенный реактор постоянного тока, предназначенный для увеличения коэффициента мощности. Для преобразователей номинальной мощностью 110 кВт <sup>и</sup> выше рекомендуется использовать реактор постоянного тока, подключаемый <sup>к</sup> клеммам P1 и (+).*
- $\blacktriangleright$  *Преобразователи номинальной мощностью ниже 18,5 кВт имеют встроенный блок торможения. Если требуется динамическое торможение, <sup>к</sup> клеммам PB и (+) достаточно подключить внешний тормозной резистор.*
- ¾ *Преобразователи номинальной мощностью 18,5 кВт <sup>и</sup> выше для работы <sup>в</sup> режиме динамического торможения требуют подключения <sup>к</sup> клеммам (+) и (-) внешнего блока торможения.*
- ¾ *По умолчанию клемма +24V соединена <sup>с</sup> клеммой питания многофункциональных входов PW. Если планируется использовать внешнее питание, разъедините клеммы +24V и PW, <sup>и</sup> соедините клемму PW <sup>с</sup> внешним источником питания.*

**4.4 Рекомендуемые параметры автоматических выключателей, кабелей, контакторов, реакторов, блоков торможения <sup>и</sup> тормозных резисторов**

**4.4.1 Рекомендуемые параметры автоматических выключателей, кабелей <sup>и</sup> контакторов**

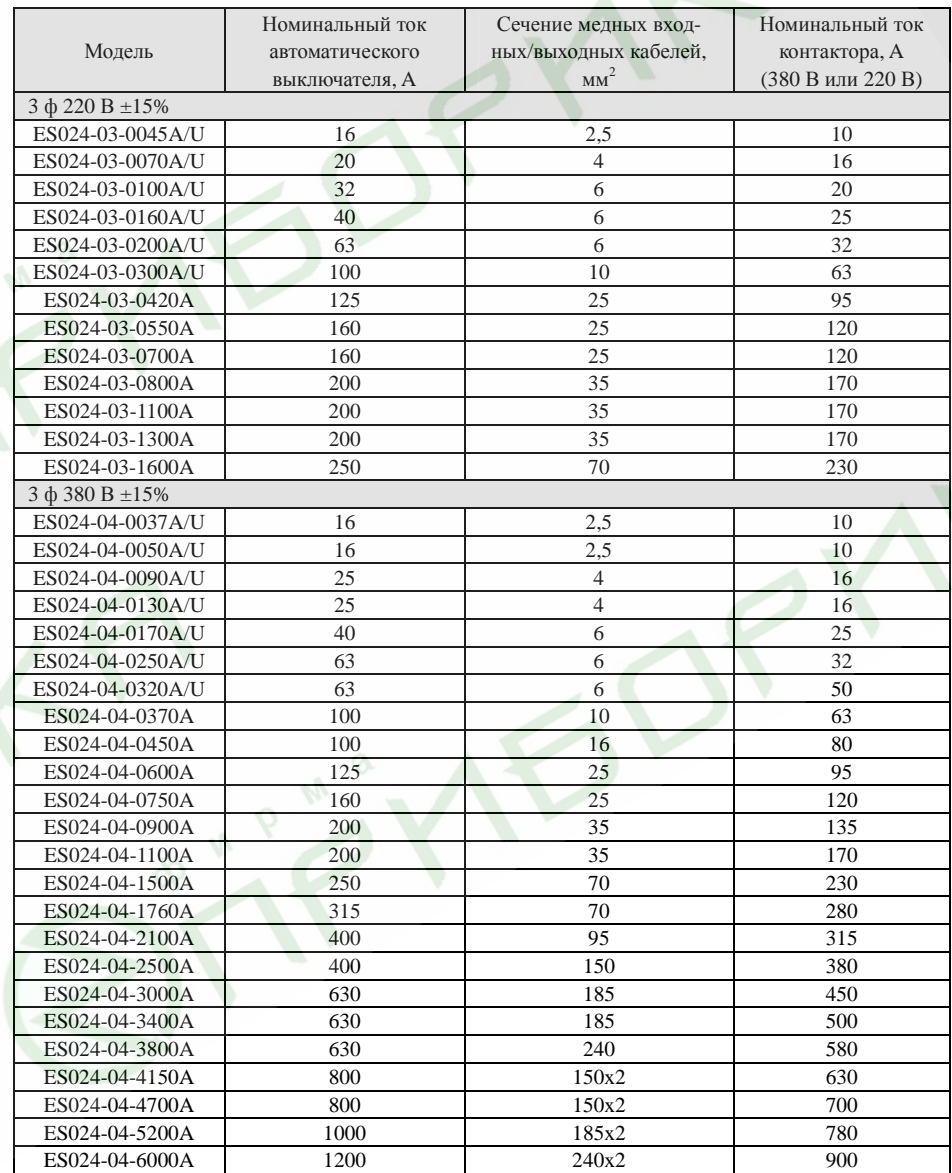

**4.4.2 Рекомендуемые параметры входных/выходных реакторов переменного тока и реакторов постоянного тока**

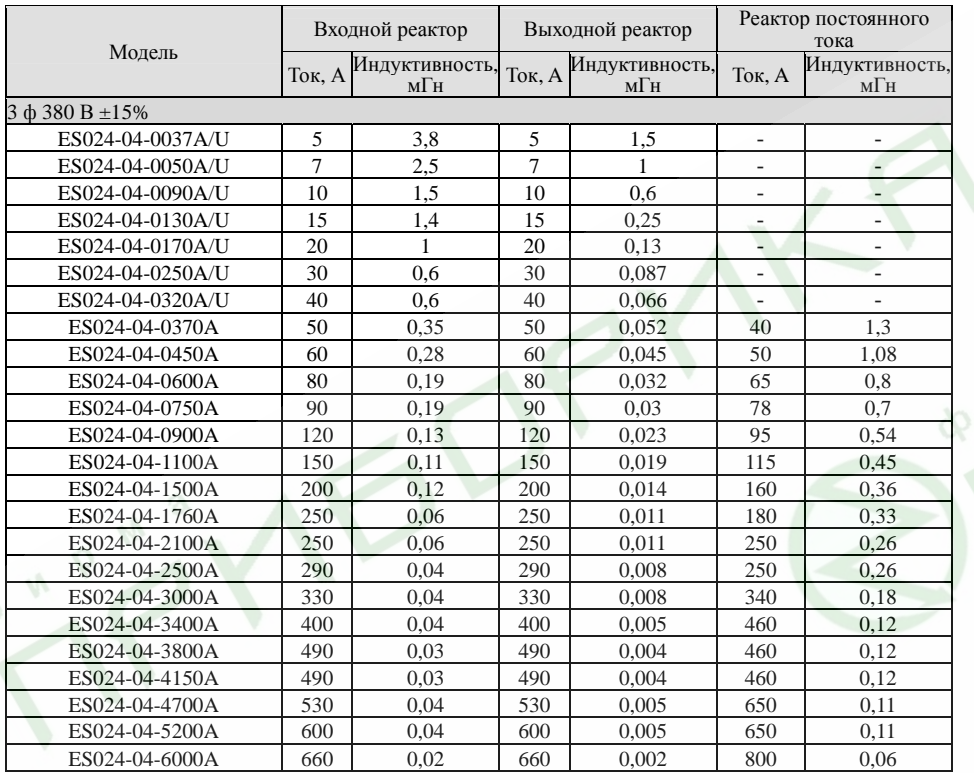

### **4.4.3 Рекомендуемые блоки торможения <sup>и</sup> тормозные резисторы**

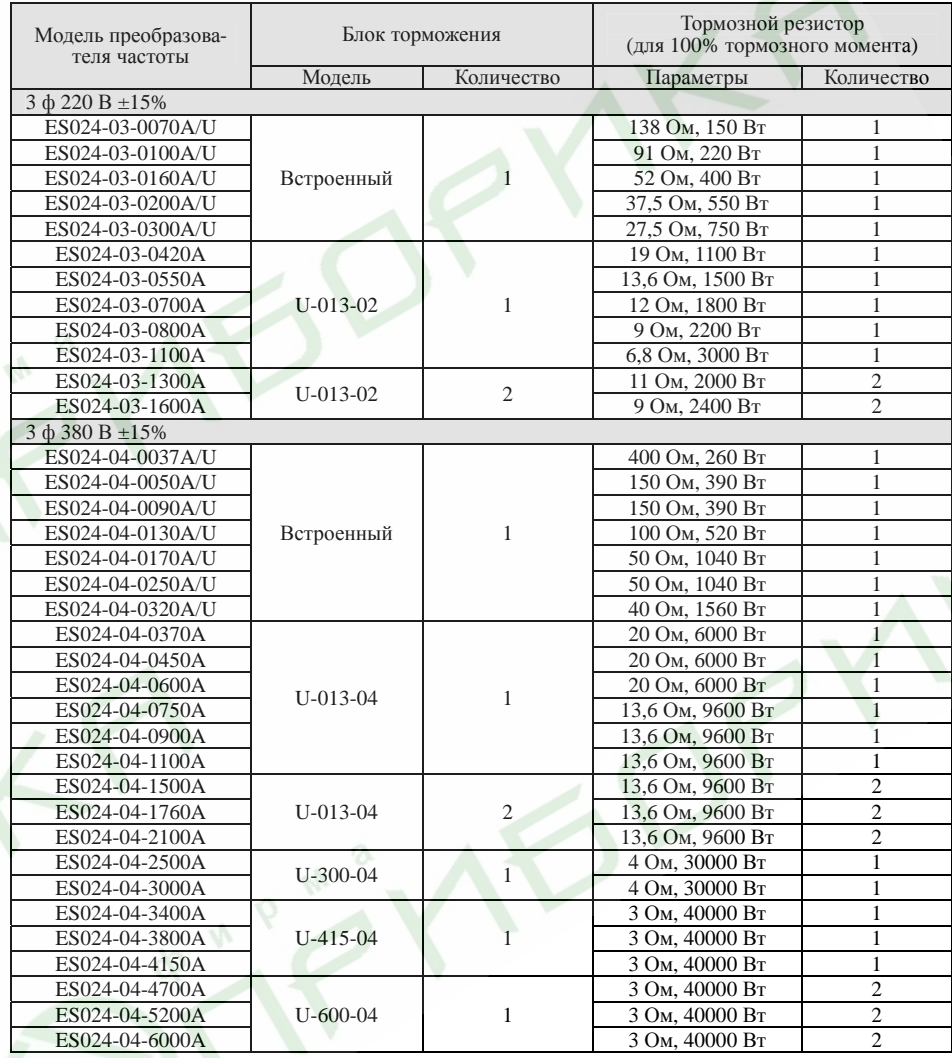

*Примечания.* 

¾ *Указанные номинальные параметры выбраны исходя из следующих условий: пороговое напряжение звена постоянного тока 700 В, тормозной момент 100%, суммарная продолжительность режима торможения до 10% рабочего цикла.* 

- ¾ *Параллельное подключение блоков торможения повышает возможности динамического торможения.*
- ¾ *Соединительные кабели от преобразователя частоты до блока торможения должны быть не длиннее 5 <sup>м</sup>.*

- ¾ *Соединительные кабели от блока торможения до тормозных резисторов должны быть не длиннее 10 <sup>м</sup>.*
- $\blacktriangleright$  *Блок торможения может быть использован для непрерывного динамического торможения не более 5 минут. Во время работы блока торможения температура внутри шкафа повышается. Во избежание ожога запрещается дотрагиваться до оборудования во время работы <sup>и</sup> течение некоторого времени после его выключения.*

### **4.5 Подключение силовой цепи**

### **4.5.1 Подключение <sup>к</sup> питающей сети**

#### $\blacktriangleright$ **Автоматический выключатель**

На входе преобразователя частоты (клеммы R, S, T) необходимо установить автоматический выключатель соответствующего номинала (см. <sup>п</sup>. 4.4.1).

#### ¾**Контактор**

Для экстренного отключения преобразователя частоты от питающей сети <sup>в</sup> случае аварии на его входе рекомендуется установить контактор.

#### $\blacktriangleright$ **Реактор переменного тока**

Для защиты выпрямителя от бросков тока на входе преобразователя частоты рекомендуется установить реактор переменного тока. Реактор так же позволяет защитить преобразователь частоты от внезапных изменений входного напряжения и токов высоких гармоник.

### ¾ **Входной фильтр электромагнитной совместимости (ЭМС)**

Нормальное функционирование оборудования, запитанного от той же сети, что <sup>и</sup> преобразователь частоты, может быть нарушено во время работы преобразователя. Чтобы минимизировать воздействие преобразователя частоты на окружающие устройства рекомендуется использовать фильтр ЭМС, как показано на следующем рисунке.

### **4.5.2 Подключение <sup>к</sup> преобразователю**

#### $\blacktriangleright$ **Реактор постоянного тока**

Преобразователи частоты номинальной мощностью от 18,5 до 90 кВт имеют встроенный реактор постоянного тока, предназначенный для увеличения коэффициента мощности.

#### $\blacktriangleright$ **Блок торможения <sup>и</sup> тормозные резисторы**

- Преобразователи частоты номинальной мощностью до 15 кВт включительно имеют встроенный блок торможения. Для рассеивания энергии, выделяющейся при динамическом торможении <sup>в</sup> виде тепла, <sup>к</sup> клеммам (+) и PB должен быть подключен тормозной резистор. Длина соединительных кабелей тормозного резистора должна быть не более 5 м.

- Преобразователи частоты номинальной мощностью 18,5 кВт <sup>и</sup> выше требуют подключения внешнего блока торможения <sup>к</sup> клеммам (+) и (-). Длина соединительных кабелей между преобразователем частоты <sup>и</sup> блоком торможения должна быть не более 5 <sup>м</sup>. Длина соединительных кабелей между блоком торможения <sup>и</sup> тормозным резистором должна быть не более 10 <sup>м</sup>.

- На тормозных резисторах рассеивается преобразованная <sup>в</sup> тепло энергия, возвращенная двигателем <sup>в</sup> генераторном режиме, поэтому <sup>в</sup> режиме динамического торможения температура тормозных резисторов повышается. В связи <sup>с</sup> этим необходимо ограничить доступ персонала <sup>к</sup> тормозным резисторам, <sup>а</sup> так же обеспечить достаточную для отвода тепла вентиляцию <sup>в</sup> месте их установки.

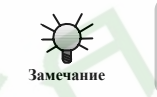

**Убедитесь <sup>в</sup> правильной полярности подключения <sup>к</sup> клеммам (+) и (-). Во избежание повреждения преобразователя частоты <sup>и</sup> возгорания запрещается закорачивать клеммы (+) и (-).** 

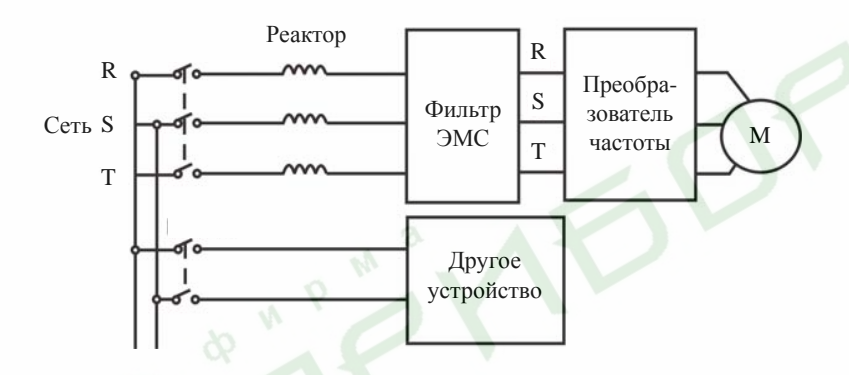

Рис. 4.9 Подключение входной цепи

29

### **4.5.3 Подключение выходных цепей**

#### $\blacktriangleright$ **Выходной реактор**

В случаях, когда расстояние между преобразователем частоты <sup>и</sup> двигателем более 50 <sup>м</sup>, вследствие большой утечки тока на землю через паразитную емкость силовых кабелей, могут участиться ложные срабатывания защиты преобразователя частоты от перегрузки по току. Для устранения этого эффекта, <sup>а</sup> так же для защиты изоляции обмотки электродвигателя от пробоя может быть использован выходной реактор переменного тока.

#### $\blacktriangleright$ **Выходной фильтр ЭМС**

Для минимизации утечки тока <sup>и</sup> подавления помех радиочастотного диапазона, создаваемых выходными силовыми кабелями преобразователя частоты, рекомендуется устанавливать выходной фильтр ЭМС. См. следующий рисунок.

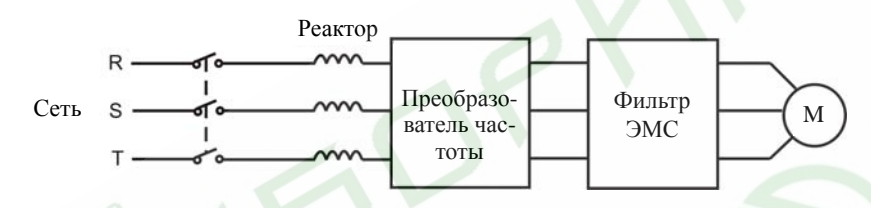

Рис. 4.10 Подключение выходных цепей

### **4.5.4 Подключение рекуперационного блока торможения**

Рекуперационный блок торможения используется для возвращения энергии, выделяющейся <sup>в</sup> процессе торможения двигателя, <sup>в</sup> сеть. Рекуперационный блок торможения собран на IGBT-модулях, что позволяет ограничить гармоники на уровне не более 4%. Рекуперационный блок торможения может быть использован <sup>в</sup> оборудовании, использующем центробежную силу, <sup>и</sup> подъемном оборудовании.

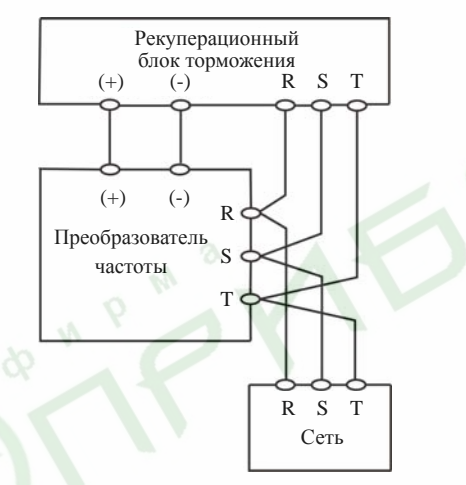

Рис. 4.11 Подключение рекуперационного блока торможения

### **4.5.5 Подключение по схеме общего звена постоянного тока**

В тех случаях, когда необходимо координировать работу нескольких двигателей одного технологического комплекса, можно использовать схему подключения <sup>с</sup> общим звеном постоянного тока. Такие приводы применяются, например, в бумажной и химической промышленности. Они характеризуются тем, что пока одна группа двигателей работает, другая находится <sup>в</sup> состоянии динамического торможения (<sup>т</sup>.е. <sup>в</sup> генераторном режиме). Генерируемая энергия поступает <sup>в</sup> общее звено постоянного тока <sup>и</sup> используется для питания двигателей, находящихся в рабочем режиме. При такой схеме общие показатели энергосбережения системы гораздо выше, чем при обычном подключении один преобразователь - один двигатель.

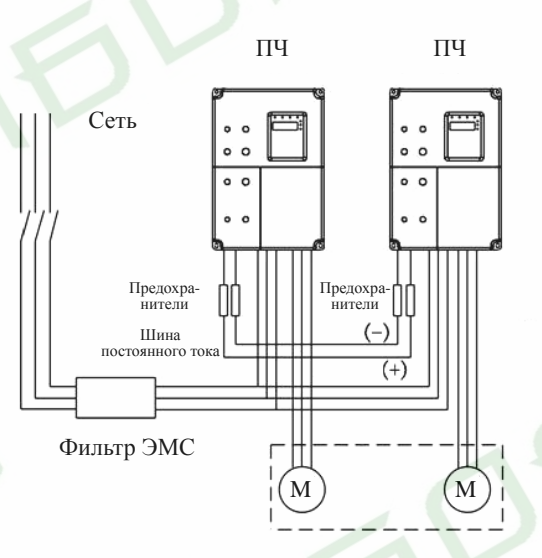

Рис. 4.12 Подключение по схеме общего звена постоянного тока

**При использовании данного способа оба преобразователя частоты должны быть одной <sup>и</sup> той же модели. Так же необходимо обеспечить одновременное включение обоих преобразователей. Замечание**

### **4.5.6 Заземление (PE)**

Во избежание поражения персонала электрическим током <sup>и</sup> возгорания клемма PE должна быть заземлена согласно требованиям нормативной документации. Заземляющий проводник должен иметь достаточное сечение <sup>и</sup> быть насколько возможно более коротким. В любом случае рекомендуется использовать медные провода сечением не менее 3,5 мм<sup>2</sup>. Когда необходимо заземлить несколько преобразователей, недопустимо образование кольцевых подключений.

32

# **4.6 Подключение цепей управления**

## **4.6.1 Общие указания**

- $\blacktriangleright$  Для подключения цепей управления используйте экранированный провод или «витую пару».
- $\blacktriangleright$ Соедините экран кабеля <sup>с</sup> заземляющей клеммой (PE).
- $\blacktriangleright$  Во избежание отказа преобразователя вследствие наводок, провода цепей управления должны быть проложены как можно дальше от силовых кабелей (питания, двигателя, контактора <sup>и</sup> <sup>т</sup>.<sup>п</sup>.). В любом случае расстояние между проводами цепей управления <sup>и</sup> силовыми кабелями должно быть не менее 20 см. Параллельная прокладка силовых кабелей <sup>и</sup> проводов цепей управления запрещается. Если кабели должны пересечься, <sup>в</sup> точке пересечения они должны быть проложены под прямым углом.

### **4.6.2 Клеммы цепей управления**

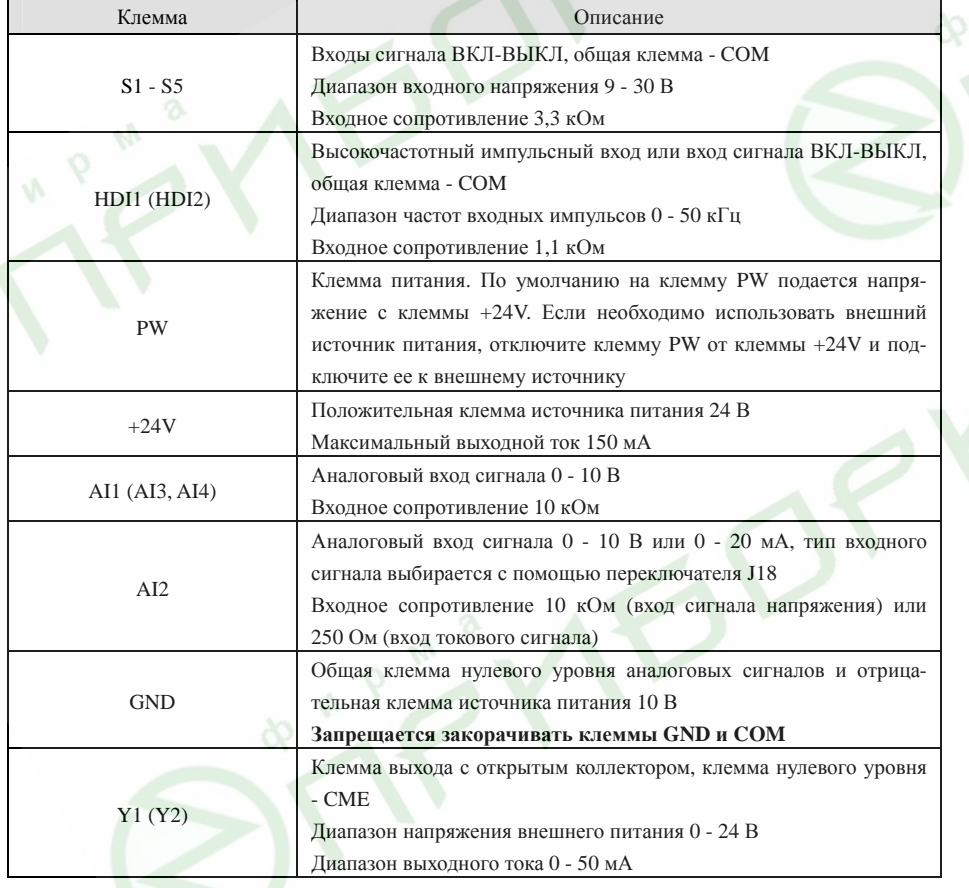

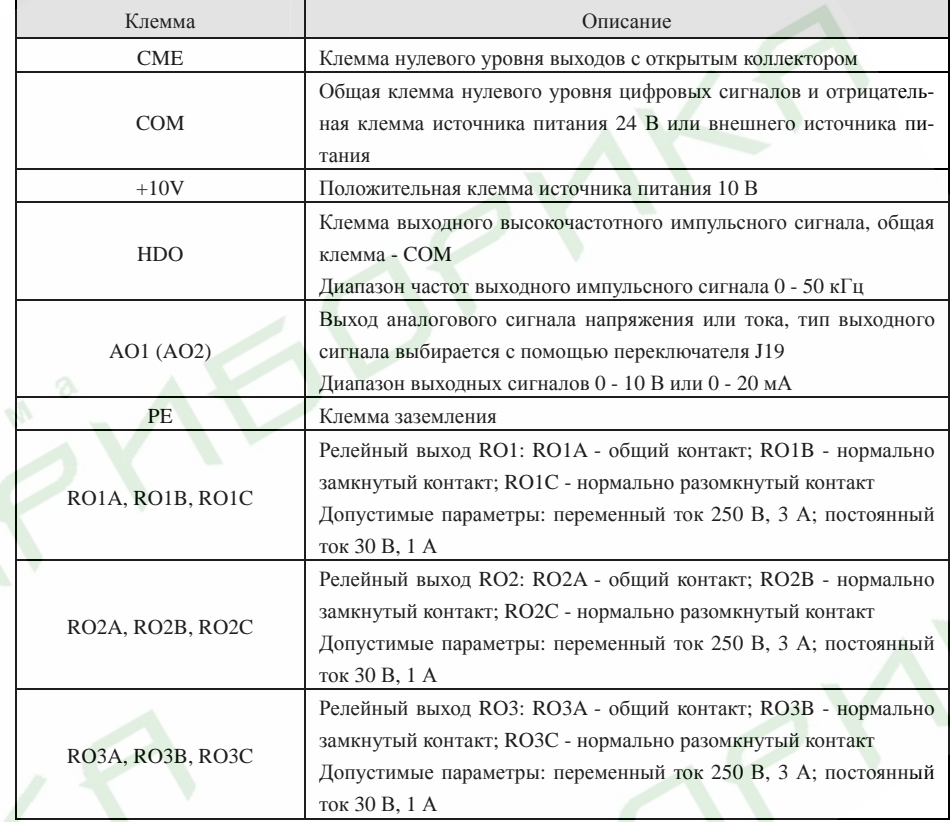

## **4.6.3 Переключатели на плате управления**

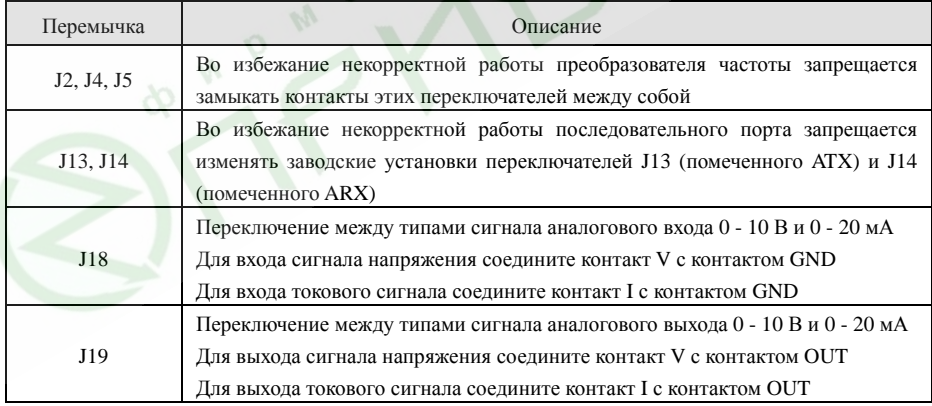

34

### **4.7 Обеспечение электромагнитной совместимости**

### **4.7.1 Основные сведения об электромагнитной совместимости**

Под электромагнитной совместимостью (ЭМС) подразумевается способность устройства или системы нормально функционировать <sup>в</sup> условиях влияния электромагнитного излучения расположенной <sup>в</sup> непосредственной близости аппаратуры <sup>и</sup> не оказывать негативного электромагнитного влияния на другое оборудование.

По типу распространения электромагнитные помехи могут быть разделены на помехи, передаваемые по проводникам (таким как провода, кабели, фидеры, дроссели, конденсаторы <sup>и</sup> <sup>т</sup>.<sup>п</sup>.) <sup>и</sup> помехи, излучаемые <sup>в</sup> виде электромагнитных волн. Энергия последних снижается пропорционально квадрату расстояния.

Для того чтобы помехи оказывали воздействие, необходимы три составные части: источник помехи, путь передачи помехи <sup>и</sup> чувствительное <sup>к</sup> помехе устройство. С точки зрения пользователя решение проблемы электромагнитной совместимости сводится <sup>к</sup> оказанию воздействия на пути передачи помехи, так как свойства устройства, излучающего помехи <sup>и</sup> чувствительного <sup>к</sup> помехам устройства не могут быть изменены.

### **4.7.2 Преобразователь частоты <sup>и</sup> ЭМС**

Как и другие электрические или электронные устройства, преобразователи частоты являются не только источниками помех, но <sup>и</sup> чувствительными <sup>к</sup> электромагнитным помехам устройствами. Принцип действия преобразователей частоты таков, что <sup>в</sup> качестве побочного эффекта преобразователи могут создавать электромагнитный шум. С другой стороны для обеспечения стабильной работы <sup>в</sup> условиях электромагнитного влияния окружающих устройств сам преобразователь частоты должен обладать определенной помехоустойчивостью. Ниже перечислены особенности преобразователей частоты <sup>с</sup> точки зрения ЭМС:

- $\blacktriangleright$  Входной ток имеет не синусоидальную форму, <sup>в</sup> нем имеются составляющие <sup>в</sup> виде токов большого количества высоких гармоник, которые могут вызывать электромагнитные помехи, снижать коэффициент мощности <sup>и</sup> увеличивать потери <sup>в</sup> линии.
- $\blacktriangleright$  Выходное напряжение представляет собой широтно-импульсно модулированный (ШИМ) сигнал, который дополнительно греет обмотки двигателя, что может привести к сокращению срока его службы. Помимо этого может иметь место повышенный ток утечки, что может вызывать ложное срабатывание устройств защиты и приводить <sup>к</sup> возникновению сильных электромагнитных помех, которые могут воздействовать на другие электронные устройства.
- $\blacktriangleright$  Как чувствительное <sup>к</sup> помехам устройство, <sup>в</sup> условиях сильных помех преобразователь частоты может оказаться не способен нормально функционировать, или даже выйти из строя.

### **4.7.3 Указания по установке <sup>с</sup> точки зрения ЭМС**

В настоящем пункте рассмотрены несколько мероприятий, выполнение которых рекомендуется при установке преобразователя частоты (экранирование, подключение, заземление, борьба <sup>с</sup> током утечки, фильтры), которые могут помочь обеспечить нормаль-

ное функционирование системы. Эффективность обеспечения ЭМС будет зависеть от эффективности всех пяти перечисленных мероприятий.

### **4.7.3.1 Экранирование**

Все подключения к клеммам управления должны быть выполнены экранированным проводом. Экран (оплетка) сигнального кабеля должен быть соединен <sup>с</sup> заземляющим контактом рядом <sup>с</sup> кабельными вводами преобразователя. Запрещено заземлять экран сигнального кабеля путем соединения <sup>с</sup> заземляющим контактом преобразователя, поскольку это сильно снизит или сведет на нет эффект от экранирования.

Соединяйте преобразователь частоты <sup>и</sup> двигатель экранированным кабелем <sup>и</sup> прокладывайте кабели раздельно <sup>в</sup> разных каналах. Одна сторона экрана или металлического канала должна быть соединена <sup>с</sup> «землей», <sup>а</sup> другая сторона - <sup>с</sup> кожухом двигателя. Установка фильтра ЭМС помогает значительно снизить электромагнитный шум.

### **4.7.3.2 Подключение**

Подавать питание на преобразователь частоты рекомендуется <sup>с</sup> отдельного трансформатора. Обычно подключение производится пятижильным кабелем, три из жил - фазы, одна - нейтраль <sup>и</sup> одна - заземление. Запрещается использовать для заземления нейтральный провод.

Если несколько различных электрических устройств, таких как преобразователь частоты, фильтры, программируемый логический контроллер <sup>и</sup> тому подобные планируется установить <sup>в</sup> одном шкафу, необходимо продумать разнесение устройств излучающих помехи <sup>и</sup> устройств, чувствительных <sup>к</sup> помехам. Сходные по типу воздействия/подверженности воздействиям устройства необходимо группировать <sup>в</sup> различных зонах, расстояние между которыми должно быть не менее 20 см.

Относительно преобразователя частоты силовые кабели делятся на входные <sup>и</sup> выходные. Все силовые кабели могут оказывать такое воздействие на сигнальные (слаботочные) кабели, что нормальная работа преобразователя будет невозможна. Поэтому сигнальные кабели <sup>и</sup> силовые кабели должны быть проложены как можно дальше друг от друга. Запрещается прокладывать их параллельно или близко друг от друга (менее 20 см), не говоря <sup>о</sup> том, что нельзя прокладывать их одним жгутом, особенно если установлен фильтр ЭМС. Если кабели требуется перекрестить, необходимо сделать это под углом 90 градусов.

### **4.7.3.3 Заземление**

Во время работы преобразователь частоты должен быть надежно заземлен. Заземление необходимо не только для безопасности персонала <sup>и</sup> оборудования, но <sup>в</sup> числе прочего является одним из основных (наиболее простым, эффективным <sup>и</sup> дешевым) мероприятий по обеспечению ЭМС.

### **4.7.3.4 Борьба <sup>с</sup> током утечки**

Ток утечки подразделяется на межфазный ток утечки <sup>и</sup> ток утечки на землю. Его зна-

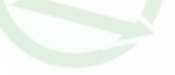

чение зависит от распределенной емкости линии <sup>и</sup> несущей частоты ШИМ преобразователя частоты. Ток утечки на землю, протекающий через общий нулевой проводник может влиять не только на систему, <sup>в</sup> которой используется преобразователь, но <sup>и</sup> на другие устройства. Он так же может приводить <sup>к</sup> некорректной работе автоматического выключателя, реле <sup>и</sup> других подобных устройств. Значение межфазовой утечки тока через распределенную емкость входных <sup>и</sup> выходных кабелей зависит от несущей частоты ШИМ преобразователя частоты, длины <sup>и</sup> сечения кабелей. Утечка тока повышается при увеличении частоты ШИМ, увеличении длины <sup>и</sup> сечения кабелей.

Уменьшение несущей частоты является эффективным средством снижения утечки тока. В том случае, если длина кабеля двигателя более 50 <sup>м</sup>, на выходе преобразователя необходимо установить выходной реактор переменного тока или синус-фильтр. Если длина кабеля существенно больше, реакторы необходимо установить через каждые 50 метров.

### **4.7.3.5 Фильтры**

Рекомендуется использовать фильтры ЭМС, поскольку они являются хорошим средством для исключения взаимного влияния устройств.

По отношению <sup>к</sup> преобразователю частоты фильтры могут разделяться на:

- $\blacktriangleright$ Фильтр помех, устанавливаемый на входе преобразователя;
- $\triangleright$  Фильтр помех, устанавливаемый на входе другого оборудования, например, развязывающий трансформатор или фильтр питания.
- **5. Работа <sup>с</sup> преобразователем частоты**
- **5.1 Описание пульта управления**
- **5.1.1 Внешний вид пульта управления**

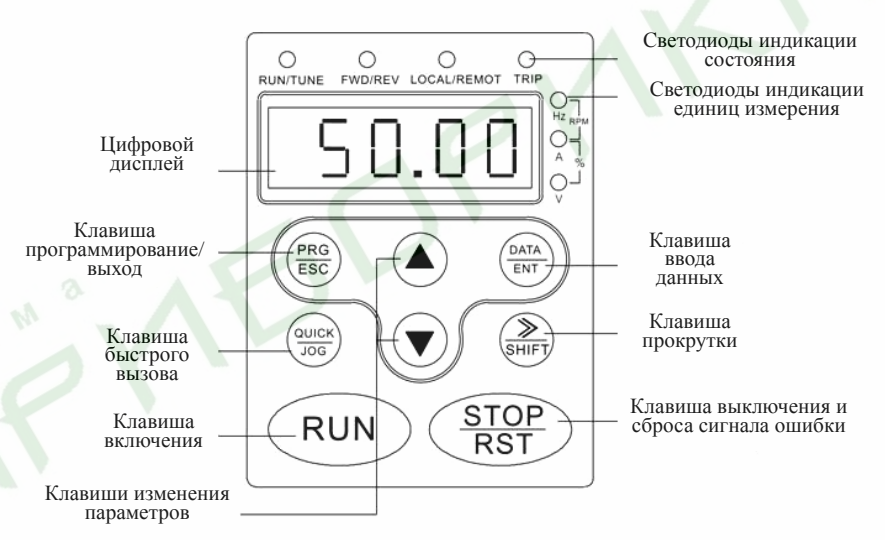

Рис. 5.1 Внешний вид <sup>и</sup> наименование составных частей пульта управления

#### **5.1.2 Описание функций клавиш**

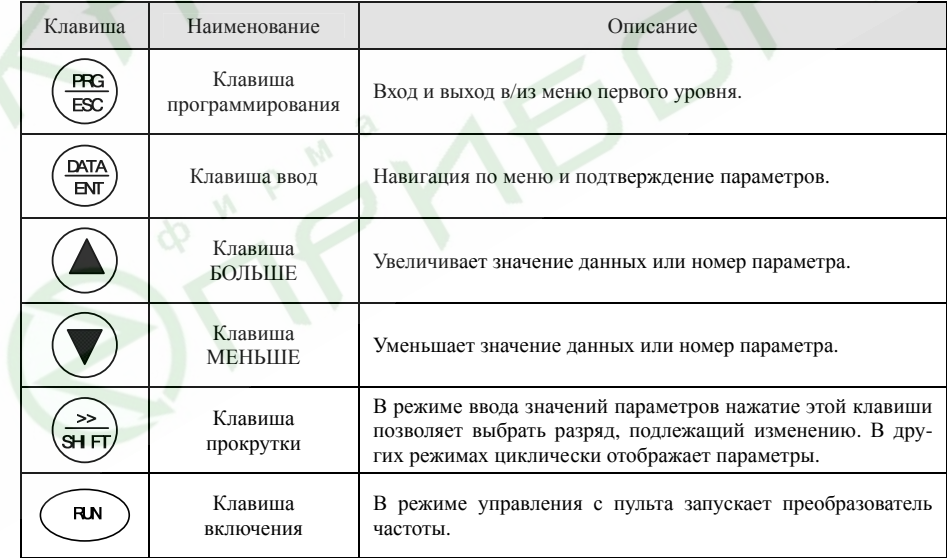

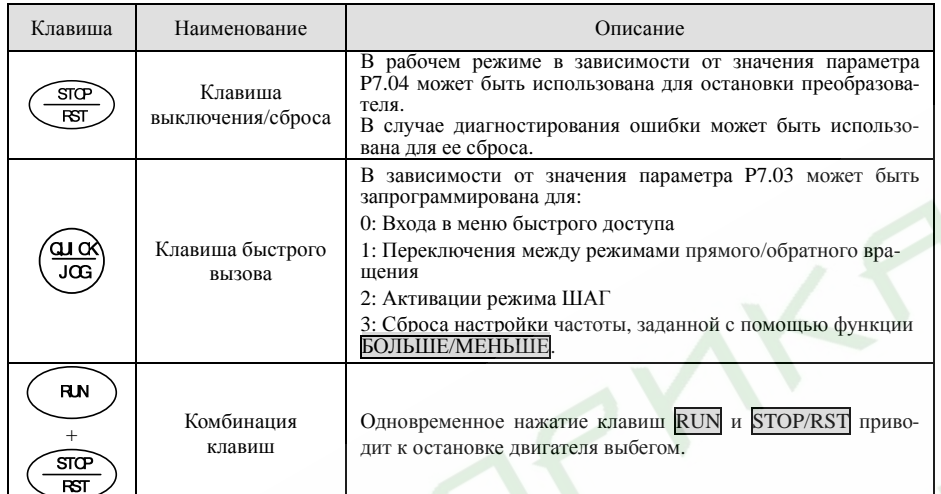

### **5.1.3 Описание светодиодной индикации**

### **5.1.3.1 Описание светодиодной индикации состояния**

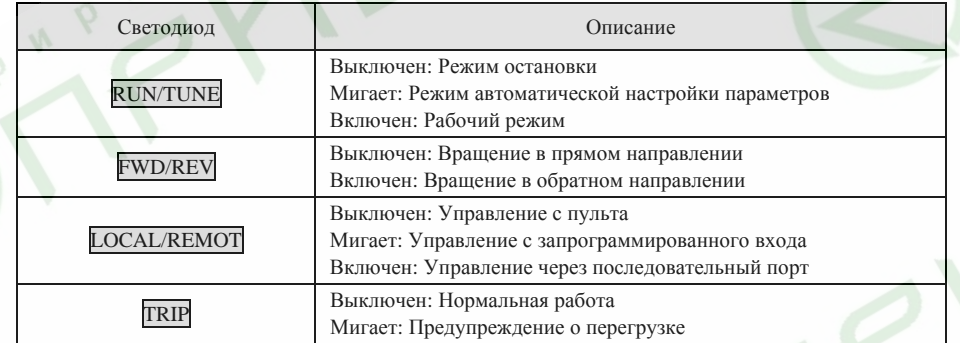

### **5.1.3.2 Описание светодиодной индикации единиц измерения**

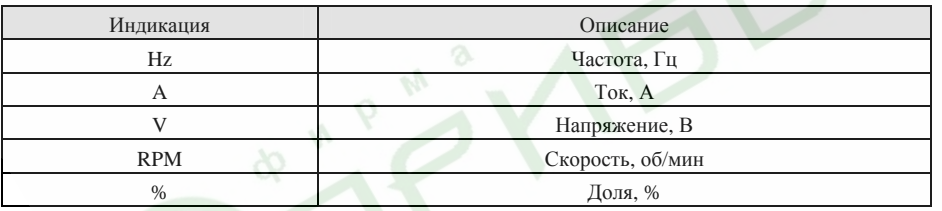

## **5.1.3.3 Цифровой дисплей**

Цифровой дисплей представляет собой пятиразрядный жидкокристаллический инди-

катор, на который может выводиться информация, касающаяся функционирования преобразователя, <sup>а</sup> так же коды ошибок.

# **5.2 Работа <sup>с</sup> преобразователем частоты**

**5.2.1 Установка параметров**

Меню пульта управления имеет три уровня

- $\blacktriangleright$ Группы функциональных параметров (первый уровень);
- $\blacktriangleright$ Функциональные параметры (второй уровень);
- $\triangleright$  Значения функциональных параметров (третий уровень). *Примечание.*

*Нажатие клавиш* PRG/ESC *<sup>и</sup>* DATA/ENT *<sup>в</sup> меню третьего уровня приводит <sup>к</sup> возврату <sup>в</sup> меню второго уровня. В случае нажатия клавиши* DATA/ENT *установленный <sup>с</sup> помощью пульта параметр будет сохранен, <sup>а</sup> преобразователь перейдет <sup>в</sup> меню второго уровня <sup>к</sup> коду следующего параметра; нажатие клавиши* PRG/ESC *приведет <sup>к</sup> возврату к коду этого же параметра <sup>в</sup> меню второго уровня без сохранения вновь установленного значения.* 

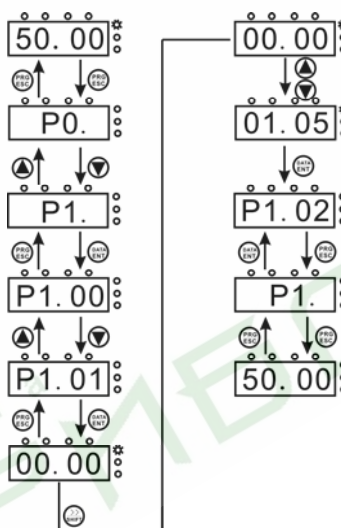

### Рис. 5.2 Установка значений параметров

Если значение параметра <sup>в</sup> меню третьего уровня не имеет мигающего разряда, это означает, что значение параметра не может быть изменено. Возможными причинами могут быть следующие:

- ¾ Данный параметр не подлежит изменению, например, вследствие того, что его значение определяется автоматически, либо том <sup>в</sup> случае, если это запись <sup>о</sup> параметрах функционирования <sup>и</sup> <sup>т</sup>.п.;
- $\blacktriangleright$ Данный параметр не подлежит изменению <sup>в</sup> процессе работы, но может быть изме-

40

нен в состоянии ожидания.

### **5.2.2 Настройка меню быстрого доступа**

Меню быстрого доступа позволяет быстро просмотреть <sup>и</sup> скорректировать значения наиболее часто изменяемых параметров. В меню быстрого доступа код параметра «LP0.11» означает функциональный параметр P0.11. Изменение параметров через меню быстрого доступа имеет точно такой же эффект, как <sup>и</sup> изменение параметров <sup>в</sup> обычном режиме программирования.

В меню быстрого доступа можно занести до 16 функциональных параметров. Для добавления или удаления параметров <sup>в</sup> меню быстрого доступа значение параметра P7.03 должно быть установлено равным 0.

#### **5.2.3 Работа с меню быстрого доступа**

Меню быстрого доступа имеет два уровня, которые соответствуют меню второго <sup>и</sup> третьего уровня основного меню.

#### *Примечание.*

*Для входа <sup>в</sup> режим меню быстрого доступа из рабочего режима или режима ожидания нажмите клавишу* QUICK/JOG*, <sup>с</sup> помощью клавиш* БОЛЬШЕ/МЕНЬШЕ *выберите нужный параметр <sup>и</sup> путем нажатия клавиши* DATA/ENT *войдите <sup>в</sup> режим его настройки. Способ установки значения параметра <sup>в</sup> меню быстрого доступа такой же, как и при программировании через основное меню. Для возврата <sup>к</sup> индикации предыдущего значения нажмите* QUICK/JOG*.* 

Пример работы <sup>с</sup> меню быстрого доступа приведен ниже.

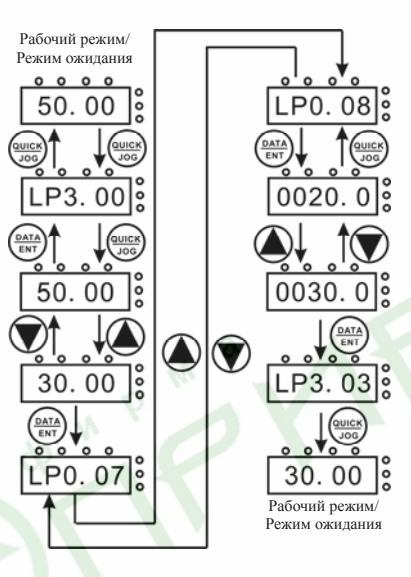

#### Рис. 5.3 Работа с меню быстрого доступа

### **5.2.4 Сброс сигнала ошибки**

Если преобразователь частоты диагностировал ошибку, на индикатор выдается соответствующее сообщение. Для сброса сигнала ошибки можно использовать клавишу STOP/RST или соответствующий вход, запрограммированный путем установки значения параметра группы P5. После сброса ошибки преобразователь частоты переходит <sup>в</sup> состояние ожидания. Пока не будет сброшен сигнал ошибки, преобразователь частоты будет находиться <sup>в</sup> режиме запрета запуска, <sup>и</sup> не сможет функционировать.

### **5.2.5 Автоматическая настройка параметров электродвигателя**

Если выбран векторный способ управления без обратной связи или векторный способ управления <sup>с</sup> обратной связью, <sup>в</sup> память преобразователя частоты следует ввести параметры <sup>с</sup> шильдика двигателя, поскольку функция автоматической настройки использует их <sup>в</sup> процессе работы. Возможности векторного управления во многом зависят от точной настройки параметров двигателя.

Порядок процедуры автоматической настройки следующий.

Путем установки значения параметра P0.01 выберите <sup>в</sup> качестве управляющего устройства пульт управления.

Введите значения следующих параметров <sup>в</sup> соответствии <sup>с</sup> параметрами используемого электродвигателя:

P2.01: Номинальная частота питающей сети;

P2.02: Номинальная скорость электродвигателя;

P2.03: Номинальное напряжение электродвигателя;

P2.04: Номинальный ток электродвигателя;

P2.05: Номинальная мощность электродвигателя.

*Примечание.* 

*Нагрузка должна быть механически отсоединена от двигателя, <sup>в</sup> противном случае значения его параметров, определенные <sup>в</sup> процессе автоматической настройки, могут быть некорректными.*

Установите значение параметра P0.17 равным 1 (детально процесс автоматической настройки приведен <sup>в</sup> описании функционального параметра P0.17) <sup>и</sup> нажмите RUN на пульте управления. Преобразователь частоты автоматически определит следующие параметры электродвигателя:

P2.06: Сопротивление обмотки статора;

P2.07: Сопротивление обмотки ротора;

P2.08: Индуктивность обмоток статора <sup>и</sup> ротора;

P2.09: Взаимную индуктивность обмоток статора <sup>и</sup> ротора;

P2.10: Ток двигателя <sup>в</sup> режиме холостого хода.

### **5.2.6 Установка кода доступа**

Преобразователи частоты серии ES024 имеют функцию защиты кодом доступа пользователя. Если значение параметра P7.00 установлено отличным от нуля, оно является кодом доступа пользователя. Код доступа начинает действовать через одну минуту <sup>с</sup> мо-

42

мента установки значения параметра P7.00. Если данная функция активна, <sup>в</sup> случае нажатия клавиши входа <sup>в</sup> режим программирования PRG/ESC, на дисплее отобразится «-----», <sup>и</sup> для продолжения работы оператору потребуется ввести правильный код доступа.

Если необходимо выключить функцию защиты кодом доступа, значение параметра P7.00 следует установить равным нулю.

### *Примечание.*

*Код доступа не распространяется на доступ <sup>к</sup> программированию параметров через меню быстрого доступа.* 

### **5.3 Рабочий режим**

### **5.3.1 Загрузка при подаче питания**

При подаче питания происходит первичная загрузка преобразователя частоты. В этом режиме на индикаторе отображается «8.8.8.8.8». После того, как первичная загрузка будет завершена, преобразователь частоты перейдет <sup>в</sup> режим ожидания.

#### **5.3.2 Режим ожидания**

В режимах работы <sup>и</sup> ожидания на дисплее могут отображаться различные параметры. Выбор отображать или не отображать тот или иной параметр может быть сделан посредством программирования параметров P7.06 (индикация <sup>в</sup> рабочем режиме) и P7.07 (индикация <sup>в</sup> режиме ожидания). Порядок настройки индикации <sup>в</sup> указанных режимах детально изложен <sup>в</sup> описании параметров P7.06 и P7.07.

В режиме ожидания может быть настроена индикация 14 параметров, <sup>а</sup> именно: заданная частота, напряжение звена постоянного тока, состояние входного/выходного клеммников, состояние выхода <sup>с</sup> открытым коллектором, установка PID-регулятора, сигнал PID-регулятора, значение сигнала на аналоговом входе AI1, значение сигнала на аналоговом входе AI2, напряжение или ток аналогового входа AI3, значение сигнала на аналоговом входе AI4, частота импульсов на входе HDI1, частота импульсов на входе HDI2, номер шага встроенного ПЛК или номер частоты режима многоступенчатой скорости, пробег. Отображать или не отображать значение каждого из этих параметров может быть определено установкой соответствующих битов параметра P7.07. Перемещение по меню кодов параметров осуществляется <sup>с</sup> помощью клавиши »/SHIFT (для перемещения по кодам параметров слева направо) или <sup>с</sup> помощью одновременного нажатия клавиш DATA/ENT + QUICK/JOG (для перемещения по кодам параметров справа налево).

#### **5.3.3 Рабочий режим**

В рабочем режиме может быть настроена индикация 21 параметра, <sup>а</sup> именно: выходная частота, заданная частота, напряжение звена постоянного тока, выходное напряжение, выходной ток, скорость, выходная мощность, выходной момент, установка PID-регулятора, отклик PID-регулятора, состояние входного клеммника, состояние выхода <sup>с</sup> открытым коллектором, значение пробега, значение счетчика, номер шага встроенного ПЛК или номер частоты режима многоступенчатой скорости, значение сигнала на аналоговом входе AI1, значение сигнала на аналоговом входе AI2, напряжение или ток аналогового входа

AI3, значение сигнала на аналоговом входе AI4, частота импульсов на входе HDI1, частота импульсов на входе HDI2. Отображать или не отображать значение каждого из этих параметров может быть определено установкой соответствующих битов параметра P7.06. Перемещение по меню кодов параметров осуществляется <sup>с</sup> помощью клавиши »/SHIFT (для перемещения по кодам параметров слева направо) или <sup>с</sup> помощью одновременного нажатия клавиш DATA/ENT + QUICK/JOG (для перемещения по кодам параметров справа налево).

#### **5.3.4 Режим ошибки**

В режиме ошибки кроме отображения параметров режима ошибки преобразователь частоты отображает параметры режима ожидания. Перемещение по меню кодов параметров осуществляется <sup>с</sup> помощью клавиши »/SHIFT (для перемещения по кодам параметров слева направо) или <sup>с</sup> помощью одновременного нажатия клавиш DATA/ENT + QUICK/JOG (для перемещения по кодам параметров справа налево).

44

### **5.4 Быстрый ввод <sup>в</sup> эксплуатацию**

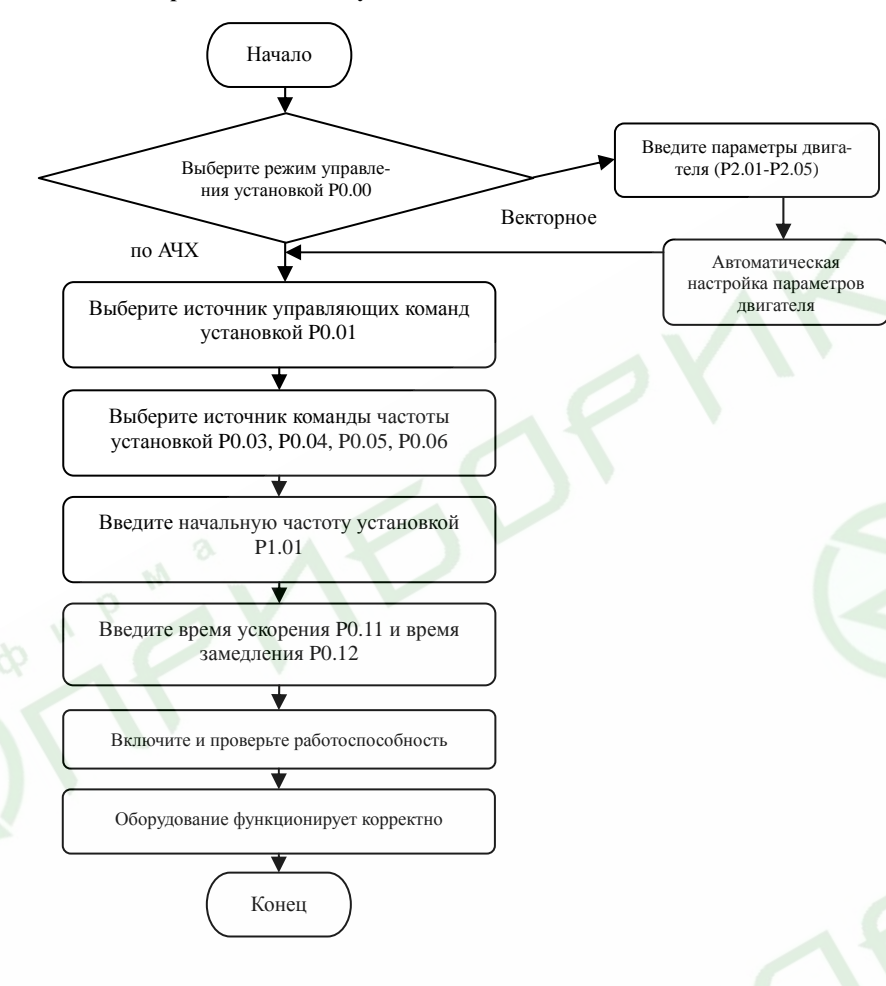

Рис. 5.4 Алгоритм быстрого ввода <sup>в</sup> эксплуатацию

### **6. Подробное описание функциональных параметров 6.1 Группа основных функциональных параметров P0**

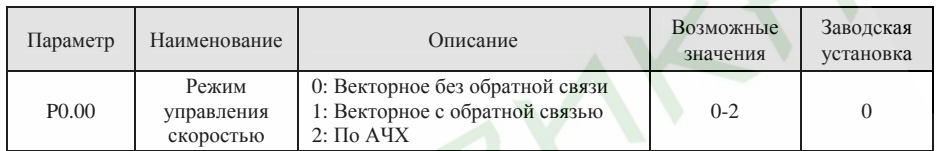

**0: Векторное без обратной связи:** Широко используется <sup>в</sup> приводах, <sup>в</sup> которых необходимо обеспечить большой момент при низкой скорости, повышенную точность поддержания скорости <sup>и</sup> высокую скорость реакции системы, таких как станки, термопластавтоматы, центрифуги <sup>и</sup> <sup>т</sup>.п.

**1: Векторное <sup>с</sup> обратной связью:** Обратная связь помогает обеспечить высокоточное поддержание <sup>и</sup> управление скоростью <sup>и</sup> моментом, что необходимо <sup>в</sup> текстильном производстве, изготовлении бумаги, подъемном оборудовании <sup>и</sup> <sup>т</sup>.п.

Если выбран векторный режим управления <sup>с</sup> обратной связью, необходимо установить плату сопряжения <sup>с</sup> энкодером, правильно выбрать <sup>и</sup> установить энкодер.

**2: По АЧХ:** Может применяться во всех основных типах приводов, не требующих высокоточной установки <sup>и</sup> поддержания скорости, таких как насосы, вентиляторы <sup>и</sup> <sup>т</sup>.п.

*Примечание.* 

- ¾ *Если значение параметра P0.00 установлено равным 0 или 1, преобразователь частоты может управлять только одним двигателем. Для управления несколькими двигателями значение параметра P0.00 должно быть установлено равным 2.*
- $\blacktriangleright$  *Если значение параметра P0.00 установлено равным 0 или 1, необходимо выполнить автоматическую настройку параметров двигателя.*
- ¾ *Если значение параметра P0.00 установлено равным 0 или 1, для обеспечения лучших характеристик управления должны быть корректно настроены параметры PID-регулятора (P3.00 - P3.05).*

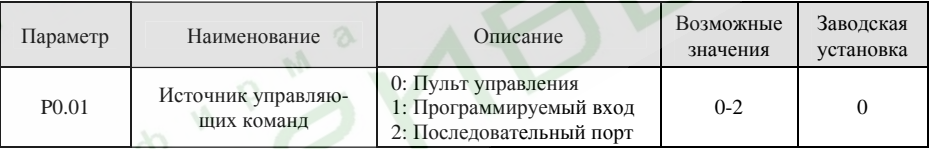

Управляющими командами преобразователя частоты являются: пуск, стоп, вращение вперед, вращение назад, ШАГ, сброс сигнала ошибки <sup>и</sup> <sup>т</sup>.п.

**0: Пульт управления** (Соответствующий светодиод выключен);

Для запуска/останова используются клавиши RUN и STOP/RST. Если многофункциональная клавиша QUICK/JOG запрограммирована на переключение между режимами прямого/обратного вращения (значение параметра P7.03 установлено равным 1), она может быть использована для смены направления вращения двигателя. В рабочем режиме одновременное нажатие клавиш RUN и STOP/RST приведет <sup>к</sup> останову выбегом.

**1: Программируемый вход** (Светодиод мигает)

Команды, включая вращение <sup>в</sup> прямом <sup>и</sup> обратном направлениях, ШАГ вперед, ШАГ назад <sup>и</sup> <sup>т</sup>.п.

подаются <sup>с</sup> помощью многофункциональных программируемых входов.

### **2: Последовательный порт** (Светодиод включен)

Управление работой преобразователя частоты осуществляется <sup>с</sup> ведущего устройства по каналу связи.

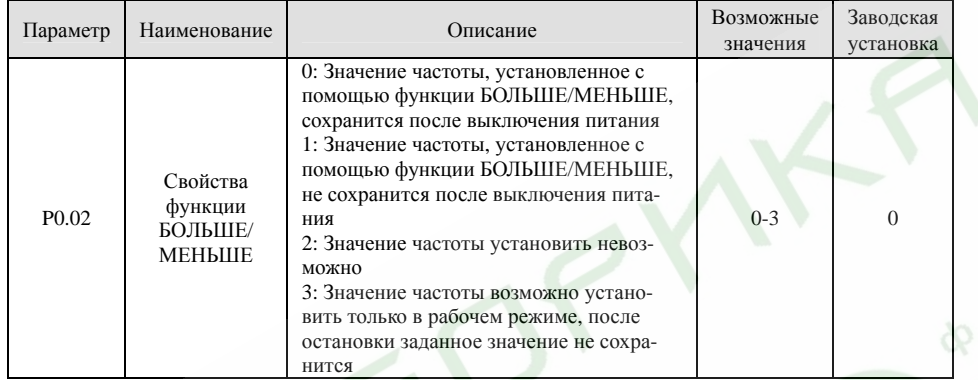

**0:** Пользователь может задать частоту <sup>с</sup> помощью функции БОЛЬШЕ/МЕНЬШЕ. После выключения питания заданное значение частоты сохранится.

**1:** Пользователь может задать частоту <sup>с</sup> помощью функции БОЛЬШЕ/МЕНЬШЕ. После выключения питания заданное значение частоты не сохранится.

**2:** Пользователь не может задать частоту <sup>с</sup> помощью функции БОЛЬШЕ/МЕНЬШЕ. Заданное ранее <sup>с</sup> помощью функции БОЛЬШЕ/МЕНЬШЕ значение частоты, после установки значения данного параметра равным 2, будет сброшено.

**3:** Значение частоты <sup>с</sup> помощью функции БОЛЬШЕ/МЕНЬШЕ возможно установить только <sup>в</sup> рабочем режиме, после остановки заданное значение не сохранится.

### *Примечание.*

- ¾ *Функция БОЛЬШЕ/МЕНЬШЕ может быть задействована <sup>с</sup> помощью пульта управления*  $(\kappa \text{max} \mid \mathsf{N} \mid u \mid \mathsf{N})$ , а так же с помощью программируемых входов.
- ¾*С помощью функции БОЛЬШЕ/МЕНЬШЕ может быть установлена заданная частота.*
- ¾ *Способ задания частоты БОЛЬШЕ/МЕНЬШЕ имеет более высокий приоритет по отношению <sup>к</sup> другим способам, т.е. <sup>с</sup> помощью этой функции можно установить любое значение выходной частоты независимо от того, какое значение выходной частоты предписывают другие способы установки.*
- ¾ *При восстановлении заводских настроек (значение параметра P0.18 установлено равным 1), установленное <sup>с</sup> помощью функции БОЛЬШЕ/МЕНЬШЕ значение заданной частоты будет сброшено.*

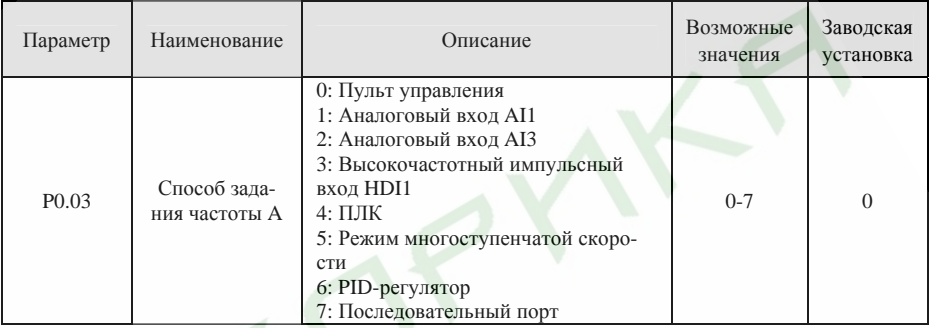

**0: Пульт управления** (См. описание параметра P0.10)

**1: Аналоговый вход AI1** 

### **2: Аналоговый вход AI3**

Значение заданной частоты зависит от сигналов на аналоговых входах. AI1 - вход аналогового сигнала 0 - 10 В, AI3 - вход аналогового сигнала -10 - 10 В.

*Примечание.* 

- $\triangleright$  *Взаимосвязь заданной частоты <sup>с</sup> уровнем напряжения на аналоговом входе приведена <sup>в</sup> описании параметров P5.15 - P5.19.*
- ¾*100% напряжения на аналоговом входе соответствует максимальной частоте.*

### **3: Высокочастотный импульсный вход HDI1**

Значение установленной частоты задается высокочастотным импульсным сигналом. Амплитуда импульсов 15 - 30 В, диапазон частот импульсов 0,0 - 50,0 кГц.

### *Примечание.*

*Высокочастотный импульсный сигнал может быть подан только на входы HDI. Значение параметра P5.00 должно быть установлено равным 0 (HDI), значение параметра P5.35 должно быть установлено равным 0 (вход сигнала заданной частоты). Взаимосвязь заданной частоты <sup>с</sup> частотой импульсов на входе HDI приведена <sup>в</sup> описании параметров P5.37 - P5.41.* 

### **4: ПЛК**

Пользователь может установить заданную частоту, продолжительность, направление вращения каждого шага, <sup>а</sup> так же времена ускорения/замедления при смене шагов. Более подробно см. описание параметров группы PA.

### **5: Режим многоступенчатой скорости**

Заданные частоты определяются параметрами группы PA. Выбор конкретной частоты происходит <sup>с</sup> помощью комбинации сигналов на многофункциональных входах, запрограммированных для выбора частот режима многоступенчатой скорости.

*Примечание.* 

- ¾ *Если значение параметра P0.03 не равно 4 или 5, режим многоступенчатой скорости будет иметь приоритет <sup>в</sup> задании частоты. В этом случае могут быть установлены частоты <sup>с</sup> 1 по 15.*
- $\blacktriangleright$  *Если значение параметра P0.03 установлено равным 5, могут быть установлены частоты <sup>с</sup> 0 по 15.*
- $\blacktriangleright$ *Режим ШАГ имеет наивысший приоритет <sup>в</sup> установке заданной частоты.*

#### **6: PID-регулятор**

Значение частоты задается путем его вычисления PID-регулятором. Более подробно см. описание параметров группы P9.

### **7: Последовательный порт**

Значение частоты задается через порт RS485. Более подробная информация содержится <sup>в</sup> описании платы интерфейса.

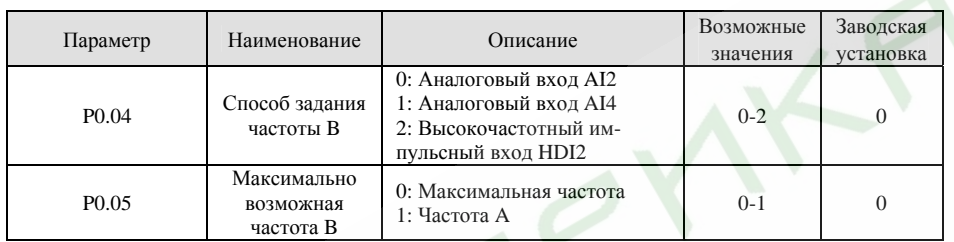

Установка частоты B может использоваться как альтернативный способ задания частоты. Кроме того,

она может использоваться для отмены команды задания частоты A.

#### **0: Аналоговый вход AI2**

Если значение параметра P0.05 установлено равным 0, значение заданной частоты будет определяться по формуле Частота B = AI2 (%) \* P0.07 (максимальная частота).

Если значение параметра P0.05 установлено равным 1, значение заданной частоты будет определять-

ся по формуле Частота B = AI2 (%) \* Значение частоты A.

### *Примечание.*

*AI2 - относительное значение, определяемое параметрами P5.20 - P5.24.* 

### **1: Аналоговый вход AI4**

Принцип задания частоты такой же, как <sup>и</sup> для входа AI2 (см. выше).

#### *Примечание.*

- $\blacktriangleright$ *AI4 - относительное значение, определяемое параметрами P5.30 - P5.34.*
- $\triangleright$  *В том случае, если AI2 или AI4 настроены <sup>в</sup> качестве входов токового аналогового сигнала 0 - 20 мА, диапазон токового сигнала соответствует диапазону аналогового сигнала напряжения*  $0 - 5B$ .

### **2: Высокочастотный импульсный вход HDI2**

Принцип задания частоты такой же, как <sup>и</sup> для входа HDI1 (см. выше).

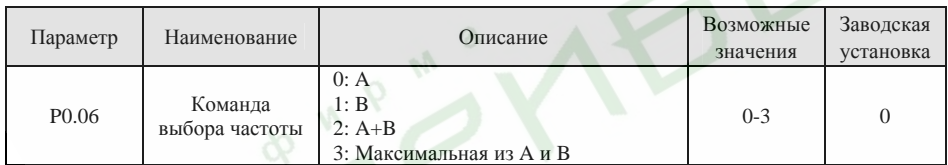

Данный параметр используется <sup>в</sup> качестве команды задания частоты.

- **0:** Активен только источник команды установки частоты A.
- **1:** Активен только источник команды установки частоты B.
- **2:** Активны оба источника команд A и B.
- Заланная частота = Частота А + Частота В.
- **3:** Активны оба источника команд A и B.
- Заданная частота <sup>=</sup>Максимальная из частот A и B.

*Примечание.* 

*Источник команды задания частоты может быть назначен не только путем установки значения параметра P0.06, но <sup>и</sup> <sup>с</sup> помощью многофункциональных входов. Более подробно см. описание параметров группы P5.* 

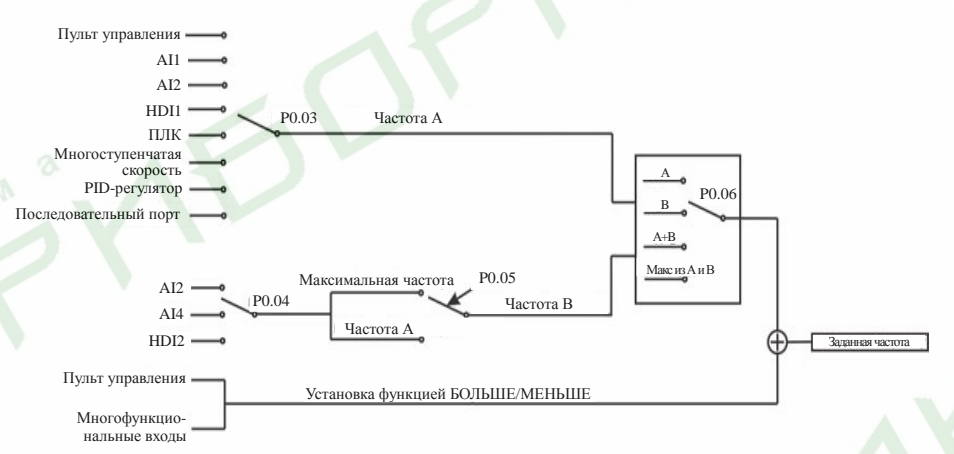

### Рис. 6.1 Схема установки заданной частоты

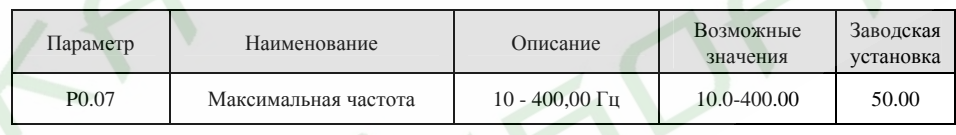

*Примечание.* 

- ¾*Заданная частота не может превышать максимальную частоту.*
- ¾ *Реальные времена ускорения <sup>и</sup> замедления определяются максимальной частотой. См. описание параметров P0.11 и P0.12.*

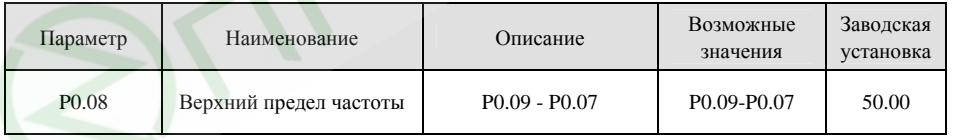

*Примечание.* 

50

- ¾*Верхний предел частоты не может быть больше максимальной частоты (P0.07).*
- ¾*Выходная частота не может превышать верхний предел частоты.*

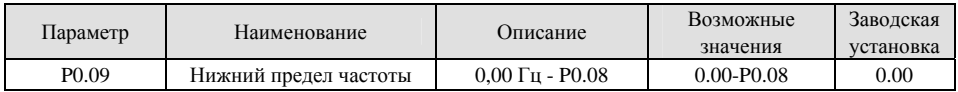

*Примечание.* 

- ¾*Нижний предел частоты не может быть больше верхнего предела частоты (P0.08).*
- ¾ *Если заданная частота меньше, чем P0.09, преобразователь частоты будет функционировать, как предписывает значение параметра P1.14. См. описание параметра P1.14.*

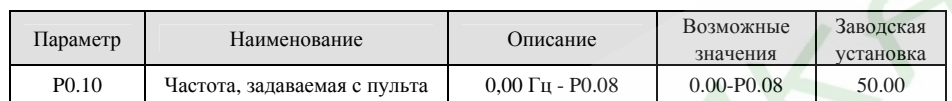

Если значение параметра P0.03 установлено равным 0, значение параметра P0.10 определяет начальное значение заданной частоты.

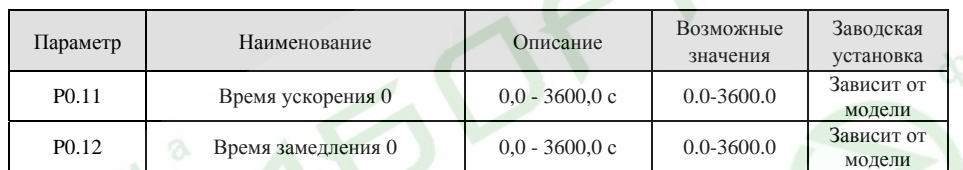

Время ускорения - это время, за которое преобразователь увеличит частоту от 0 Гц до максимальной частоты (P0.07). Время замедления - это время, за которое преобразователь уменьшит частоту <sup>с</sup> максимальной (P0.07) до 0 Гц. См. рисунок 6.2.

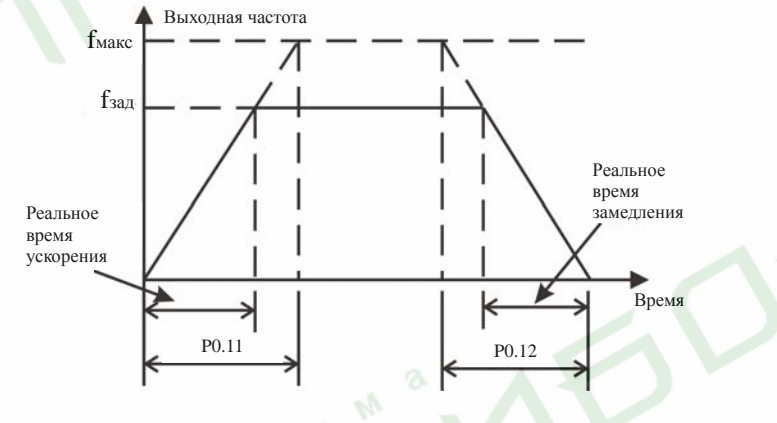

Рис. 6.2 Время ускорения <sup>и</sup> время замедления

Если заданная частота равна максимальной частоте, реальные времена ускорения <sup>и</sup> замедления будут равны значениям параметров P0.11 и P0.12 соответственно.

Если заданная частота меньше максимальной, реальные времена ускорения <sup>и</sup> замедления будут меньше значений параметров P0.11 и P0.12 соответственно.

Реальное время ускорения (замедления) =  $P0.11 (P0.12)$  \* Заданная частота /  $P0.07$ .

Преобразователи частоты серии ES024 имеют 4 группы времен ускорения/замедления.

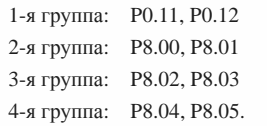

Группа времен ускорения/замедления может быть выбрана <sup>с</sup> помощью комбинации сигналов ВКЛ-ВЫКЛ на многофункциональных входах, определенных параметрами группы P5. Заводские установки времен ускорения/замедления следующие:

- $\blacktriangleright$ Преобразователей номинальной мощностью 5,5 кВт <sup>и</sup> ниже 10,0 <sup>с</sup>.
- ¾Преобразователей номинальной мощностью 7,5 – 30 кВт 20,0 <sup>с</sup>.
- ¾Преобразователей номинальной мощностью 37 кВт <sup>и</sup> выше 40,0 <sup>с</sup>.

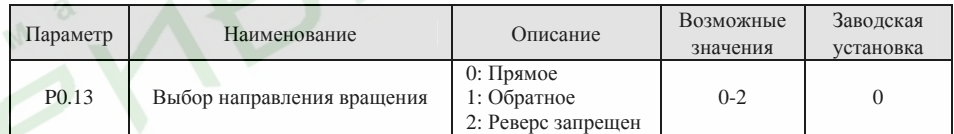

*Примечание.* 

- $\blacktriangleright$ *Направление вращения двигателя зависит от чередования фаз на его входе.*
- ¾ *В случае сброса настроек преобразователя <sup>к</sup> заводским установкам (путем установки значения параметра P0.18 равным 1), направление вращения двигателя может измениться. Перед продолжением работы убедитесь <sup>в</sup> правильности направления вращения.*
- ¾ *Если значение параметра P0.13 установлено равным 2, пользователь не сможет изменить направление вращения двигателя путем нажатия клавиши* QUICK/JOG *или через многофункциональный вход.*

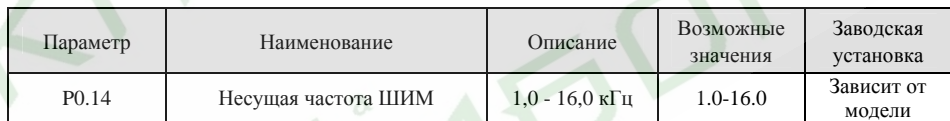

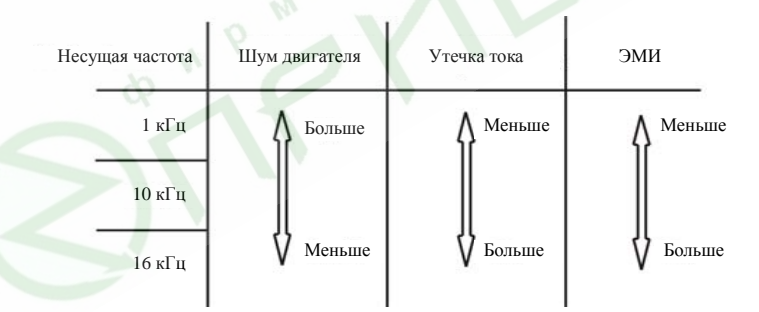

Рис. 6.3 Побочные явления при различных значениях несущей частоты ШИМ

52

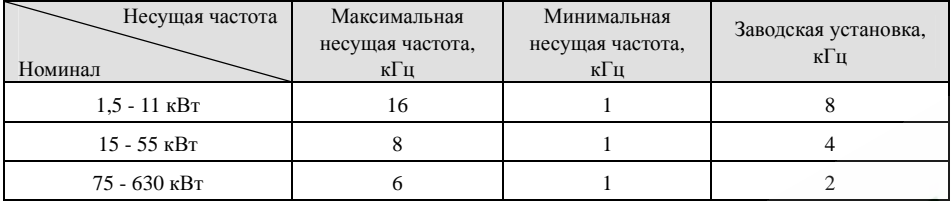

От несущей частоты зависит уровень помех, создаваемых преобразователем частоты <sup>и</sup> уровень его электромагнитного излучения (ЭМИ).

Увеличение несущей частоты улучшает форму выходного напряжения, уменьшает уровень гармоник и снижает шум двигателя.

#### *Примечание.*

- ¾*В большинстве случаев заводские установки несущей частоты являются оптимальными, поэтому изменение данного параметра не рекомендуется.*
- ¾ *Если несущая частота увеличена по сравнению <sup>с</sup> заводской установкой, необходимо уменьшить мощность нагрузки (увеличить номинал преобразователя), так как увеличение несущей частоты приводит <sup>к</sup> увеличению потерь, увеличению температуры силовой цепи преобразователя и увеличению электромагнитного излучения.*
- ¾ *Если несущая частота уменьшена по сравнению <sup>с</sup> заводской установкой, возможно снижение момента двигателя <sup>и</sup> увеличение тока высоких гармоник.*

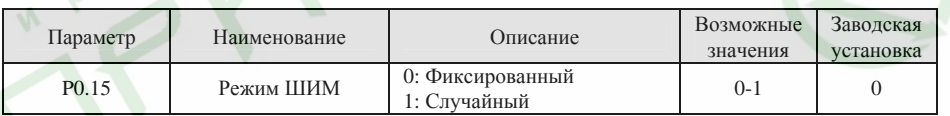

**0: Фиксированный:** Характеризуется постоянным уровнем шума двигателя.

**1: Случайный:** В данном режиме уровень шума двигателя может оказаться ниже, но уровень гармоник может увеличиться.

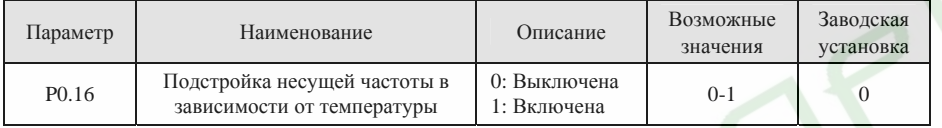

**0: Выключена:** Несущая частота имеет фиксированное значение.

**1: Включена:** Несущая частота может изменяться <sup>в</sup> зависимости от температуры внутри преобразователя частоты. Увеличение температуры <sup>в</sup> этом режиме приведет <sup>к</sup> снижению несущей частоты.

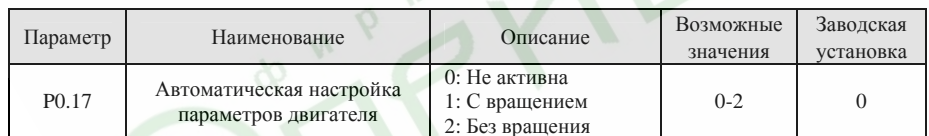

**0: Не активна:** Функция автоматической настройки не задействована.

#### **1: С вращением:**

- ¾Отключите механическую нагрузку от двигателя <sup>и</sup> убедитесь <sup>в</sup> том, что двигатель остановлен.
- ¾ Перед проведением автоматической настройки правильно введите параметры двигателя <sup>с</sup> его шильдика <sup>в</sup> память преобразователя частоты (функциональные параметры P2.01 - P2.05), <sup>в</sup> противном случае значения параметров, определенные <sup>в</sup> процессе автоматической настройки, не будут соответствовать действительным, что может отрицательным образом сказаться на функционировании преобразователя.
- $\triangleright$  Перед проведением автоматической настройки установите правильные значения времен ускорения <sup>и</sup> замедления (P0.11 и P0.12) <sup>в</sup> соответствии <sup>с</sup> инерционностью двигателя, <sup>в</sup> противном случае <sup>в</sup> процессе автоматической настройки возможны срабатывания защит от перегрузки по току <sup>и</sup> напряжению.
- ¾Последовательность автоматической настройки следующая:

1. Установите значение параметра P0.17 равным 1, затем нажмите клавишу DATA/ENT, на дисплей будет выведено мигающее сообщение «-TUN-». Для выхода из режима автоматической настройки пока на дисплее мигает сообщение «-TUN-» нажмите клавишу PRG/ESC.

2. Для запуска режима автоматической настройки нажмите клавишу RUN. На дисплей будет выведено сообщение «TUN-0».

3. Через несколько секунд двигатель начнет вращаться. На дисплей будет выведено сообщение «TUN-1», <sup>а</sup> светодиод «RUN/TUNE» начнет мигать.

4. Через несколько минут на дисплей будет выдано сообщение «-END-», которое означает, что процесс автоматической настройки закончен, <sup>и</sup> преобразователь переведен <sup>в</sup> состояние ожидания.

5. Для выхода из режима автоматической настройки нажмите клавишу STOP/RST.

### *Примечание.*

*Функция автоматической настройки может быть активирована только <sup>с</sup> пульта управления. По окончании работы функции автоматической настройки или <sup>в</sup> случае ее отмены параметру P0.17 будет автоматически присвоено значение 0.* 

### **2: Без вращения:**

- $\blacktriangleright$  Автоматическая настройка без вращения может быть использована <sup>в</sup> том случае, если отключение механической нагрузки от двигателя затруднено.
- ¾ За исключением шага 3 последовательность автоматической настройки без вращения совпадает с последовательностью автоматической настройки <sup>с</sup> вращением.

### *Примечание.*

*В режиме автоматической настройки без вращения не будут определены взаимная индуктивность ротора <sup>и</sup> статора <sup>и</sup> ток двигателя без нагрузки. Пользователь может вручную установить значения данных параметров, если они известны.* 

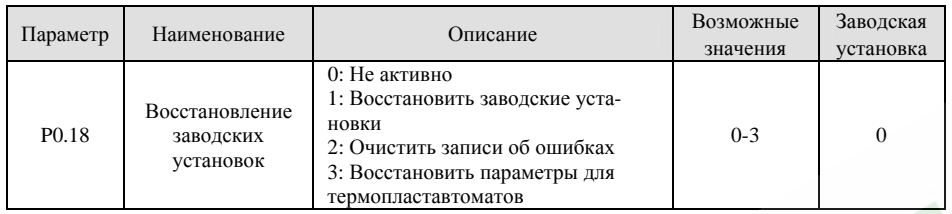

#### **0:** Не активно

**1:** Преобразователь восстанавливает заводские установки, за исключением параметров группы P2.

**2:** Преобразователь стирает все записи об ошибках.

**3:** Преобразователь восстанавливает специальные параметры для термопластавтоматов.

После окончания процедуры восстановления заводских установок значение данного параметра автоматически будет установлено равным 0.

### **6.2 Группа функциональных параметров управления запуском <sup>и</sup> остановом P1**

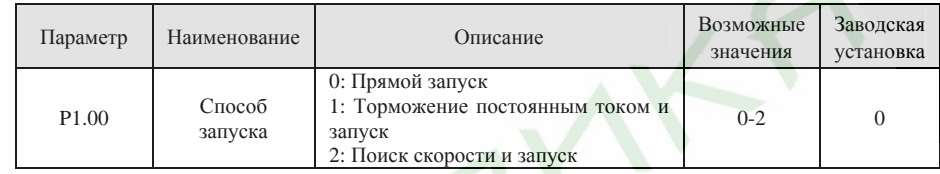

**0: Прямой запуск:** Двигатель запускается на начальной частоте, определенной значением параметра P1.01.

**1: Торможение постоянным током <sup>и</sup> запуск:** Преобразователь выдает на выход постоянный ток, затем запускает двигатель на начальной частоте. См. описание параметров P1.03 и P1.04. Данная функция может использоваться для запуска двигателей <sup>с</sup> нагрузками, характеризующимися незначительным моментом инерции <sup>и</sup> перед запуском может погасить их вращение.

**2: Поиск скорости <sup>и</sup> запуск:** Преобразователь определяет направление <sup>и</sup> скорость вращения двигателя, затем осуществляет запуск на частоте, соответствующей текущей скорости вращения двигателя. Данная функция позволяет <sup>в</sup> случае кратковременного выключения питания осуществить плавное включение вращающегося двигателя, приводящего <sup>в</sup> действие нагрузку, характеризующуюся большим моментом инерции.

*Примечание.* 

¾

*Данной функцией обладают преобразователи номинальной мощностью 7,5 кВт <sup>и</sup> выше.* 

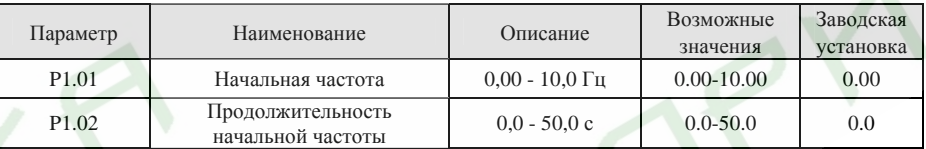

Правильная настройка начальной частоты позволяет увеличить пусковой момент.

¾ Если значение заданной частоты меньше начальной, преобразователь останется <sup>в</sup> режиме ожидания. Светодиод RUN/TUNE <sup>в</sup> этом случае загорится, но напряжение на выход преобразователя частоты подано не будет.

¾Начальная частота может быть меньше, чем нижний предел частоты (P0.09).

¾Функция, задаваемая параметрами P1.01 и P1.02 не работает при смене направления вращения.

56

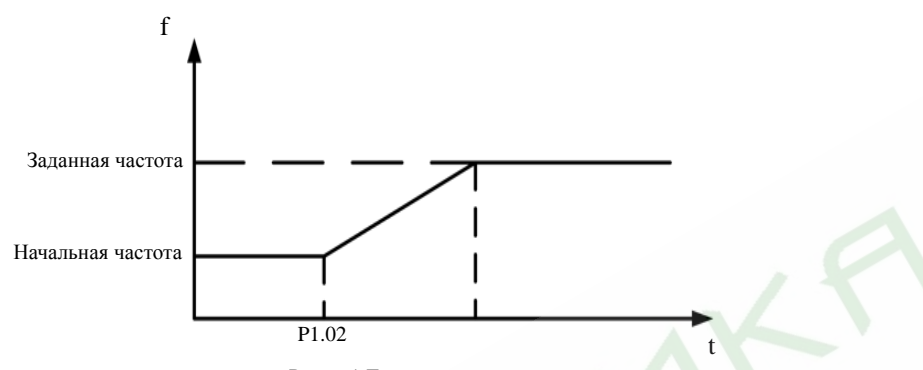

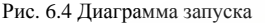

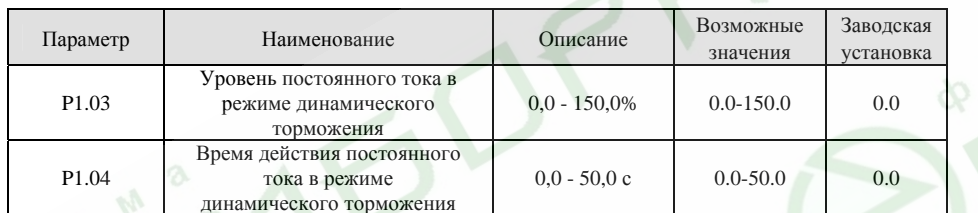

После включения рабочего режима преобразователь частоты создает тормозящий момент постоянным током значения P1.03 <sup>в</sup> течение времени P1.04, по истечении которого начинает ускорение. *Примечание.* 

- ¾ *Торможение постоянным током будет осуществляться только <sup>в</sup> том случае, если значение параметра P1.00 установлено равным 1.*
- ¾ *Торможение постоянным током не будет осуществляться <sup>в</sup> том случае, если значение параметра P1.04 установлено равным 0.*

¾ *Значение параметра P1.03 определяется <sup>в</sup> процентном отношении от номинального тока преобразователя. Большее значение постоянного тока создает больший тормозящий момент.* 

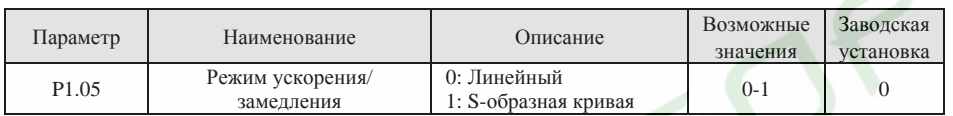

**0: Линейный:** Частота на выходе увеличивается/уменьшается за фиксированное время ускорения/замедления.

**1: S-образная кривая:** Частота на выходе увеличивается/уменьшается по S-образному закону. Данная функция используется в приводах, которым необходим плавный запуск и останов, таких как лифты, конвейеры <sup>т</sup>.п. Более подробно см. описание параметров P1.06 и P1.07.

*Примечание.* 

*Преобразователи частоты серии ES024 имеют 4 различных группы времен ускорения <sup>и</sup> замедления, которые могут быть выбраны <sup>с</sup> помощью сигналов ВКЛ-ВЫКЛ, подаваемых на многофункциональные входы, запрограммированные соответствующим образом путем настройки параметров*

*группы P5.* 

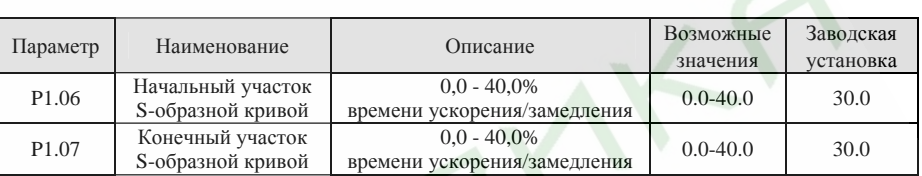

Функция, определяемая параметрами P1.06 и P1.07, активна только <sup>в</sup> том случае, если значение параметра P1.05 установлено равным 1. В течение времени t1 скорость изменения частоты на выходе преобразователя начинает увеличиваться <sup>с</sup> нулевого уровня. В течение времени t2 скорость изменения частоты на выходе преобразователя начинает уменьшаться до нулевого уровня. В интервалах времени между участками t1 и t2 скорость изменения частоты на выходе преобразователя остается неизменной.

Форма S-образной кривой определяется временем ускорения/замедления, <sup>а</sup> так же временами начального и конечного участков.

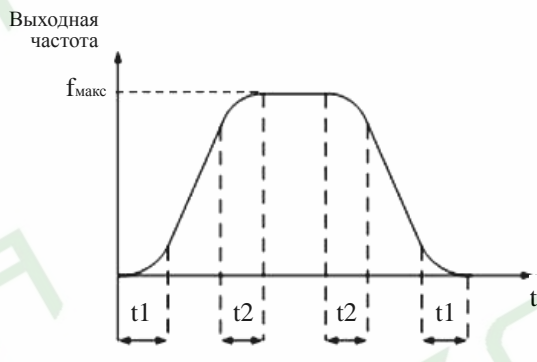

Рис. 6.5 График ускорения/замедления по S-образной кривой

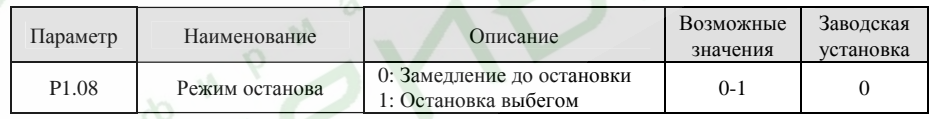

#### **0: Замедление до остановки**

При подаче команды на останов преобразователь понижает частоту на выходе <sup>в</sup> соответствии со значением параметра P1.05 <sup>и</sup> выбранным временем замедления до полной остановки.

### **1: Остановка выбегом**

При подаче команды на останов преобразователь немедленно снимает выходное напряжение. Двигатель останавливается выбегом за время, определяющееся моментом инерции привода.

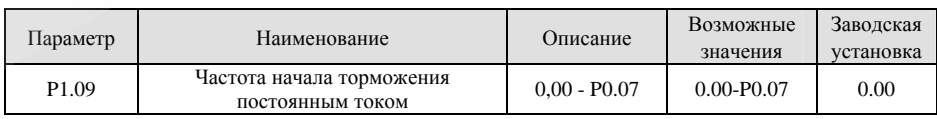

58

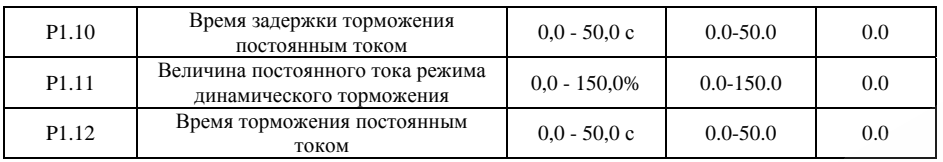

Частота начала торможения постоянным током: Режим динамического торможения постоянным током активируется, когда частота на выходе преобразователя достигает значения, установленного параметром P1.09.

Время задержки торможения постоянным током: Перед включением режима динамического торможения преобразователь частоты снимает напряжение <sup>с</sup> выхода на установленное этим параметром время. Данная функция позволяет исключить срабатывание защиты от перегрузки по току, которое может происходить вследствие попытки торможения на слишком высокой скорости.

Величина постоянного тока режима динамического торможения: Значение параметра P1.11 определяется в процентном отношении от номинального тока преобразователя частоты. Большее значение постоянного тока создает больший тормозящий момент.

Время торможения постоянным током: Данное время определяет длительность режима динамического торможения постоянным током. Если значение данного параметра равно 0, функция торможения постоянным током будет отключена.

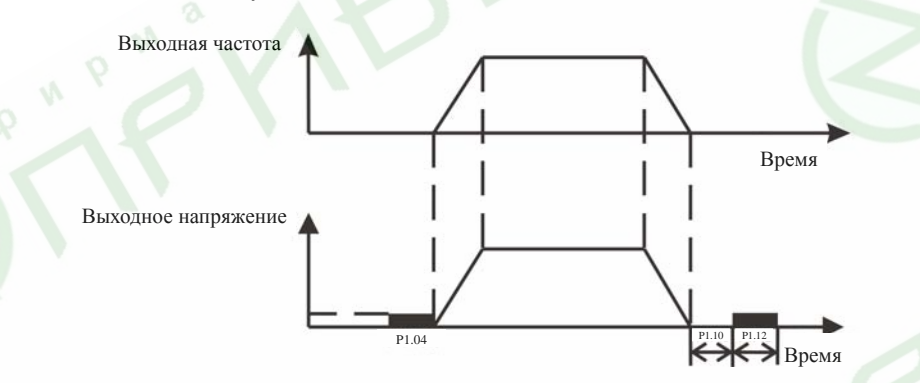

Рис. 6.6 График режима торможения постоянным током

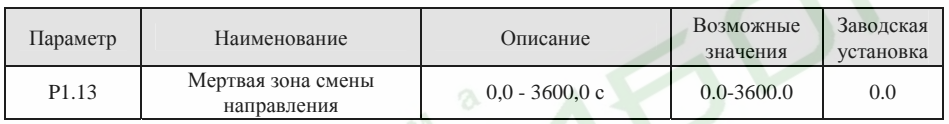

Данный параметр устанавливает время действия нулевой частоты на выходе преобразователя при поступлении сигнала смены направления вращения. См. рисунок 6.7.

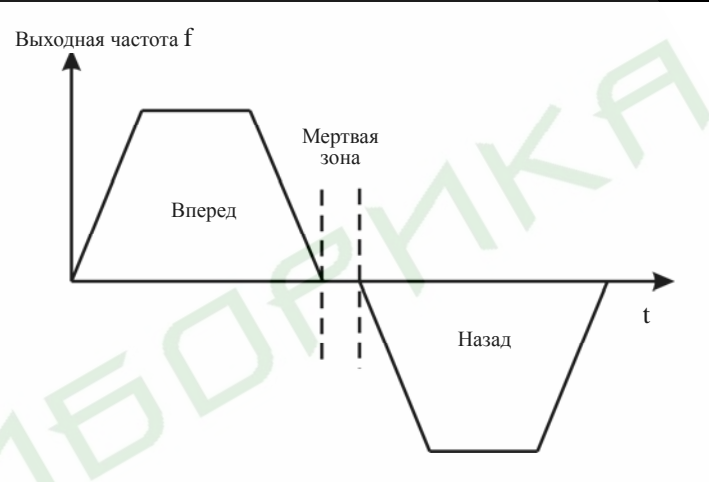

Рис. 6.7 Мертвая зона смены направления

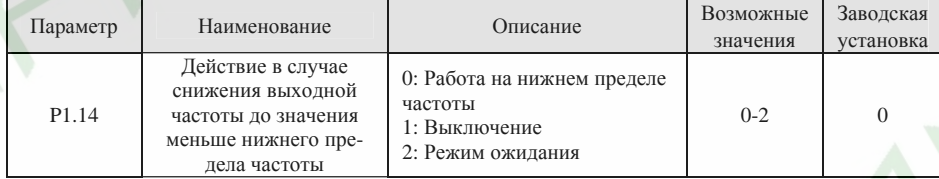

**0: Работа на нижнем пределе частоты (P0.09):** В случае снижения заданной выходной частоты до значений меньше нижнего предела частоты, преобразователь продолжит работу на нижнем пределе частоты, установленном параметром P0.09.

**1: Выключение:** Данный режим применяется <sup>с</sup> целью предотвратить длительную работу двигателя на низких скоростях <sup>в</sup> течение продолжительного времени.

**2: Режим ожидания:** В случае снижения выходной частоты до значений меньше нижней предельной частоты P0.09, преобразователь перейдет <sup>в</sup> режим ожидания. Когда заданная частота сравняется или превысит значение нижнего предела частоты P0.09, преобразователь автоматически перейдет <sup>в</sup> рабочий режим.

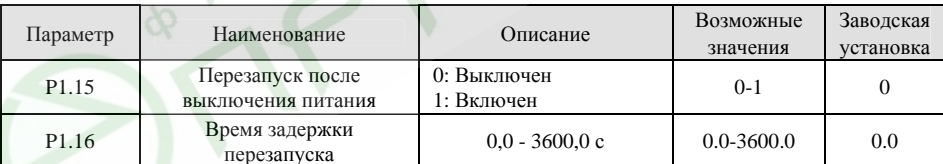

**0: Выключен:** Преобразователь не перезапустится автоматически, пока не поступит команда на запуск.

**1: Включен:** Если <sup>в</sup> процессе работы преобразователя частоты питание временно пропадает <sup>и</sup> подается снова, при условии, что <sup>в</sup> качестве источника команды запуска выбраны пульт управления (P0.01=0) или последовательный порт (P0.01=2), преобразователь автоматически перезапустится по истечении времени задержки, установленного параметром P1.16. Если <sup>в</sup> качестве источника команды

запуска выбран многофункциональный вход (P0.01=1), по истечении времени задержки, установленного параметром P1.16, преобразователь автоматически перезапустится при условии, что на вход подана команда на вращение <sup>в</sup> прямом или обратном направлении.

#### *Примечание.*

- ¾ *Если значение параметра P1.15 установлено равным 1, рекомендуется установить режим запуска <sup>с</sup> поиском скорости (P1.00=2).*
- $\blacktriangleright$  *Прежде чем активировать режим автоматического перезапуска убедитесь, что автоматическое включение преобразователя частоты не представляет опасности.*

### **6.3 Группа функциональных параметров двигателя P2**

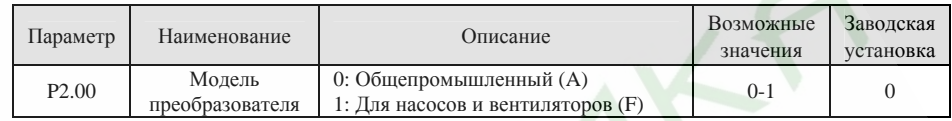

**0:** Для нагрузки <sup>с</sup> постоянным моментом

**1:** Для нагрузки <sup>с</sup> переменным моментом, такой как насосы <sup>и</sup> вентиляторы.

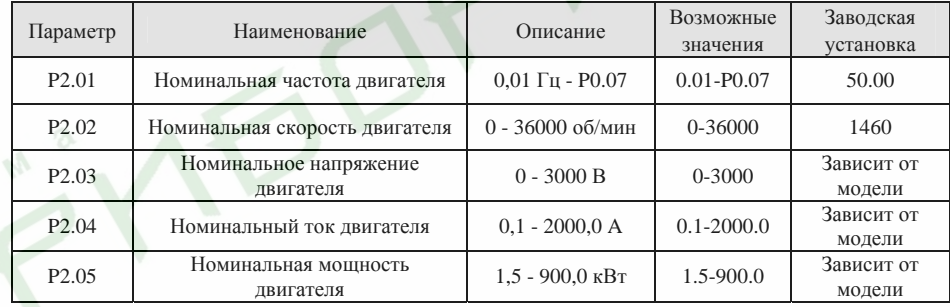

*Примечание.* 

- $\triangleright$  *Для наиболее качественного функционирования преобразователя частоты аккуратно введите данные параметры <sup>с</sup> шильдика двигателя, <sup>а</sup> затем используйте функцию автоматической настройки.*
- $\blacktriangleright$  *Номинальная мощность преобразователя частоты должна соответствовать номинальной мощности двигателя. Если разность номиналов слишком высока, возможности преобразователя по управлению двигателем заметно ухудшатся.*
- ¾*Установка параметра P2.05 вызывает автоматическое изменение параметров P2.06 - P2.10.*

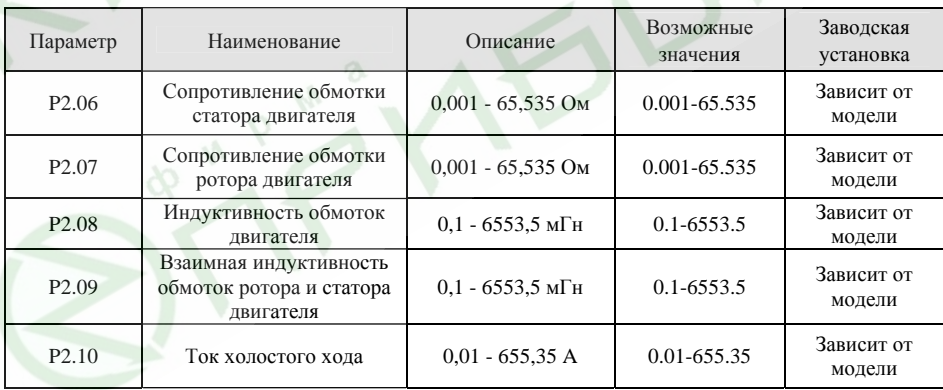

По результатам автоматической настройки значения параметров P2.06 - P2.10 будут обновлены.

*Примечание.* 

62

*Во избежание снижения эксплуатационных качеств преобразователя частоты не изменяйте определенные преобразователем значения данных параметров.* 

#### **6.4 Группа функциональных параметров режима векторного управления P3**

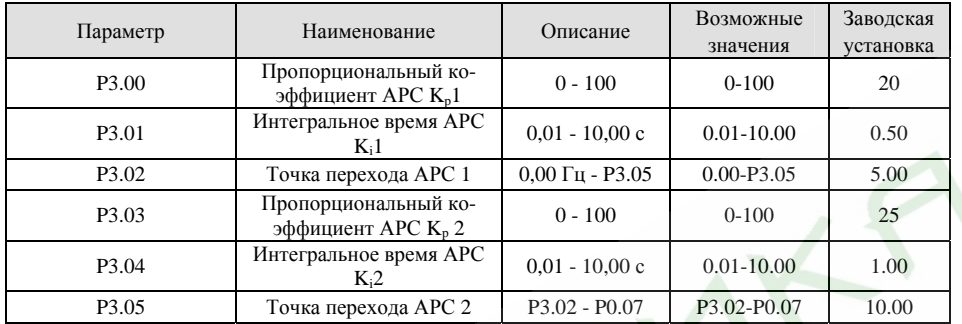

Параметры P3.00-P3.05 используются <sup>в</sup> режимах векторного управления <sup>и</sup> не могут быть использованы <sup>в</sup> режиме управления по АЧХ. Путем установки значений параметров P3.00-3.05, пользователь может задать пропорциональные коэффициенты  $K_p$  и интегральные времена  $K_i$  автоматического регулятора скорости (АРС) для определения отклика системы на изменение управляющего параметра <sup>в</sup> виде изменения скорости. Структура АРС приведена на следующем рисунке.

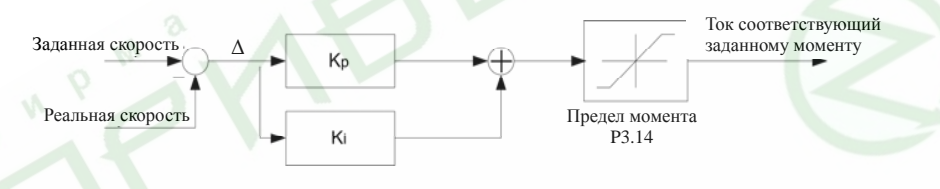

### Рис. 6.8 Структура АРС

P3.00 и P3.01 используются, когда выходная частота менее, чем P3.02. P3.03 и P3.04 используются, когда выходная частота более, чем P3.05. Когда значение выходной частоты находится между P3.02 <sup>и</sup> P3.05,  $K_p$  и  $K_I$  пропорциональны разнице между P3.02 и P3.05. См. следующий рисунок.

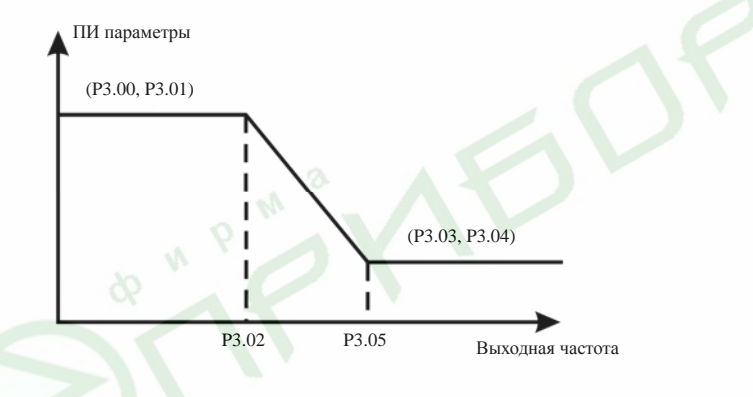

Рис. 6.9 Диаграмма пропорционально-интегральных (ПИ) параметров

При увеличении пропорционального коэффициента  $K_p$  скорость реакции системы увеличивается. Однако если значение K<sub>p</sub> слишком велико, система будет склонна к самовозбуждению.

При уменьшении интегрального времени Ki скорость реакции системы увеличивается. Однако если значение K<sub>i</sub> слишком мало, система будет склонна к перерегулированию и самовозбуждению.

P3.00 и P3.01 соответствуют  $K_p$  и  $K_i$  на низкой частоте, в то время как P3.03 и P3.04 соответствуют  $K_p$ и K<sub>i</sub> на высокой частоте. Необходимо настроить данные параметры в соответствии с реальной ситуацией следующим образом:

- 1. Увеличьте значение пропорционального коэффициента К<sub>р</sub> настолько, насколько это возможно без возникновения самовозбуждения.
- 2.. Уменьшите интегральное время  $K_i$  настолько, насколько это возможно без возникновения самовозбуждения.

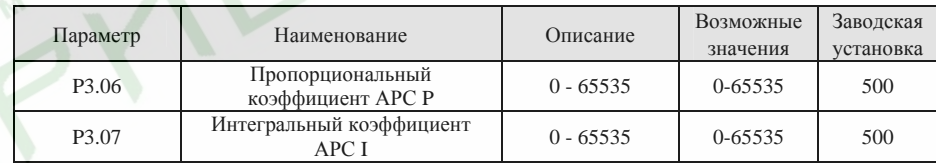

Увеличение пропорционального коэффициента P увеличивает скорость отклика системы, но повышает вероятность возникновения самовозбуждения. Если для регулирования используется только пропорциональный коэффициент P, разница Δ не может быть вычислена. Для вычисления разницы Δ и обеспечения корректной работы регулятора используйте интегральный коэффициент I.

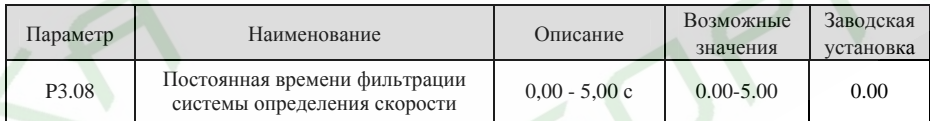

Постоянная времени фильтрации системы определения скорости P3.08 способствует фильтрации шумов сигнала определения скорости. Увеличение значения этого параметра повышает стабильность системы, но <sup>с</sup> другой стороны снижает ее быстродействие.

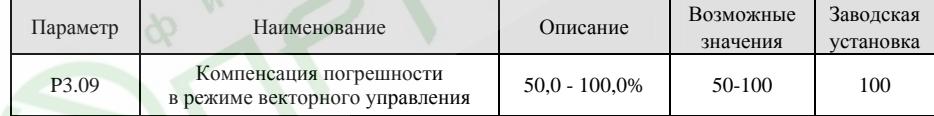

Данный параметр позволяет компенсировать погрешности установки частоты <sup>в</sup> режиме векторного управления <sup>и</sup> увеличить точность управления скоростью. Правильная настройка данного параметра эффективно уменьшает статическую ошибку установки скорости.

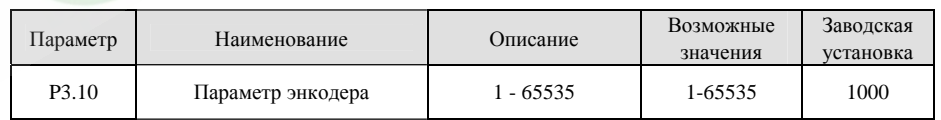

63

64

Более детально <sup>о</sup> процедуре настройки см. <sup>в</sup> описании параметров группы P9.

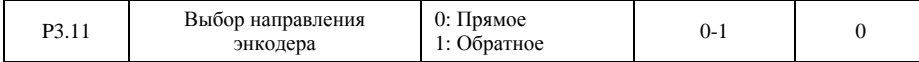

Параметр P3.10 определяет количество импульсов <sup>в</sup> цикле энкодера или импульсного генератора. *Примечание.* 

*Если значение параметра P0.00 установлено равным 1, значение параметра P3.10 должно быть корректно задано <sup>в</sup> соответствии <sup>с</sup> характеристиками энкодера, <sup>в</sup> противном случае возможна некорректная работа двигателя. Если двигатель, несмотря на правильную настройку значения параметра P3.10, продолжает работать некорректно, измените направление энкодера (параметр P3.11).* 

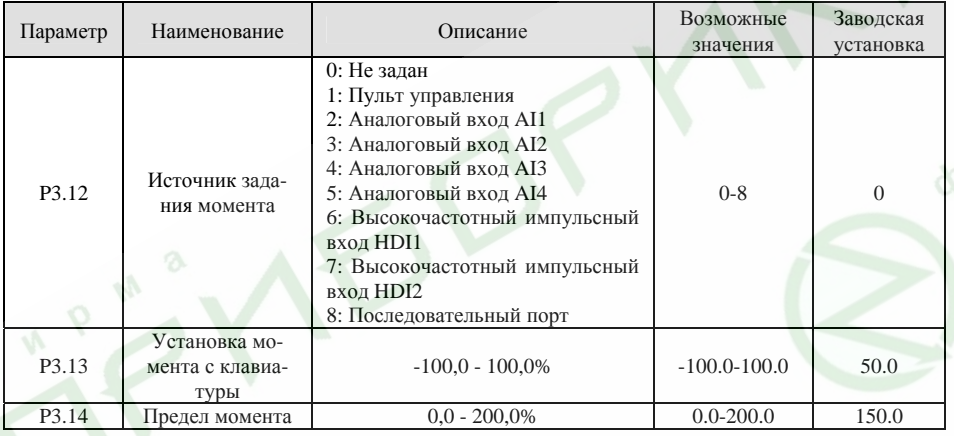

**0:** Управление моментом выключено. Преобразователь будет функционировать <sup>в</sup> режиме управления скоростью. Выходной момент преобразователя частоты, максимальное значение которого ограничено значением параметра P3.14, рассчитывается автоматически. Когда момент нагрузки выше значения предела момента, выходной момент будет оставаться на уровне предела момента, <sup>а</sup> выходная частота автоматически снизится.

**1-8:** Управление моментом включено.

В режиме управления моментом:

- ¾ Если Муст <sup>&</sup>gt;Мнагр, выходная частота будет увеличиваться, пока не достигнет верхнего предела частоты;
- ¾ Если Муст <sup>&</sup>lt;Мнагр, выходная частота будет уменьшаться, пока не достигнет нижнего предела частоты;
- ¾ Преобразователь частоты будет работать на любой частоте диапазона, ограниченного нижним <sup>и</sup> верхним пределами частоты, только в том случае, если Муст = Мнагр;
- ¾ Преобразователь может быть переключен из режима управления моментом <sup>в</sup> режим управления скоростью, <sup>и</sup> наоборот, одним из следующих способов:

1. Путем переключения <sup>с</sup> помощью многофункционального входа. Например, <sup>в</sup> том случае если источником задания момента является аналоговый вход AI1 (P3.12=2), <sup>а</sup> значение параметра, определяющего назначение многофункционального входа S5, установлено равным 31 (Отключение режима управления моментом); в случае замыкания контакта входа S5, преобразователь

перейдет из режима управления моментом <sup>в</sup> режим управления скоростью, <sup>и</sup> наоборот;

- 2. В режиме управления моментом нажатие клавиши STOP/RST автоматически приведет <sup>к</sup> переходу преобразователя <sup>в</sup> режим управления скоростью;
- $\blacktriangleright$  Если значение параметра, задающего момент, положительно, преобразователь будет обеспечивать вращение <sup>в</sup> прямом направлении, <sup>в</sup> противном случае - <sup>в</sup> обратном.

*Примечание.* 

- ¾ *При работе <sup>в</sup> режиме управления моментом установка времени ускорения (параметр P0.11) не действует.*
- $\blacktriangleright$  *100% значение установки момента соответствует 100% значению параметра P3.14 (Предел момента). Например, если <sup>в</sup> качестве источника сигнала момента выбран пульт управления (P3.12=1), P3.13=80% и P3.14=90%, значение установленного момента = 80% (P3.13) \* 90%*   $(P3.14) = 72\%$

#### **6.5 Группа функциональных параметров режима управления по АЧХ P4**

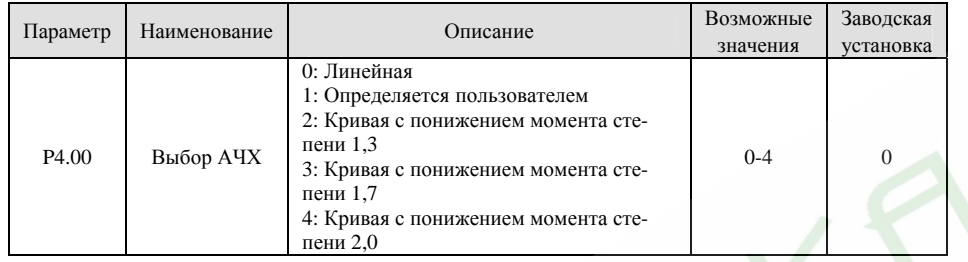

**0: Линейная:** Применима для приводов <sup>с</sup> постоянной нагрузкой.

**1: Определяется пользователем:** Форма АЧХ может быть настроена путем установки значений параметров P4.03 - P4.08.

**2-4: Кривые <sup>с</sup> понижением момента:** Применимы для приводов <sup>с</sup> переменной нагрузкой, таких как вентиляторы, насосы <sup>и</sup> <sup>т</sup>.п. См. рисунок 6.10.

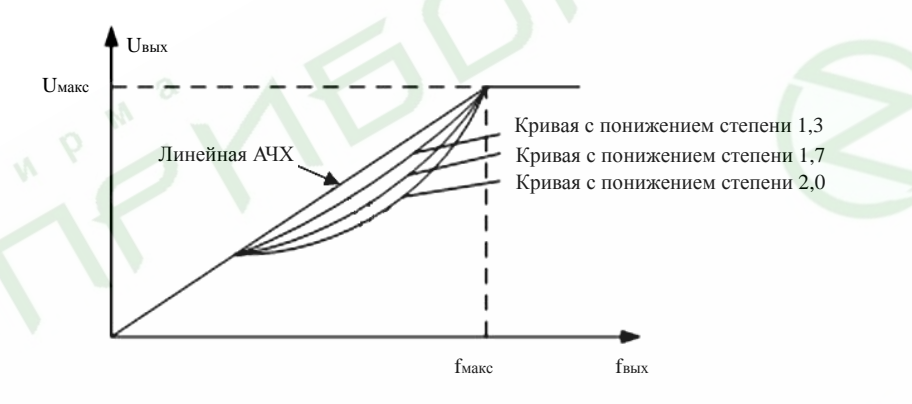

#### Рис. 6.10 Диаграммы АЧХ

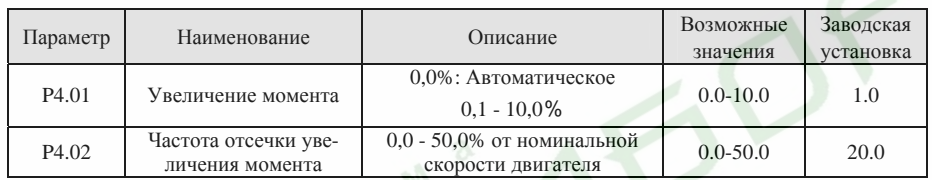

Функция увеличения момента будет активирована <sup>в</sup> том случае, если выходная частота меньше частоты отсечки (P4.02). Режим увеличения момента применяется для улучшения характеристик системы на малых скоростях <sup>в</sup> режиме управления по АЧХ.

Значение увеличения момента должно быть выбрано исходя из свойств нагрузки тем большим, чем более тяжелая нагрузка.

### *Примечание.*

*Значение увеличения момента не должно быть слишком большим, <sup>в</sup> противном случае двигатель*

*может перегреваться, <sup>а</sup> преобразователь частоты может отключаться из-за срабатывания защиты по току или по перегрузке.* 

Если значение параметра P4.01 установлено равным 0, преобразователь будет автоматически увеличивать выходной момент <sup>в</sup> соответствии <sup>с</sup> изменением нагрузки. См. рисунок 6.11.

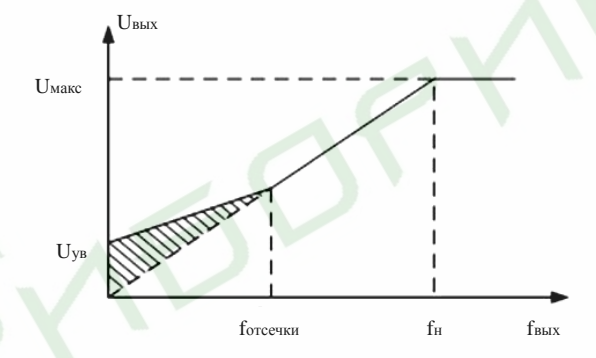

Рис. 6.11 Диаграмма увеличения момента

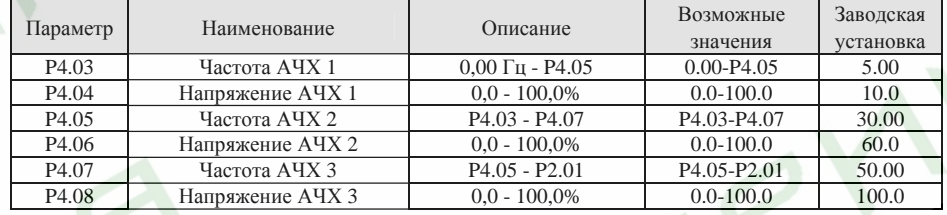

Данная функция активна только <sup>в</sup> том случае, если значение параметра P4.00 установлено равным 1. Параметры P4.03-P4.08 используются для задания формы кривой АЧХ пользователем. Их значения должны быть заданы исходя из характеристики нагрузки двигателя.

*Примечание.* 

- ¾*0*<*U1*<*U2*<*U3*<*Uмакс.*
- ¾*0*<*f1*<*f2*<*f3*<*f<sup>н</sup>.*
- ¾ *Уровень напряжения, соответствующий низкой частоте, не должен быть слишком велик, <sup>в</sup> противном случае возможен перегрев двигателя или срабатывание защиты преобразователя частоты.*

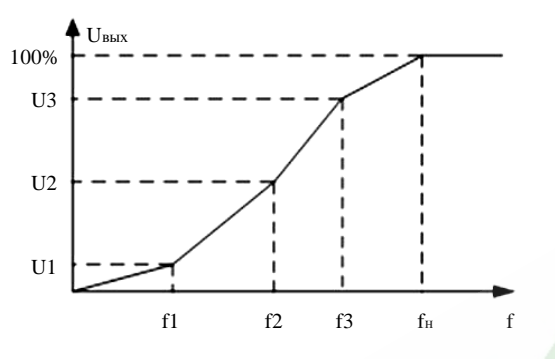

Рис. 6.12 Настройка кривой АЧХ

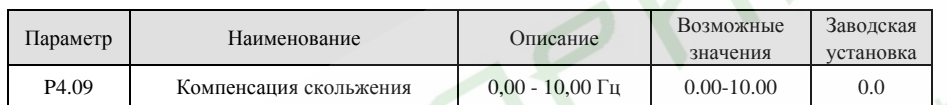

Скольжение двигателя меняется <sup>в</sup> зависимости от момента нагрузки, что проявляется <sup>в</sup> виде изменения скорости вращения двигателя. В зависимости от момента нагрузки выходная частота преобразователя может автоматически подстраиваться для компенсации изменения скольжения. Таким образом, пределы изменения скорости при изменении момента нагрузки будут уменьшены. Значение компенсированного скольжения зависит от номинального скольжения <sup>и</sup> может быть подсчитано по следующей формуле:

P4.09=fмакс-n\*P/50,

где f<sup>н</sup> - номинальная частота двигателя (P2.01),

n - номинальная скорость двигателя (P2.02),

P - количество пар полюсов двигателя.

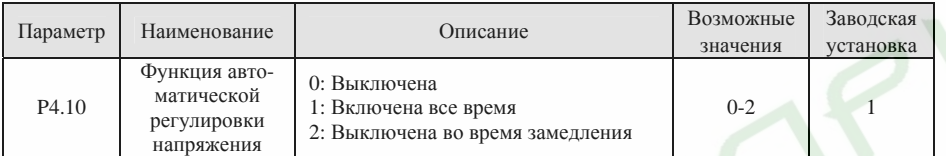

Функция автоматической регулировки напряжения (АРН) обеспечивает стабильность выходного напряжения преобразователя при изменении напряжения звена постоянного тока. Если функция АРН выключена в процессе замедления, время замедления будет короче, но значение силы тока будет слишком большим. Если функция АРН включена все время, замедление будет длиться дольше, но значение силы тока будет меньше.

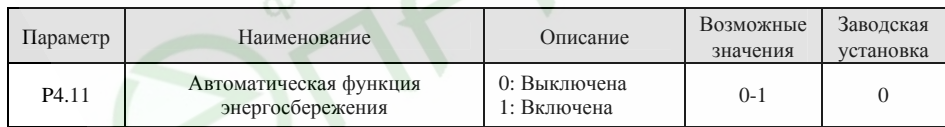

Если значение параметра P4.11 установлено равным 1, <sup>в</sup> целях улучшения показателей энергосбережения выходное напряжение преобразователя частоты будет уменьшаться <sup>в</sup> периоды холостого хода или действия незначительной нагрузки.

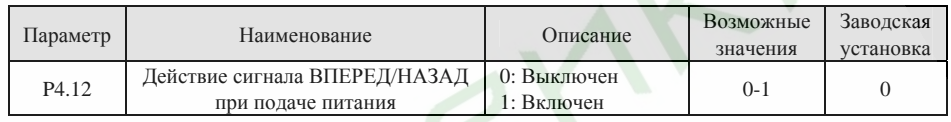

*Примечание.* 

¾

- $\blacktriangleright$  *Данная функция может быть активна только <sup>в</sup> том случае, если <sup>в</sup> качестве источника команды запуска выбран многофункциональный программируемый вход.*
- $\blacktriangleright$  *Если значение параметра P4.12 установлено равным 0, <sup>в</sup> случае, если на вход ВПЕРЕД/НАЗАД подан соответствующий сигнал, при подаче питания преобразователь не запустится до тех пор, пока сигнал со входа ВПЕРЕД/НАЗАД не будет снят <sup>и</sup> подан заново.*
- $\blacktriangleright$  *Если значение параметра P4.12 установлено равным 1, <sup>в</sup> случае, если на вход ВПЕРЕД/НАЗАД подан соответствующий сигнал, при подаче питания преобразователь запустится автоматически.* 
	- *Перед настройкой данного режима убедитесь, что автоматическое включение преобразователя частоты не представляет опасности.*

69

## **6.6 Группа функциональных параметров, относящихся ко входам P5**

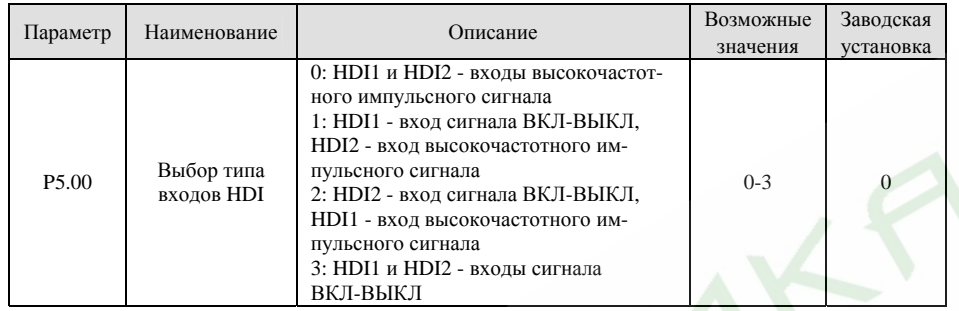

См. описание входов HDI (функциональный параметр P0.03)

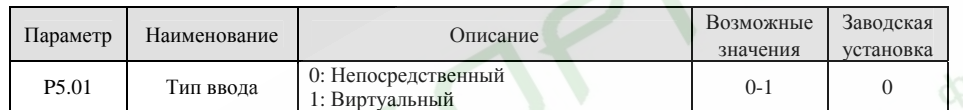

**0:** Сигнал ВКЛ-ВЫКЛ подается через входные терминалы

**1:** Сигнал ВКЛ-ВЫКЛ подается ведущим устройством через последовательный порт

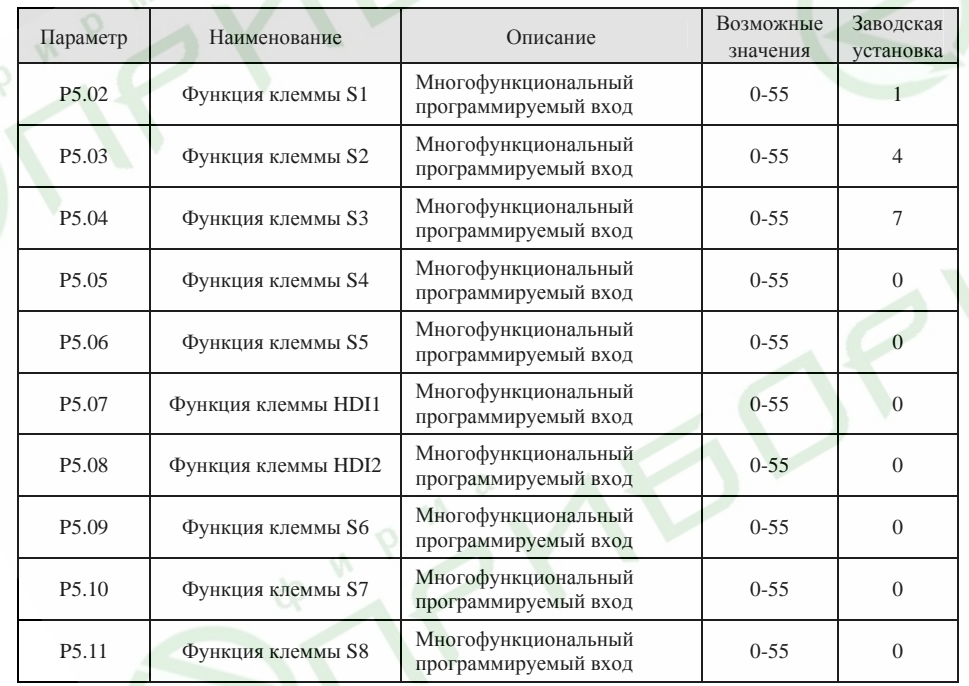

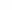

### *Примечание.*

*Параметр P5.07 используется только <sup>в</sup> том случае, если значение параметра P5.00 установлено равным 1 или 3. Параметр P5.08 используется только <sup>в</sup> том случае, если значение параметра P5.00 установлено равным 2 или 3.* 

Расшифровка значений параметров приведена <sup>в</sup> следующей таблице.

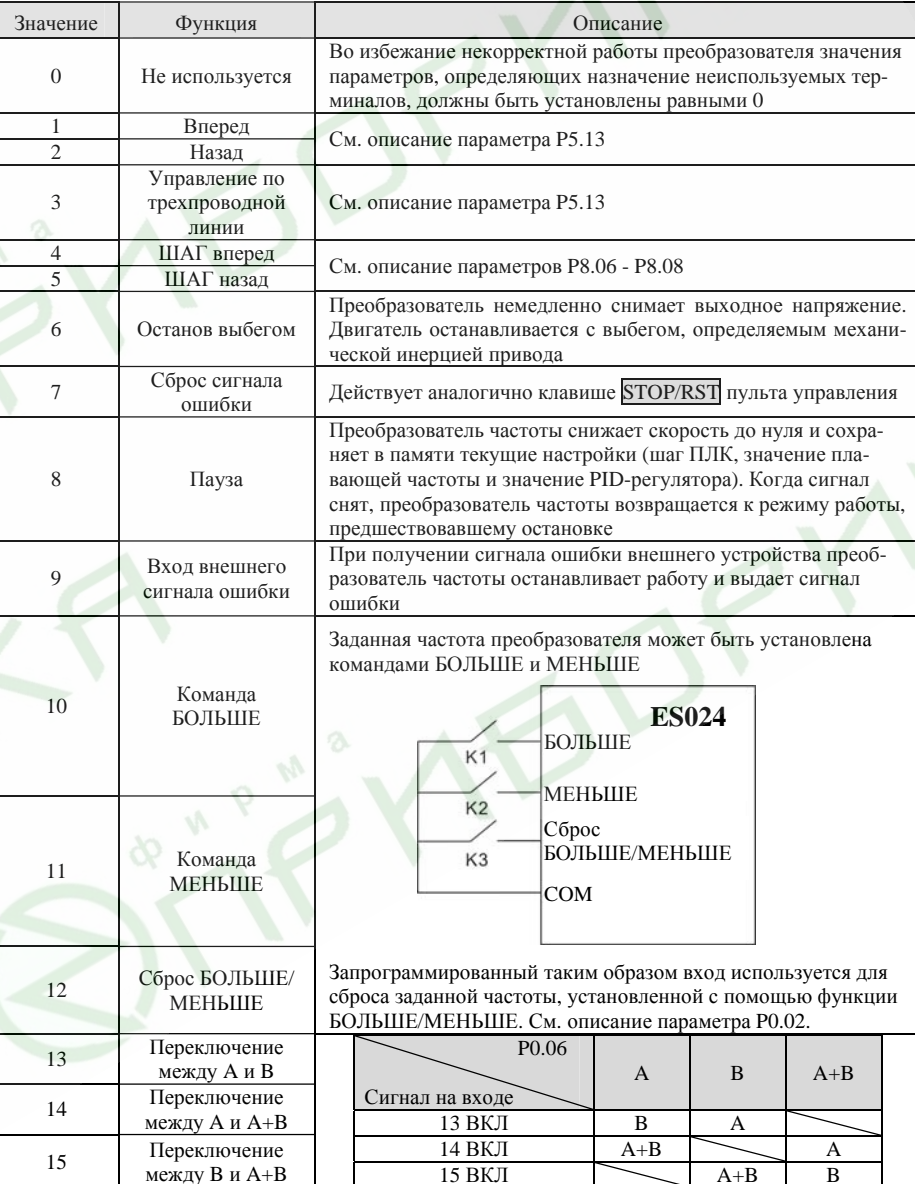
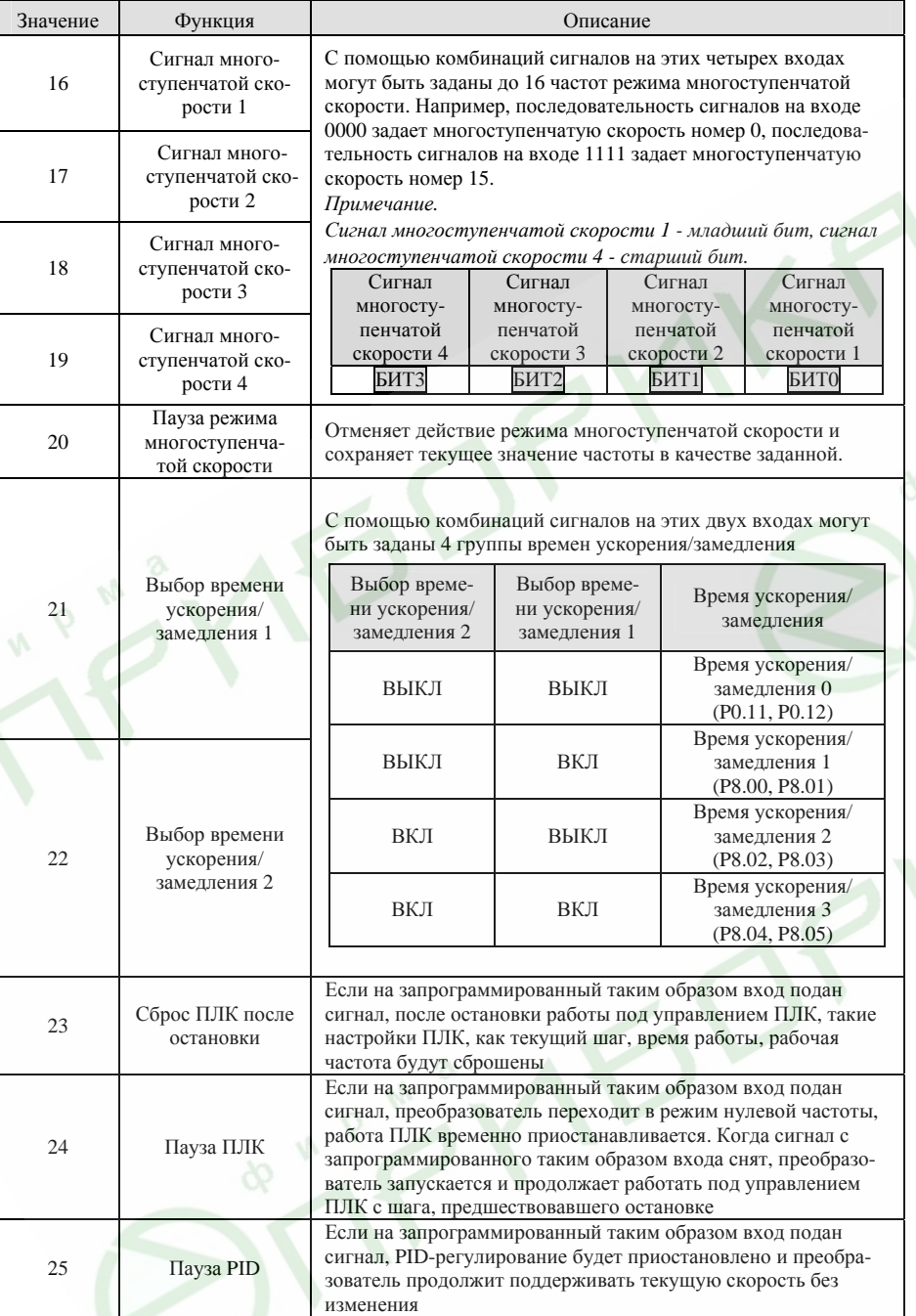

Преобразователи частоты серии ES024. Инструкция по эксплуатации

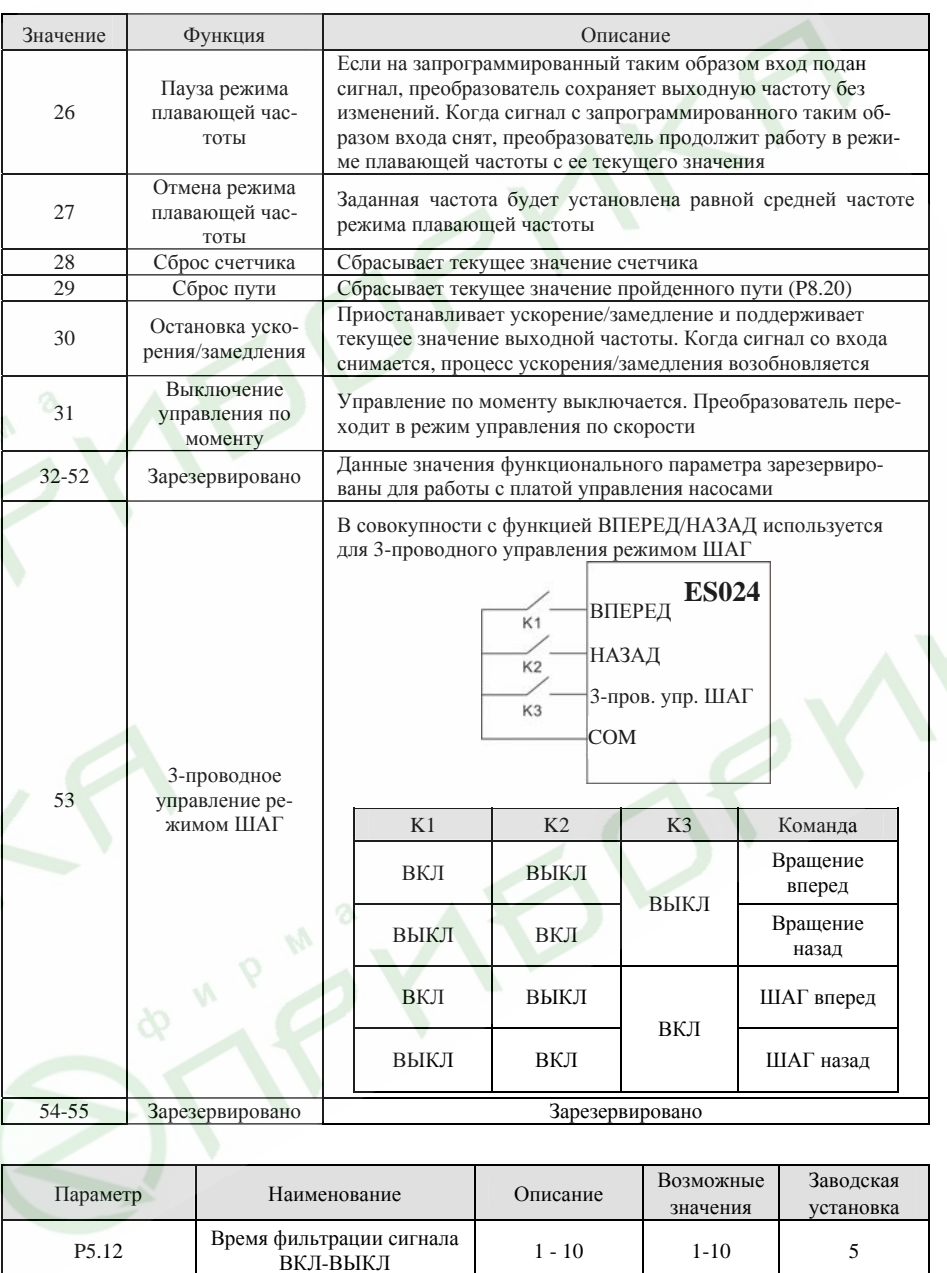

Данный параметр определяет, насколько продолжительным должен быть сигнал, подаваемый на входы S1 - S8, HDI1 и HDI2, чтобы он был воспринят преобразователем. Если имеют место помехи,

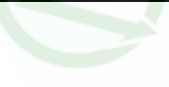

74

во избежание некорректного функционирования преобразователя значение данного параметра необходимо увеличить.

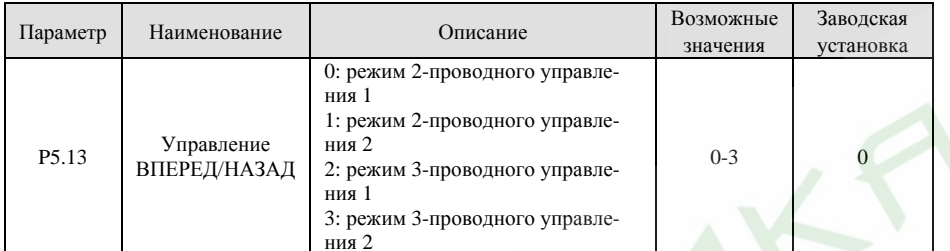

Данный параметр определяет четыре различных режима управления преобразователем <sup>с</sup> помощью программируемых входов.

**0: режим 2-проводного управления 1:** Объединяет команду ПУСК/СТОП <sup>с</sup> направлением вращения.

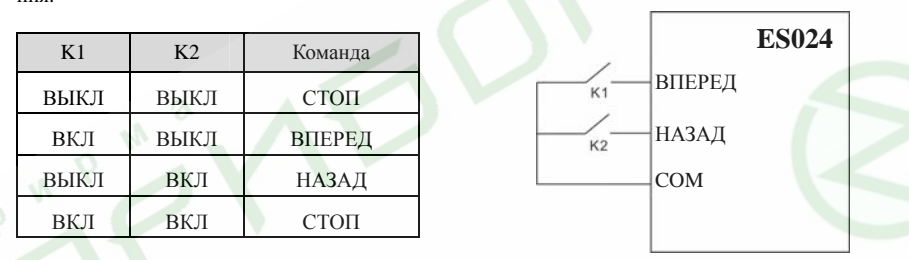

Рис. 6.13 Режим 2-проводного управления 1

**1: Режим 2-проводного управления 2:** Команда ПУСК/СТОП определяется терминалом ВПЕРЕД. Направление вращения определяется терминалом НАЗАД.

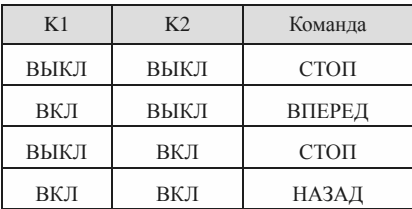

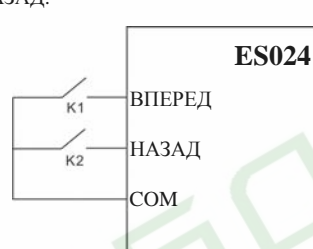

Рис. 6.14 Режим 2-проводного управления 2

## **2: Режим 3-проводного управления 1:**

SB1: Кнопка ПУСК

SB2: Кнопка СТОП (нормально замкнутый контакт)

K: Кнопка выбора направления

Терминал SIn - один из многофункциональных входов S1 - S8, HDI1 или HDI2. Значение функции должно быть установлено равным 3 (режим 3-проводного управления).

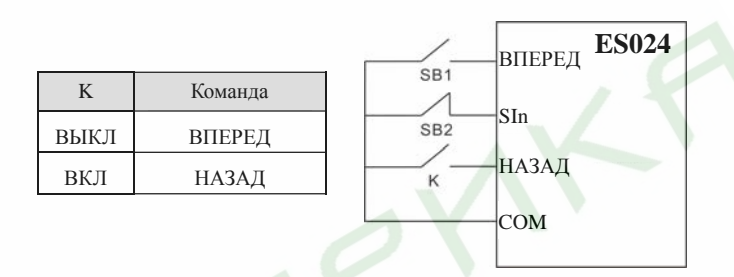

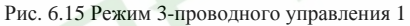

# **3: Режим 3-проводного управления 2:**

SB1: Кнопка вращения в прямом направлении

SB2: Кнопка СТОП (нормально замкнутый контакт)

SB3: Кнопка вращения в обратном направлении

Терминал SIn - один из многофункциональных входов S1 - S8, HDI1 или HDI2. Значение функции должно быть установлено равным 3 (режим 3-проводного управления).

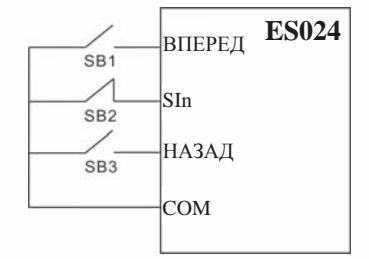

Рис. 6.16 Режим 3-проводного управления 2

#### *Примечание.*

*Когда включен режим управления по двухпроводной линии, <sup>в</sup> следующих случаях преобразователь не будет реагировать на команды, даже если подан сигнал на терминалы ВПЕРЕД/НАЗАД:* 

- ¾*Останов <sup>с</sup> выбегом (одновременное нажатие клавиш* RUN *<sup>и</sup>* STOP/RST*).*
- ¾*Команда останова по последовательному порту.*
- ¾ *На терминалы ВПЕРЕД/НАЗАД подан сигнал до подачи питания. См. описание функционального параметра P4.12.*

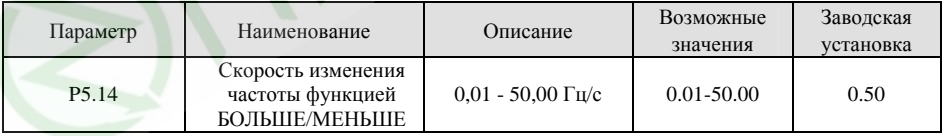

Данный параметр определяет, насколько быстро преобразователь будет изменять частоту при использовании функции БОЛЬШЕ/МЕНЬШЕ.

75

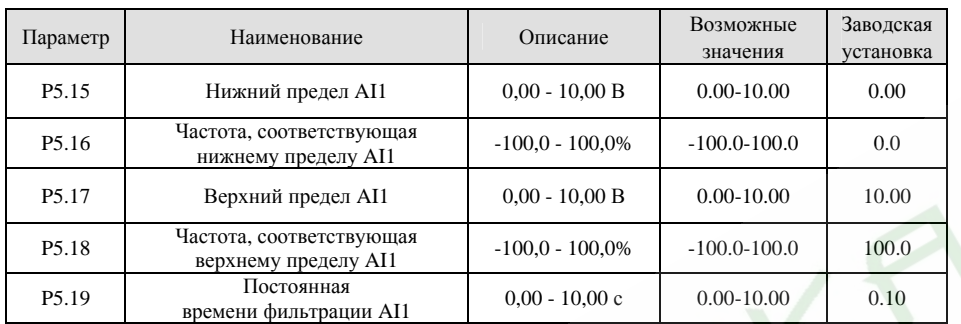

Данные параметры определяют взаимосвязь заданной частоты на выходе преобразователя <sup>и</sup> входного аналогового сигнала напряжения. Если значение аналогового сигнала выходит за пределы нижнего <sup>и</sup> верхнего пределов, преобразователь воспримет его как верхний или нижний предел. Аналоговый вход AI1 может воспринимать сигнал напряжения от 0 до 10 В. *Примечание.* 

*Нижний предел AI1 должен быть менее или равен верхнему пределу AI1.* 

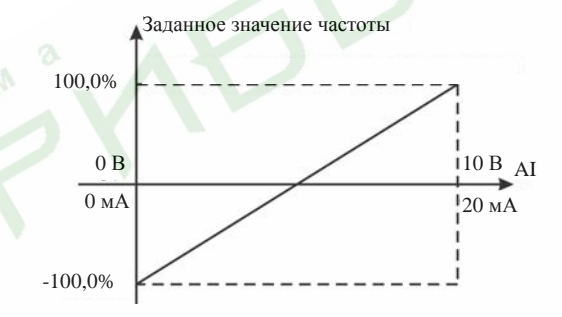

Рис. 6.17 Зависимость заданной частоты от сигнала на аналоговом входе

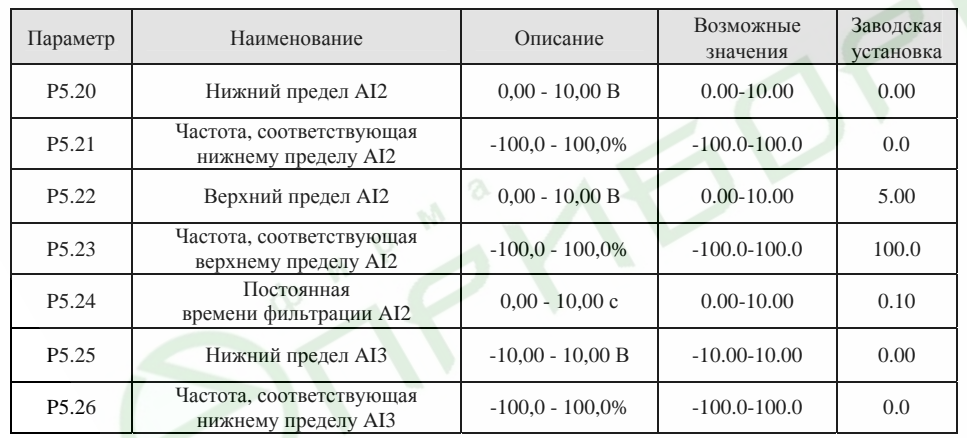

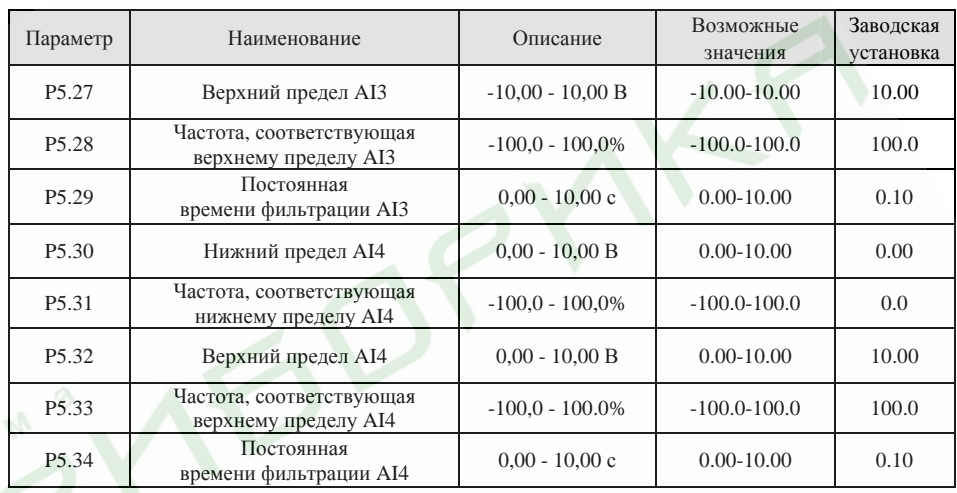

См. описание аналогового входа AI1.

*Примечание.* 

*Если вход AI2 сконфигурирован как вход токового сигнала 0 - 20 мА, диапазон токового сигнала соответствует диапазону сигнала напряжения 0 - 5 В.* 

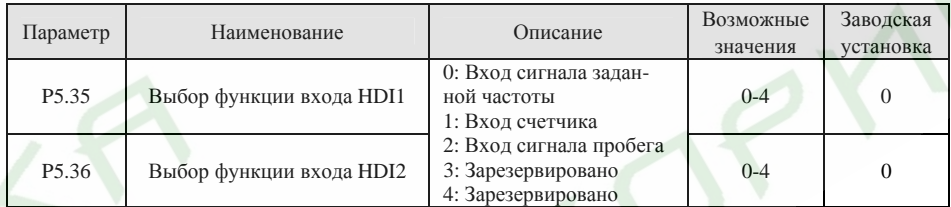

**0: Вход сигнала заданной частоты**, <sup>в</sup> <sup>т</sup>.ч. прямого задания частоты, установки или обратной связи PID-регулятора.

**1: Вход счетчика:** Вход счетчика импульсов.

**2: Вход сигнала пробега:** Вход импульсного сигнала пробега.

*Примечание.* 

*Если значение параметра P5.35 или P5.36 установлено равным 0, преобразователь будет функционировать <sup>с</sup> учетом значений параметров P5.37 - P5.46.* 

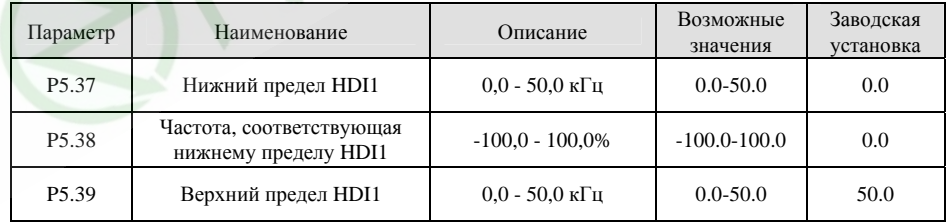

77

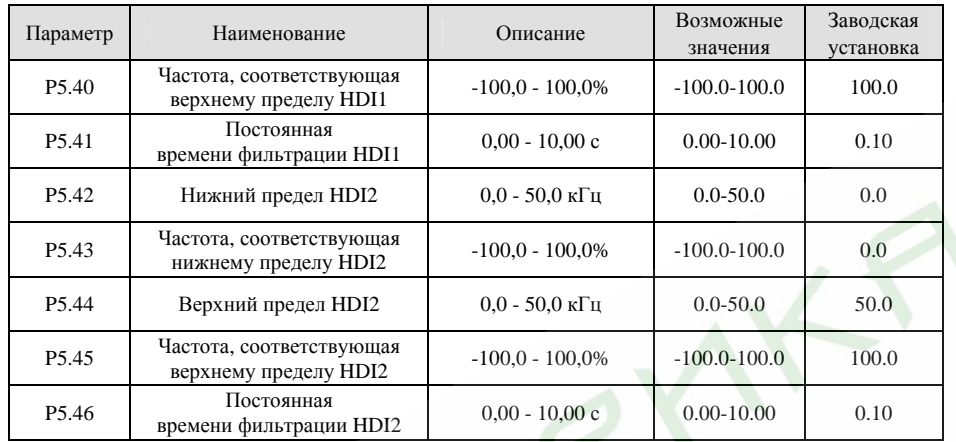

Описание параметров P5.37 - P5.46 соответствует описанию параметров аналогового входа AI1.

# **6.7 Группа функциональных параметров, относящихся <sup>к</sup> выходам P6**

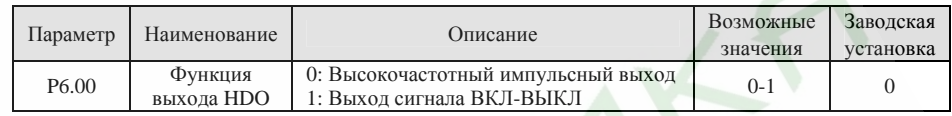

**0: Высокочастотный импульсный выход:** Максимальная частота импульсов 50,0 кГц. См. описание параметра P6.09.

**1: Выход ВКЛ-ВЫКЛ:** См. описание параметра P6.03.

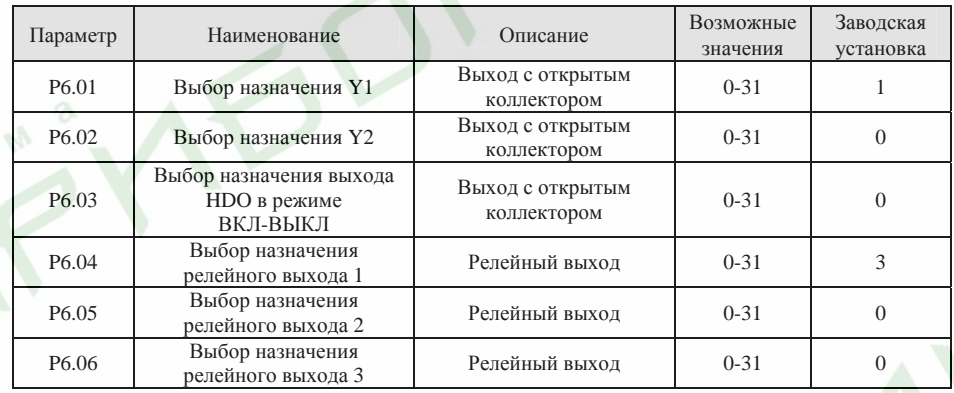

Функции выходов <sup>с</sup> открытым коллектором <sup>и</sup> релейных выходов приведены <sup>в</sup> следующей таблице:

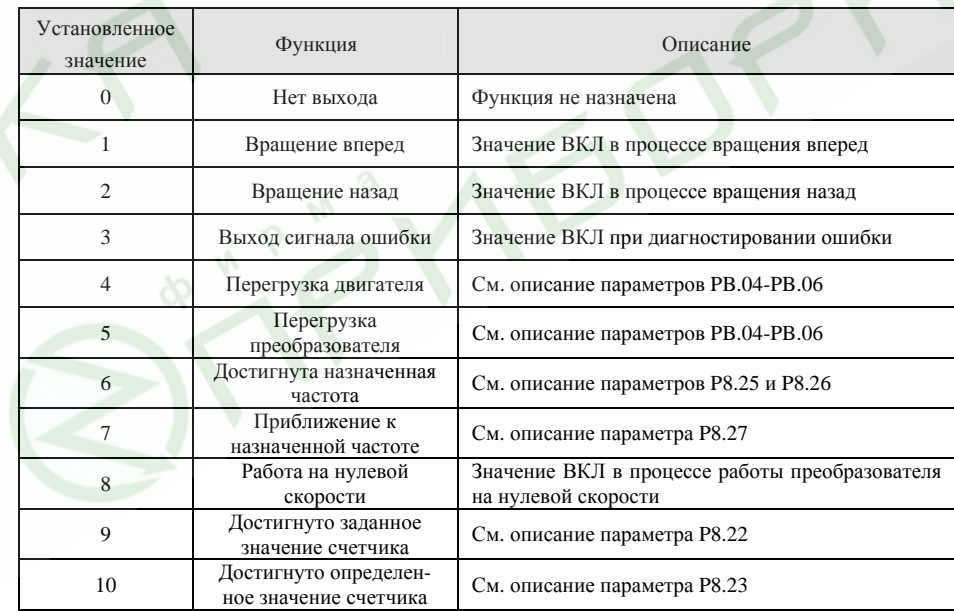

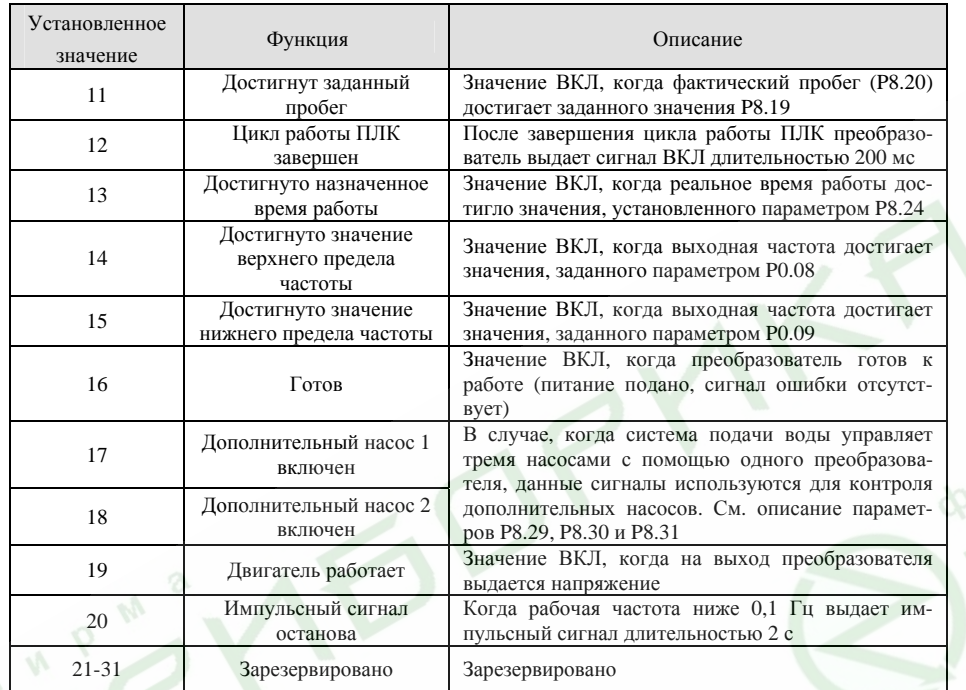

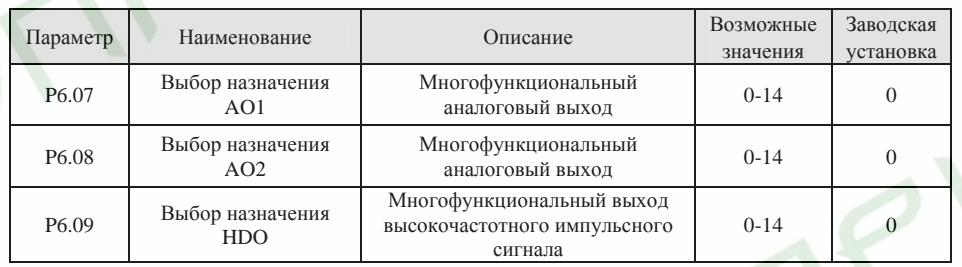

Функции аналоговых выходов <sup>и</sup> выхода высокочастотного импульсного сигнала приведены <sup>в</sup> следующей таблице.

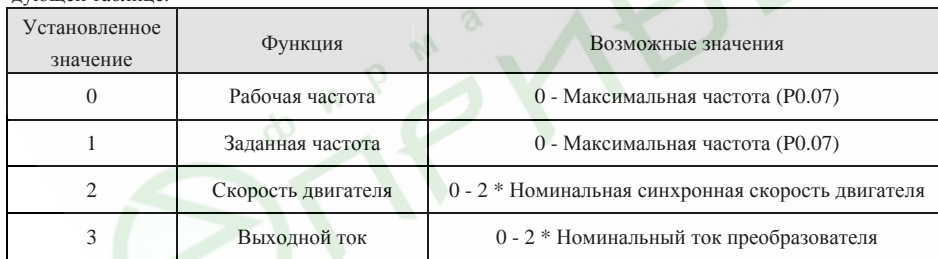

Преобразователи частоты серии ES024. Инструкция по эксплуатации

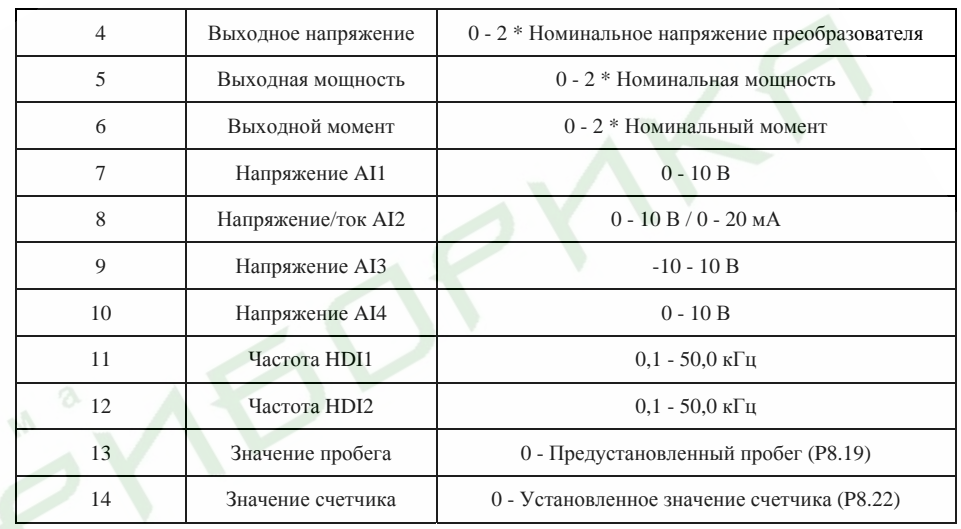

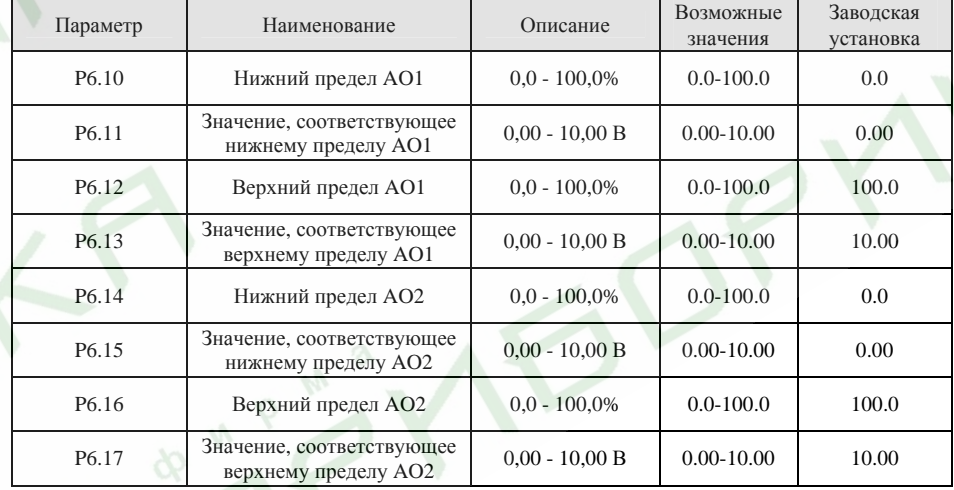

Данные параметры определяют взаимосвязь между выходными аналоговыми сигналами напряжения/тока и значениями соответствующих параметров. Когда значение выходного сигнала выходит за нижний или верхний пределы, на выход выдается сигнал, соответствующий нижнему или верхнему пределу соответственно.

Если <sup>в</sup> качестве выходного сигнала AO выбран токовый сигнал, 1 мА соответствует 0,5 В.

82

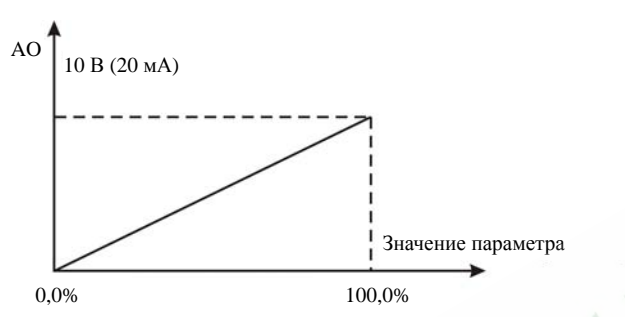

Рис. 6.18 Зависимость значения сигнала на выходе AO от значения параметра

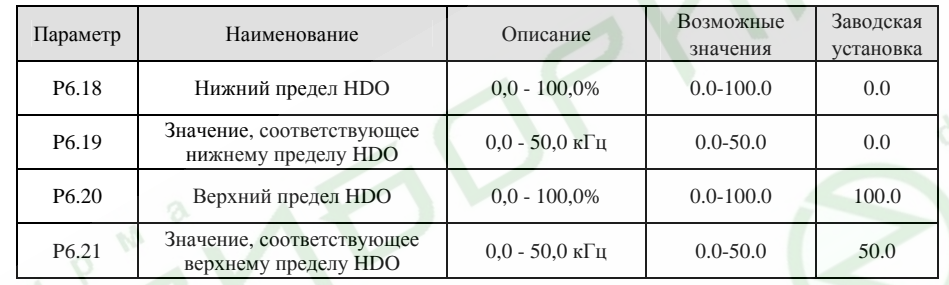

Описание параметров P6.18 - P6.21 соответствует описанию параметров аналогового выхода AO.

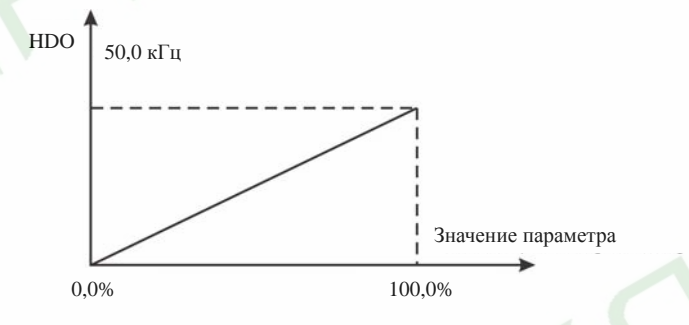

Рис. 6.19 Зависимость частоты импульсов на выходе HDO от значения параметра

# **6.8 Группа функциональных параметров, относящихся <sup>к</sup> индикации P7**

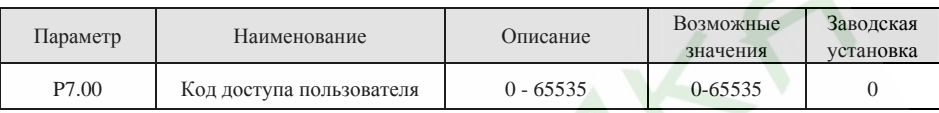

Функция защиты кодом доступа пользователя будет активна, если значение данного параметра установлено отличным от нуля. В том случае, если значение параметра P7.00 установлено равным 00000, установленное ранее значение кода доступа пользователя будет сброшено, <sup>а</sup> функция защиты кодом доступа будет отключена.

После того, как код доступа установлен, пользователь не получит доступ <sup>в</sup> меню, <sup>и</sup> не сможет изменить значения каких-либо параметров, пока не введет правильный код доступа. Пожалуйста, запомните установленное значение кода доступа.

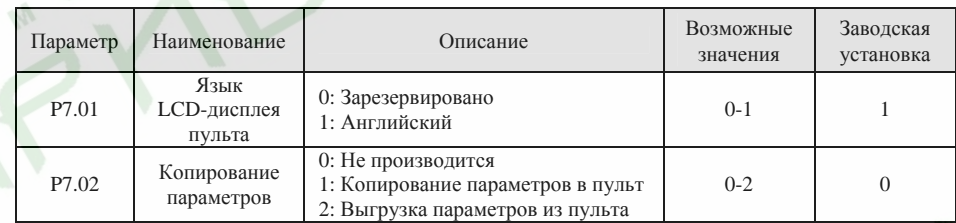

Значение параметра P7.02 будет играть роль только <sup>в</sup> том случае, если используется пульт <sup>с</sup> LCD-дисплеем.

**1:** Значения всех параметров будут скопированы из памяти преобразователя <sup>в</sup> память пульта.

**2:** Значения всех параметров будут выгружены из памяти пульта <sup>в</sup> память преобразователя.

*Примечание.* 

*После окончания работы функции копирования или выгрузки параметров значение параметра P7.02 автоматически будет установлено равным 0.* 

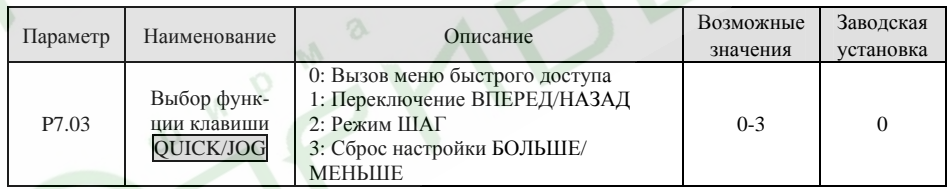

QUICK/JOG является многофункциональной клавишей, назначение которой может быть задано <sup>с</sup> помощью параметра P7.03.

**0: Вызов меню быстрого доступа:** См. описание <sup>в</sup> Разделе 5.

**1: Переключение ВПЕРЕД/НАЗАД:** При нажатии клавиши QUICK/JOG направление вращения двигателя изменится на противоположное. Функция работает только <sup>в</sup> том случае, если значение параметра P0.01 установлено равным 0.

**2: Режим ШАГ:** При нажатии клавиши QUICK/JOG преобразователь частоты перейдет <sup>в</sup> режим ШАГ.

**3: Сброс настройки БОЛЬШЕ/МЕНЬШЕ:** При нажатии клавиши QUICK/JOG установленная <sup>с</sup>

83

#### помощью функции БОЛЬШЕ/МЕНЬШЕ частота будет отменена.

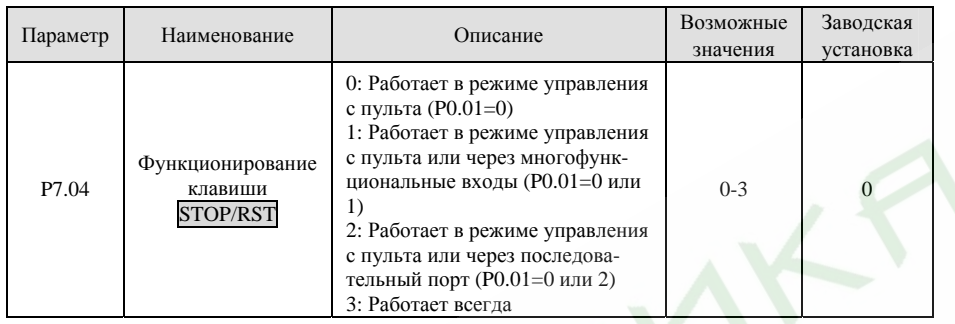

*Примечание.* 

- ¾*Значение параметра P7.04 определяет функционирование сигнала СТОП клавиши* STOP/RST*.*
- ¾*Функция СБРОС клавиши* STOP/RST *работает всегда.*

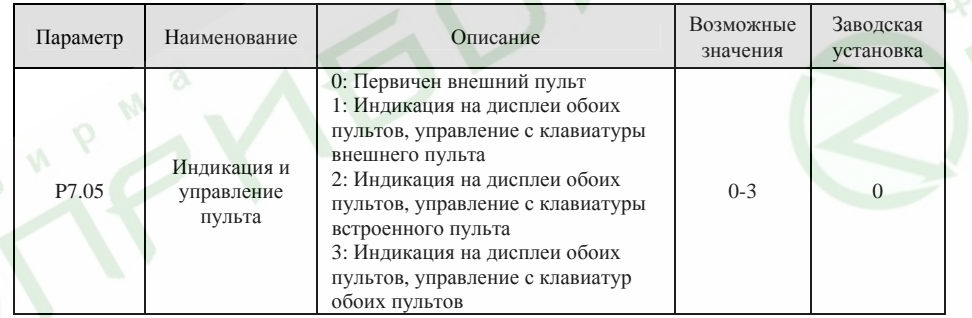

**0:** При подключении внешнего пульта встроенный пульт блокируется.

**1:** Индикация дисплеев обоих пультов идентична, управление возможно только <sup>с</sup> клавиатуры внешнего пульта.

**2:** Индикация дисплеев обоих пультов идентична, управление возможно только <sup>с</sup> клавиатуры встроенного пульта.

**3:** Индикация дисплеев обоих пультов идентична, управление возможно <sup>с</sup> клавиатур обоих пультов.

**Во избежание некорректной работы преобразователя будьте особенно внимательны при включении данного режима.** 

*Примечание.* 

- $\blacktriangleright$  *Если значение параметра P7.05 установлено равным 1, встроенный пульт может управлять преобразователем <sup>в</sup> том случае, если внешний пульт не подключен.*
- $\blacktriangleright$  *Если подключен пульт <sup>с</sup> LCD-дисплеем, значение параметра P7.05 должно быть установлено равным 0.*

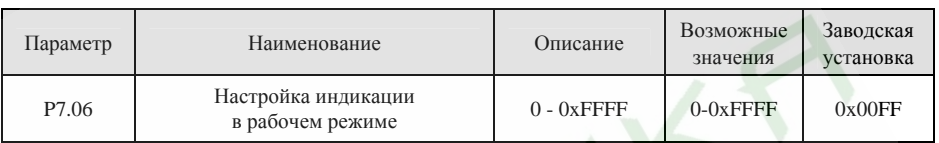

С помощью данной функции можно задать ряд параметров, значения которых будут отображаться на светодиодном дисплее <sup>в</sup> рабочем режиме. Если значение разряда (бита) равно 0, значение соответствующего параметра отображаться на дисплее не будет; если значение разряда (бита) равно 1, значение соответствующего параметра будет отображаться на дисплее. В режиме программирования для перехода от параметра <sup>к</sup> параметру слева направо используйте клавишу »/SHIFT, для перехода от параметра <sup>к</sup> параметру справа налево используйте клавиши DATA/ENT + QUICK/JOG одновременно.

Отображаемые параметры, соответствующие каждому биту функционального параметра P7.06, приведены <sup>в</sup> следующей таблице.

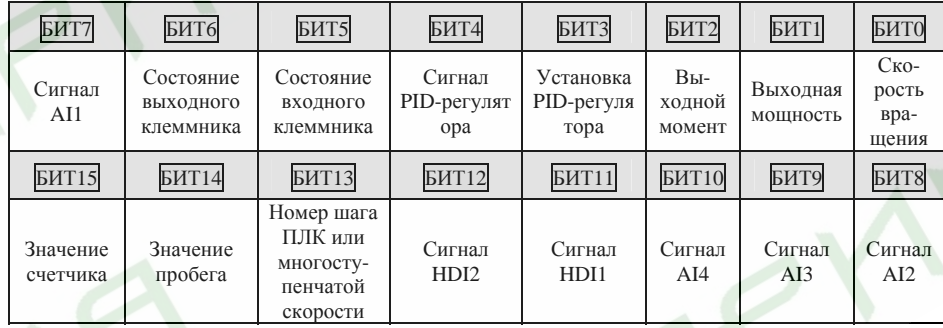

Например, если необходимо выводить на дисплей значения скорости вращения, выходной мощности, выходного момента, установку PID-регулятора <sup>и</sup> значения сигнала на входе AI1, значения каждого бита должны быть установлены согласно следующей таблице.

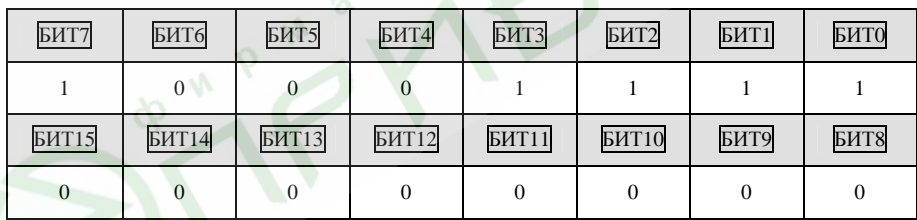

В этом случае значение параметра P7.06 должно быть установлено равным 008Fh.

*Примечание.* 

*Состояние входного/выходного клеммников отображается <sup>в</sup> десятичной системе. См. описание параметров P7.19 и P7.20.* 

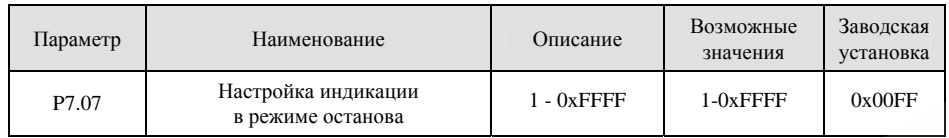

С помощью данной функции можно задать ряд параметров, значения которых будут отображаться на светодиодном дисплее <sup>в</sup> режиме останова. Способ установки такой же, как для параметра P7.06. Отображаемые параметры, соответствующие каждому биту функционального параметра P7.07, приведены <sup>в</sup> следующей таблице.

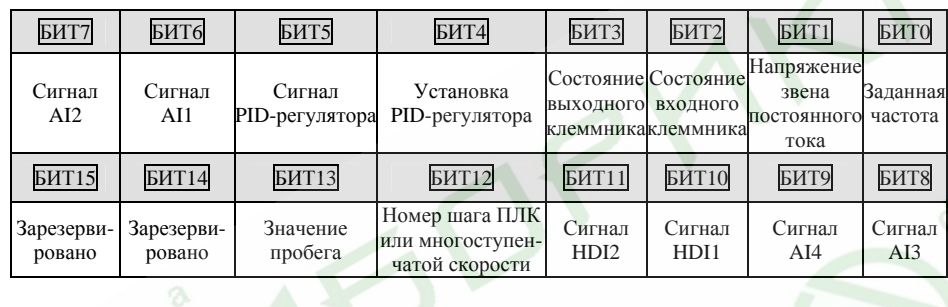

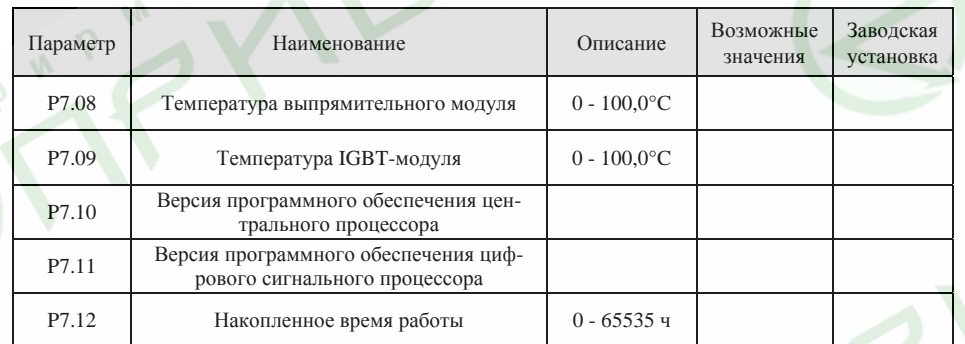

Температура выпрямительного модуля: Выдает на дисплей температуру выпрямительного модуля. Тепловая защита преобразователей различных номиналов может быть настроена по-разному. Температура IGBT-модуля: Выдает на дисплей температуру IGBT-модуля. Тепловая защита преобразователей различных номиналов может быть настроена по-разному.

Версия программного обеспечения процессора: Выдает на дисплей версию программного обеспечения центрального процессора.

Версия программного обеспечения цифрового сигнального процессора: Выдает на дисплей версию программного обеспечения цифрового сигнального процессора.

Накопленное время работы: Выдает на дисплей общее время работы преобразователя частоты.

*Примечание.* 

*Приведенные выше параметры доступны только для чтения.* 

Преобразователи частоты серии ES024. Инструкция по эксплуатации

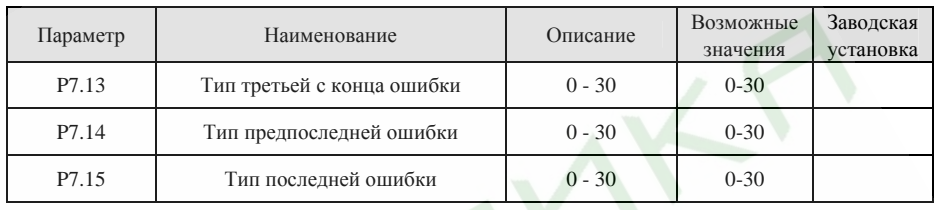

Значения перечисленных выше параметров сохраняют в памяти типы последних трех ошибок. См. раздел 7.

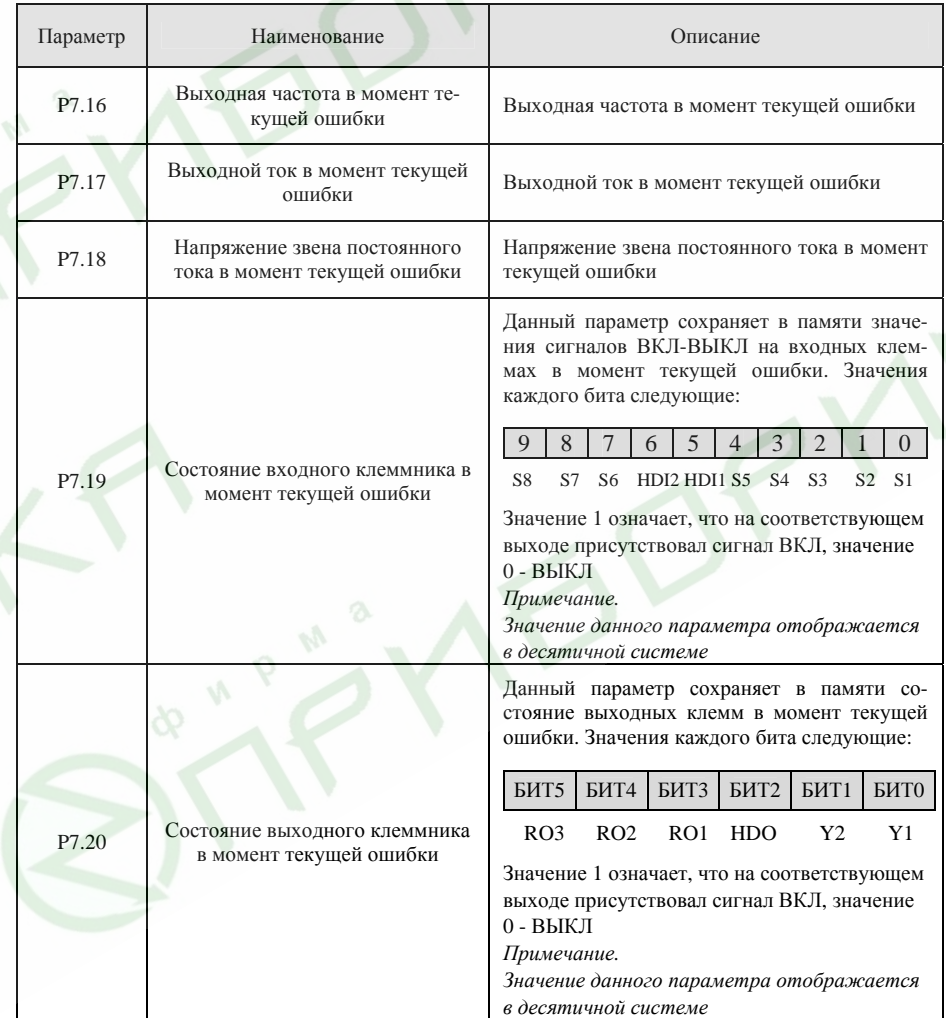

### **6.9 Группа параметров расширенных функций P8**

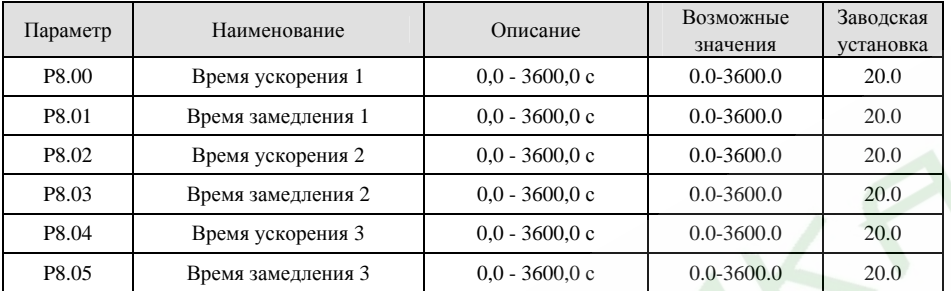

Данные параметры аналогичны параметрам P0.11 и P0.12.

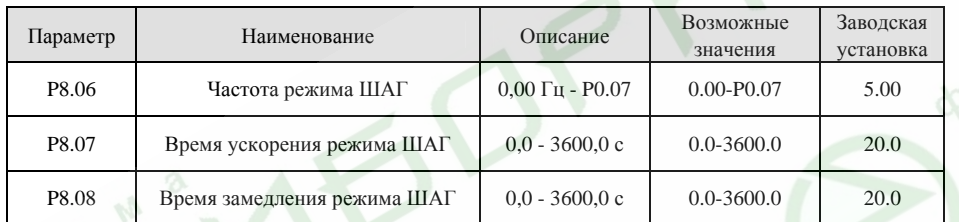

Функции <sup>и</sup> заводские установки параметров P8.07 и P8.08 аналогичны параметрам P0.11 и P0.12. Независимо от того, каковы значения параметров P1.00 и P1.08, при поступлении команды режима ШАГ преобразователь перейдет к работе на частоте режима ШАГ с заданным временем ускорения, и при снятии команды вернется <sup>в</sup> предыдущий режим <sup>с</sup> заданным временем замедления.

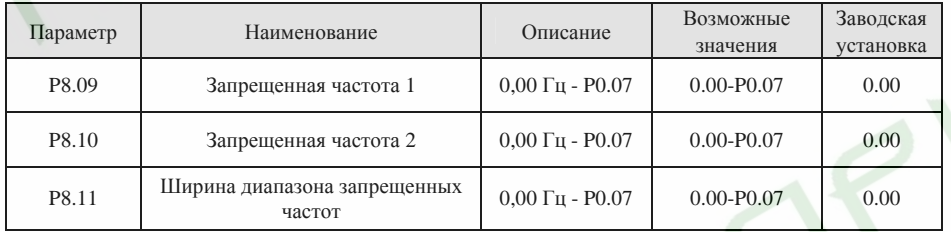

Для исключения механического резонанса нагрузки можно назначить запрещенные частоты. Параметры P8.09 и P8.10 задают центральные значения диапазонов запрещенных частот. *Примечание.* 

- $\blacktriangleright$ *Если значение параметра P8.11 установлено равным 0, функция запрета частот выключена.*
- $\blacktriangleright$  *Если значения параметров P8.09 и P8.10 установлены равными 0, функция запрета частот выключена независимо от того, какое значение присвоено параметру P8.11.*
- $\blacktriangleright$  *Работа преобразователя <sup>в</sup> пределах диапазонов запрещенных частот при включенном режиме запрета частот невозможна, но <sup>в</sup> режимах ускорения <sup>и</sup> замедления преобразователь может проходить запрещенные частоты.*

Взаимосвязь выходной частоты <sup>и</sup> заданной частоты проиллюстрирована на следующем рисунке.

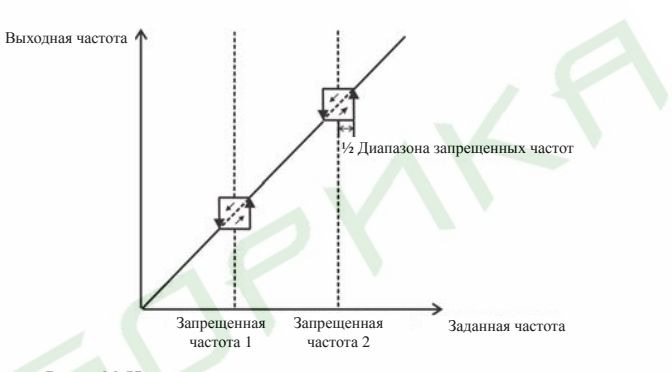

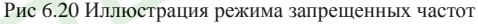

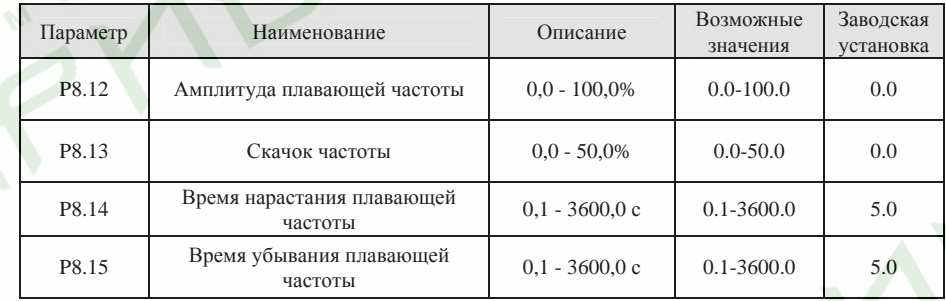

Режим плавающей частоты применяется <sup>в</sup> текстильной промышленности <sup>и</sup> при производстве стекловолокна. Пример работы преобразователя <sup>в</sup> данном режиме приведен на следующем рисунке.

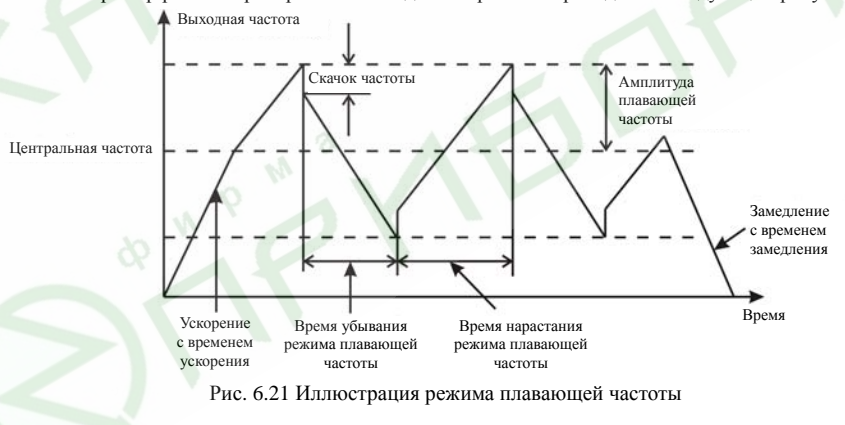

Центральная частота является заданной частотой.

Амплитуда плавающей частоты = Центральная частота \* P8.12%.

Скачок частоты <sup>=</sup>Амплитуда плавающей частоты \* P8.13%.

Время нарастания плавающей частоты - это время, за которое выходная частота изменяется <sup>с</sup> минимального значения диапазона плавающей частоты до его максимального значения.

90

Время убывания плавающей частоты - это время, за которое выходная частота изменяется <sup>с</sup> максимального значения диапазона плавающей частоты до его минимального значения.

## *Примечание.*

*Параметр P8.12 определяет диапазон выходной частоты следующим образом:* 

- ¾*(1-P8.12%) \* Заданная частота ≤ Выходная частота ≤ (1+P8.12%) \* Заданная частота.*
- ¾ *Выходная частота <sup>в</sup> режиме плавающей частоты ограничена верхним пределом частоты (P0.08) <sup>и</sup> нижним пределом частоты (P0.09).*

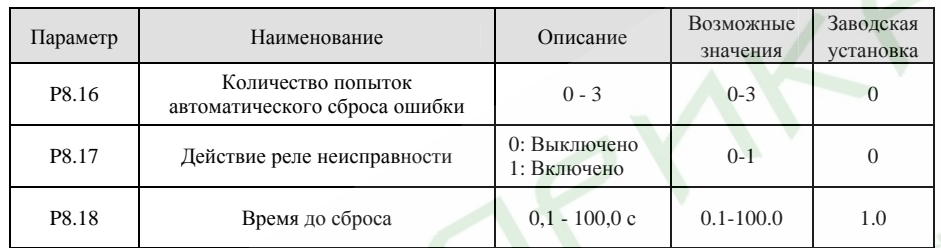

Функция автоматического сброса ошибки может снимать сигнал ошибки через определенный временной интервал. Если значение параметра P8.16 установлено равным 0, функция автоматического сброса выключена <sup>и</sup> <sup>в</sup> случае диагностирования ошибки сработает защита.

Значение параметра P8.17 определяет, будет ли срабатывать реле ошибки <sup>в</sup> режиме автоматического сброса. Если необходимо продолжать работу без остановки следует установить значение параметра P8.17 равным 0.

### *Примечание.*

¾ *Такие ошибки как OUT1, OUT2, OUT3, OH1 и OH2 не могут быть сброшены автоматически.*  ¾ *Если <sup>в</sup> течение десяти минут после последнего сброса сигнала ошибки не диагностирована новая ошибка, преобразователь автоматически обнулит информацию <sup>о</sup> количестве предыдущих попыток сброса ошибки.* 

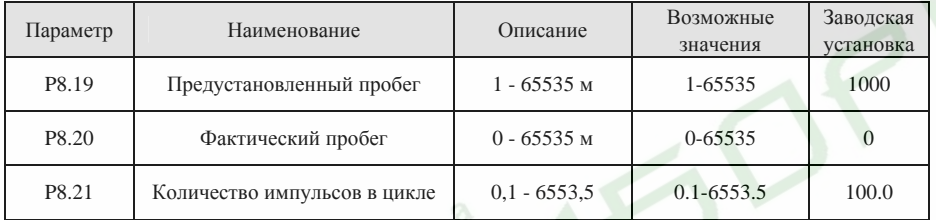

Данные параметры <sup>в</sup> основном используются для управления фиксированным пробегом.

Фактический пробег подсчитывается <sup>с</sup> помощью входного импульсного сигнала. Если частота входного импульсного сигнала высока, необходимо использовать высокочастотный импульсный вход HDI1 или HDI2 (значение параметра P5.35 или параметра P5.36 необходимо установить равным 2). Фактический пробег (P8.20) = Число подсчитанных импульсов / Количество импульсов <sup>в</sup> цикле (P8.21).

Когда значение параметра P8.20 достигнет значения параметра P8.19, на многофункциональный выход, запрограммированный на выполнение функции 11 (Достигнут заданный пробег), будет выдан

сигнал ВКЛ.

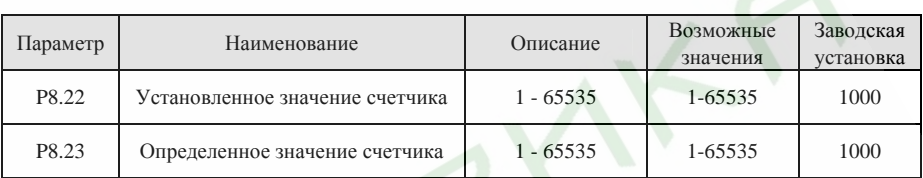

Входами счетчика могут являться S1 - S5 (при частотах импульсного сигнала  $\leq$ 200 Гц) и HDI.

Если <sup>в</sup> качестве функции выходного терминала выбрана «Достигнуто установленное значение счетчика», когда подсчитанное количество импульсов достигнет установленного значения (P8.22), на выход будет выдан сигнал ВКЛ-ВЫКЛ (импульс). После этого преобразователь обнулит счетчик <sup>и</sup> запустит его заново.

Если в качестве функции выходного терминала выбрана «Достигнуто определенное значение счетчика», когда подсчитанное количество импульсов достигнет определенного значения (P8.23), преобразователь выдаст сигнал ВКЛ, который будет присутствовать на выходе до того момента, пока подсчитанное количество импульсов не достигнет установленного значения (P8.22). После этого преобразователь обнулит счетчик <sup>и</sup> запустит его заново.

*Примечание.* 

 $\triangleright$ *Определенное значение счетчика (P8.23) не должно быть больше установленного (P8.22).* 

¾ *Для выдачи сигнала ВКЛ-ВЫКЛ могут быть использованы выходы RO1, RO2 или HDO.*  Данная функция продемонстрирована на следующем рисунке.

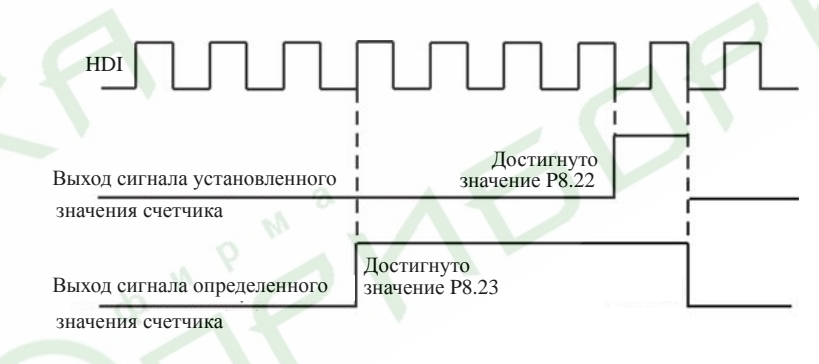

Рис. 6.22 Диаграмма установленного <sup>и</sup> определенного значений счетчика

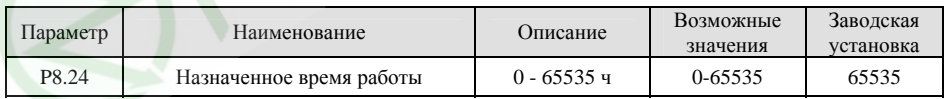

Если <sup>в</sup> качестве функции выходного терминала установлена «Достигнуто назначенное время работы», на этот терминал будет выдан сигнал ВКЛ-ВЫКЛ (импульс), как только накопленное время работы достигнет назначенного.

92

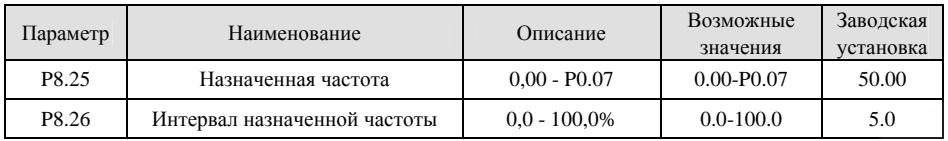

Когда частота на выходе преобразователя достигнет уровня назначенной частоты, на выход будет выдан сигнал ВКЛ-ВЫКЛ, который будет оставаться на нем до тех пор, пока частота на выходе преобразователя не снизится ниже уровня [Назначенная частота - Интервал назначенной частоты], как показано на следующем рисунке.

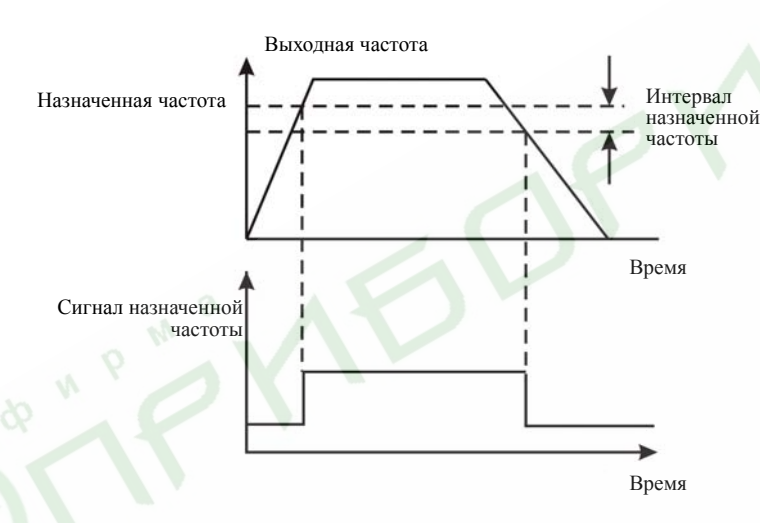

Рис. 6.23 Диаграмма сигнала назначенной частоты

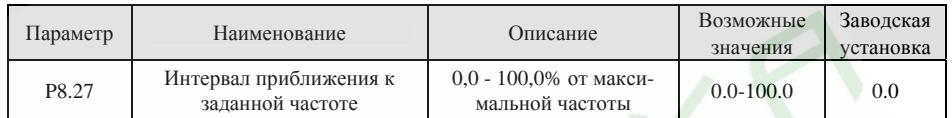

Данная функция позволяет выдать сигнал ВКЛ-ВЫКЛ <sup>в</sup> том случае, если выходная частота преобразователя находится <sup>в</sup> интервале приближения <sup>к</sup> заданной частоте.

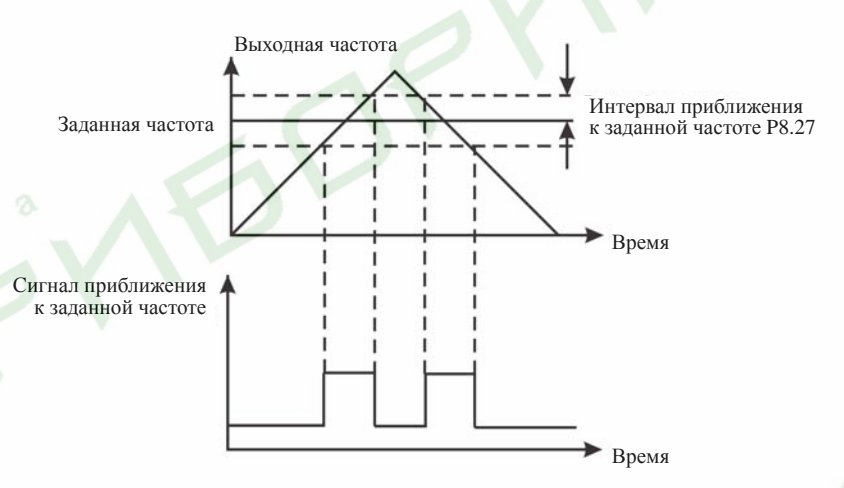

Рис. 6.24 Диаграмма сигнала приближения <sup>к</sup> заданной частоте

94

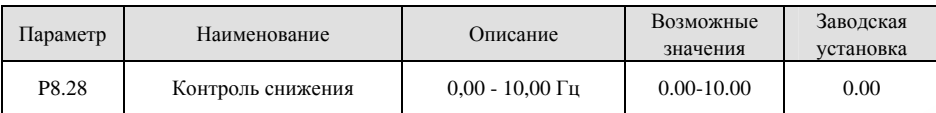

В случае, когда <sup>в</sup> одном приводе используется несколько двигателей, вследствие различия их номинальных скоростей нагрузка каждого из них может отличаться. Нагрузка на различные двигатели может быть выровнена <sup>с</sup> помощью функции контроля снижения, которая позволяет снижать скорость с ростом нагрузки.

Когда двигатель работает <sup>с</sup> номинальным моментом, значение снижения частоты равно значению параметра P8.28. В процессе пусконаладочных работ пользователь может настроить данный параметр <sup>в</sup> соответствии со свойствами конкретного привода. Взаимосвязь между нагрузкой <sup>и</sup> выходной частотой продемонстрирована на следующем рисунке.

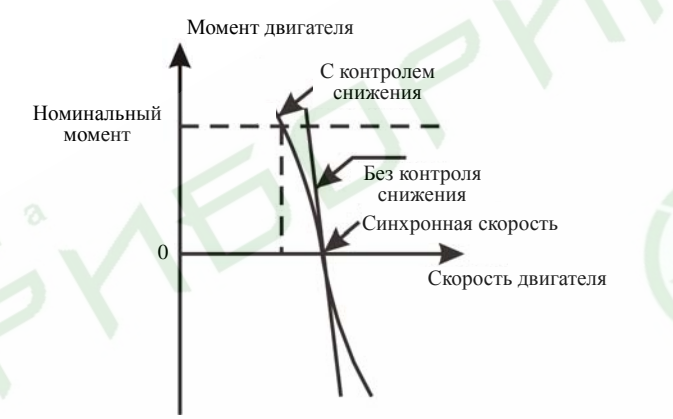

Рис. 6.25 Иллюстрация функции контроля снижения скорости

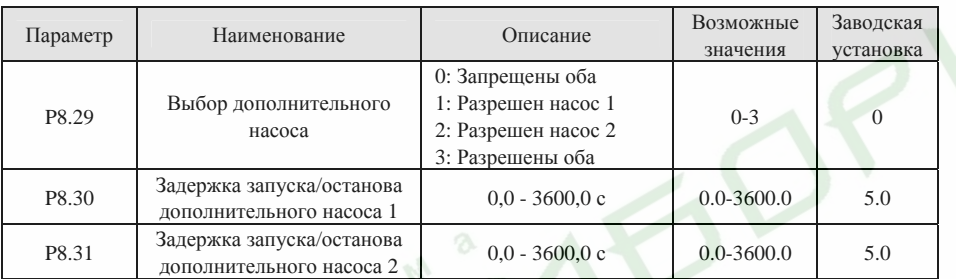

Описанные выше параметры используются для управления подачей воды, когда один преобразователь управляет тремя насосами (один насос <sup>с</sup> частотным управлением <sup>и</sup> два насоса <sup>с</sup> номинальной скоростью). Логика данной функции проиллюстрирована на следующем рисунке.

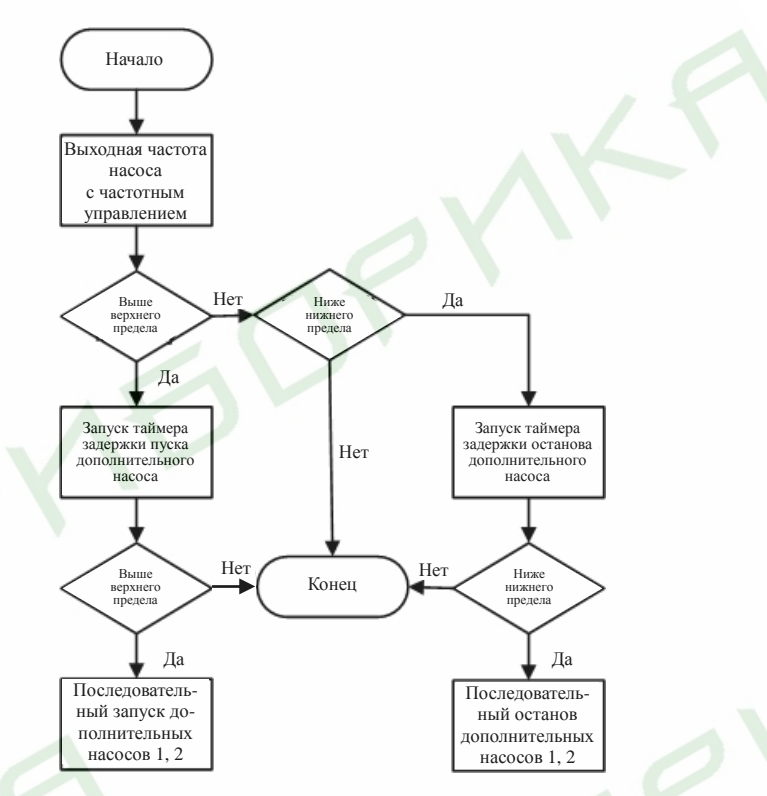

Рис. 6.26 Блок-схема функции управления подачей воды

#### *Примечание.*

- ¾*Времена задержки запуска <sup>и</sup> задержки останова дополнительного насоса равны.*
- ¾ *Для использования функции управления подачей воды необходимо, чтобы режим управления PID-регулятором был включен (значение параметра P0.03 должно быть установлено равным 6).*
- $\geq$ *Значение параметра P1.14 должно быть установлено отличным от 1.*

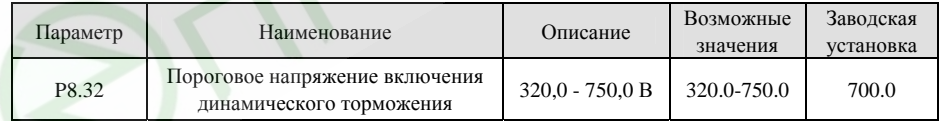

Если напряжение звена постоянного тока превышает значение параметра P8.32, преобразователь частоты включит режим динамического торможения.

#### *Примечание.*

96

- ¾*Для преобразователей номинальным напряжением 220 В заводской установкой является 380 В.*
- ¾*Для преобразователей номинальным напряжением 380 В заводской установкой является 700 В.*

 $\blacktriangleright$  *Значение параметра P8.32 соответствует напряжению звена постоянного тока при номинальном входном напряжении.* 

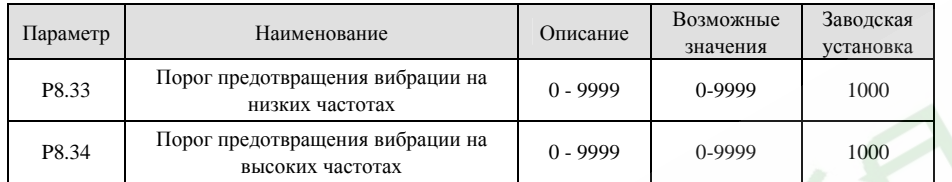

Чем меньше значения параметров P8.33 и P8.34, тем более стабильна система.

#### *Примечание.*

WPM

*Большинство двигателей на некоторых частотах могут работать нестабильно. Для исключения этого эффекта необходимо настроить данные параметры.* 

#### **6.10 Группа функциональных параметров управления PID-регулятором P9**

Управление PID-регулятором является наиболее распространенным методом для управления по сигналам уровня, давления <sup>и</sup> температуры. Его принцип основан на определении разницы между предустановленным эталонным значением <sup>и</sup> значением обратной связи, <sup>с</sup> последующей выдачей управляющего сигнала задания частоты <sup>с</sup> учетом пропорционального коэффициента, <sup>а</sup> так же интегрального <sup>и</sup> дифференциального времен. См. следующий рисунок.

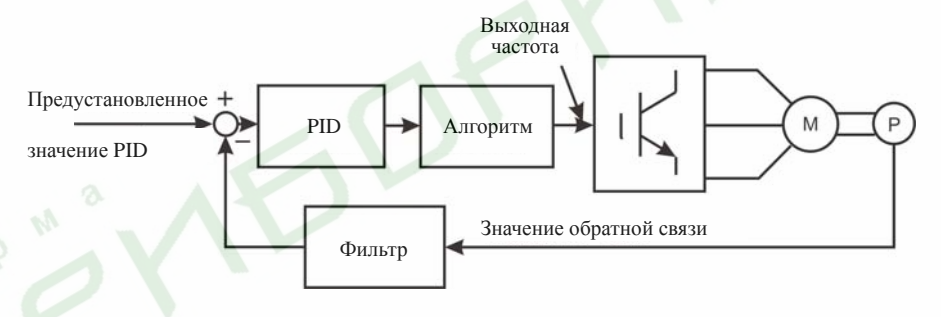

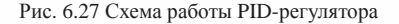

#### *Примечание.*

*Для функционирования PID-регулятора значение параметра P0.03 должно быть установлено равным 6.* 

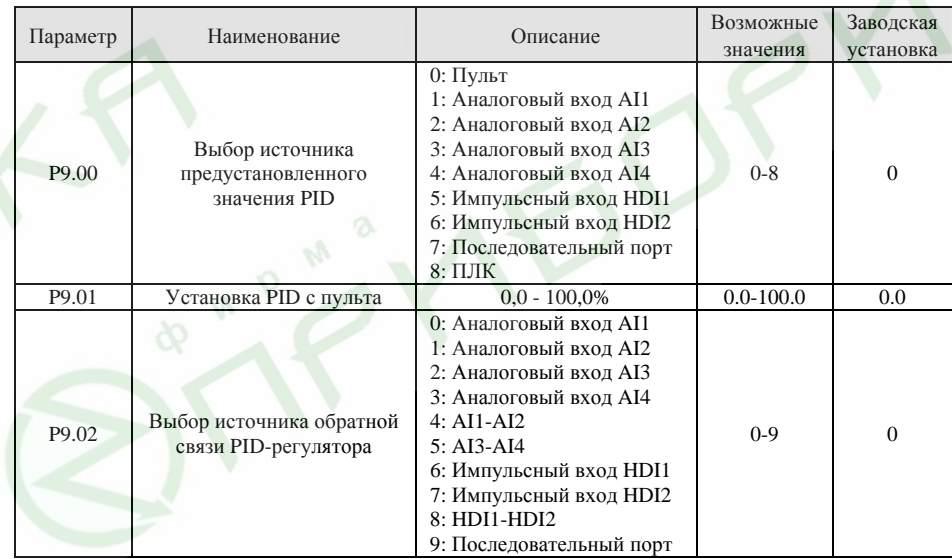

*Примечание.* 

 $\blacktriangleright$  *Установленное значение <sup>и</sup> значение обратной связи PID-регулятора определяются <sup>в</sup> процентах.* 

97

- ¾*100% предустановленного значения соответствуют 100% значения обратной связи.*
- ¾ *Во избежание некорректного функционирования PID-регулятора источники предустановленного значения <sup>и</sup> значения обратной связи должны быть различны.*

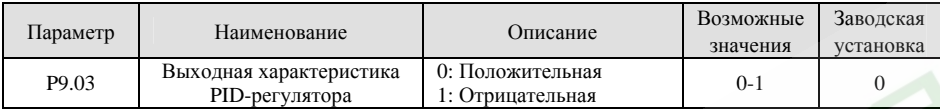

**0: Положительная:** Если значение обратной связи больше, чем предустановленное значение, выходная частота будет уменьшаться, как, например, при управлении натяжением при намотке.

**1: Отрицательная:** Если значение обратной связи больше, чем предустановленное значение, выходная частота будет увеличиваться, как, например, при управлении натяжением при разматывании.

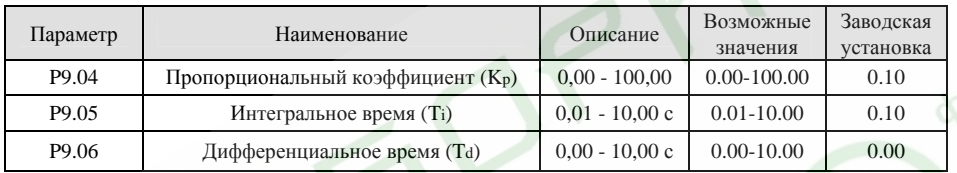

Настройка данных параметров при работе <sup>с</sup> реальной нагрузкой позволяет оптимизировать реакцию системы.

Активация <sup>и</sup> настройка PID-регулирования по отклику системы производится следующим образом:

- 1.Включите режим PID-регулирования (P0.03=6).
- 2. Увеличьте пропорциональный коэффициент (Kp) насколько возможно без возникновения эффекта самовозбуждения.
- 3.Уменьшите интегральное время (Ti) насколько возможно без возникновения самовозбуждения.
- 4. Увеличьте дифференциальное время (Td) насколько возможно без возникновения эффекта самовозбуждения.

После установки данных параметров можно переходить <sup>к</sup> точной настройке.

#### $\blacktriangleright$ **Уменьшение перерегулирования**

При возникновении перерегулирования необходимо уменьшить дифференциальное время <sup>и</sup> увеличить интегральное время.

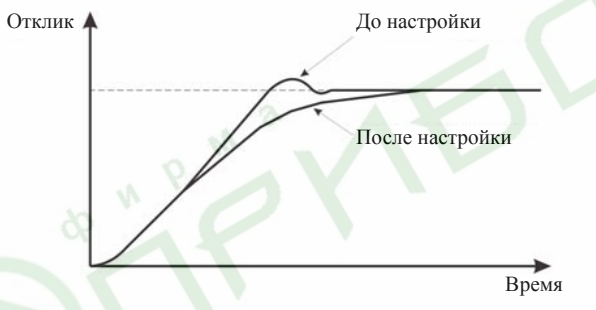

Рис. 6.28 Диаграмма уменьшения перерегулирования

#### $\blacktriangleright$ **Быстрая стабилизация состояния управления**

Для быстрой стабилизации состояния управления, даже <sup>в</sup> том случае, если возникает перерегулирование, уменьшите интегральное время <sup>и</sup> увеличьте дифференциальное время.

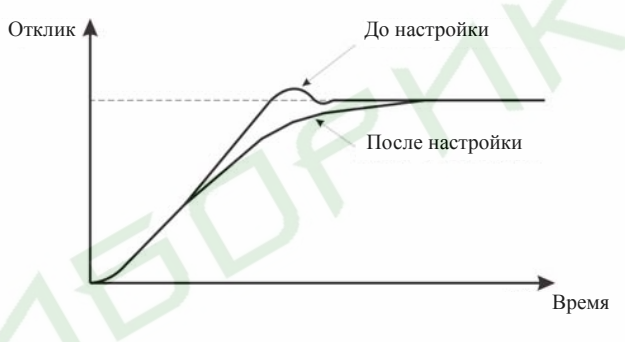

Рис. 6.29 Быстрая стабилизация состояния управления

#### ¾**Снижение медленных колебаний**

Если колебания возникают <sup>в</sup> течение большего количества циклов, нежели установленное интегральное время, это означает, что интегральная операция слишком сильна. Колебания можно уменьшить, увеличив интегральное время.

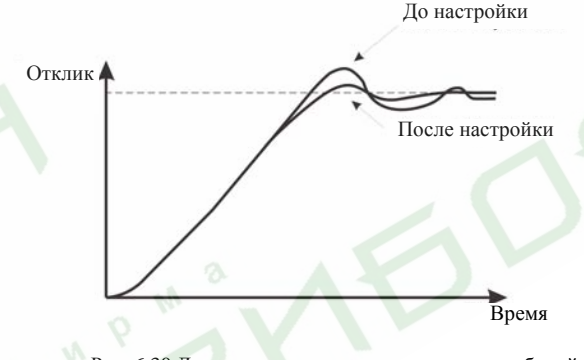

Рис. 6.30 Диаграмма снижения медленных колебаний

#### ¾**Снижение быстрых колебаний**

Если цикл колебаний короткий <sup>и</sup> его время сопоставимо <sup>с</sup> установленным дифференциальным временем, это означает, что дифференциальная операция слишком сильна. Колебания можно уменьшить, уменьшив дифференциальное время.

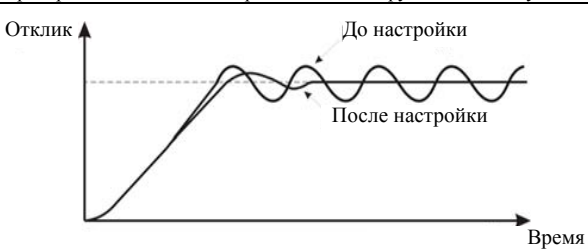

Рис. 6.31 Диаграмма снижения быстрых колебаний

Если колебательный процесс не может быть устранен даже <sup>в</sup> случае установки дифференциального времени равным 0, необходимо либо установить меньшее значение пропорционального коэффициента, либо увеличить постоянную времени фильтрации сигнала PID-регулятора.

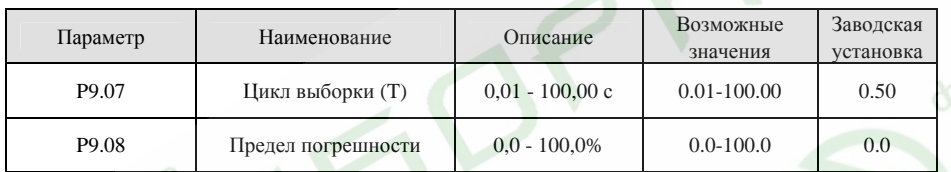

Цикл выборки T определяет интервал измерения значения обратной связи (отклика). PID-регулятор производит вычисление один раз за цикл выборки. Чем больше время цикла выборки, тем медленнее реакция системы.

Предел погрешности определяет максимально возможное отклонение значения обратной связи от предустановленного значения. PID-регулятор не выдаст команду на подстройку частоты, пока разница значения обратной связи <sup>и</sup> предустановленного значения находится <sup>в</sup> пределах данного интервала. Правильная настройка данного параметра позволяет увеличить точность <sup>и</sup> стабильность системы.

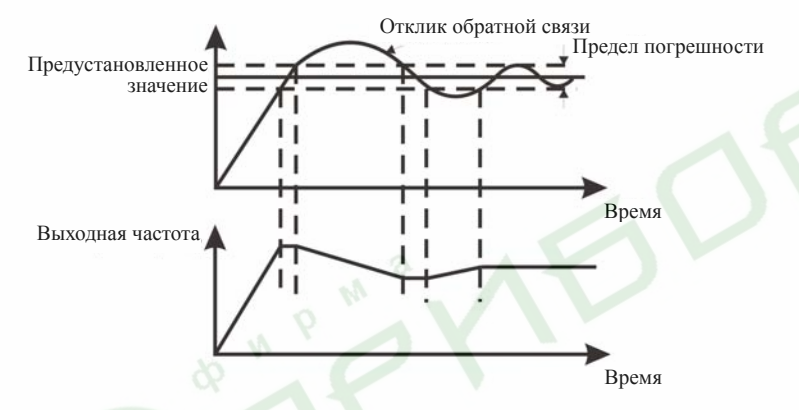

Рис. 6.32 Взаимосвязь между пределом погрешности <sup>и</sup> выходной частотой

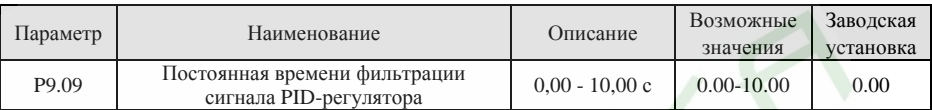

Чем больше время фильтрации, тем лучше помехозащищенность, но больше время отклика системы, и наоборот.

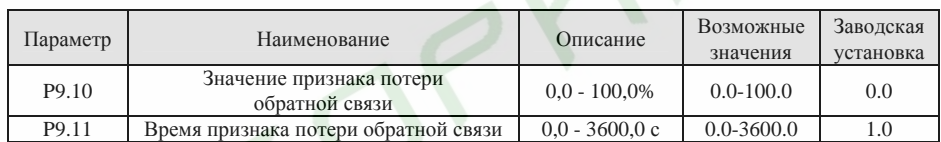

Если значение отклика обратной связи остается меньше, чем значение, установленное параметром P9.10 в течение периода времени, установленного параметром P9.11, преобразователь выдаст сигнал потери обратной связи (ошибка PIDE).

### *Примечание.*

*100% значение параметра P9.10 соответствует 100% значению параметра P9.01.*

# **6.11 Группа функциональных параметров управления от ПЛК <sup>и</sup> режима многоступенчатой скорости PA**

Функция управления от ПЛК позволяет преобразователю автоматически изменять выходную частоту <sup>и</sup> направление вращения двигателя <sup>в</sup> соответствии <sup>с</sup> предустановленным временем работы каждого шага. В режиме многоступенчатой скорости выходная частота может быть изменена только с помощью входных сигналов.

#### *Примечание.*

- ¾*В режиме управления от ПЛК могут быть настроены 16 шагов.*
- $\blacktriangleright$  *Если значение параметра P0.03 установлено равным 5, <sup>в</sup> режиме многоступенчатой скорости доступны 16 шагов. В противном случае доступны только 15 шагов (шаги 1-15).*

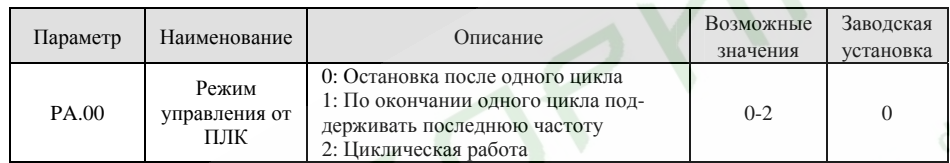

**0: Остановка после одного цикла:** Преобразователь автоматически остановится по завершении одного цикла работы. Чтобы запустить его снова, необходима новая команда на запуск.

**1: По окончании одного цикла поддерживать последнюю частоту:** По окончании одного цикла преобразователь сохраняет частоту <sup>и</sup> направление вращения последнего запрограммированного шага. **2: Циклическая работа:** Преобразователь продолжает работу цикл за циклом до поступления команды останова.

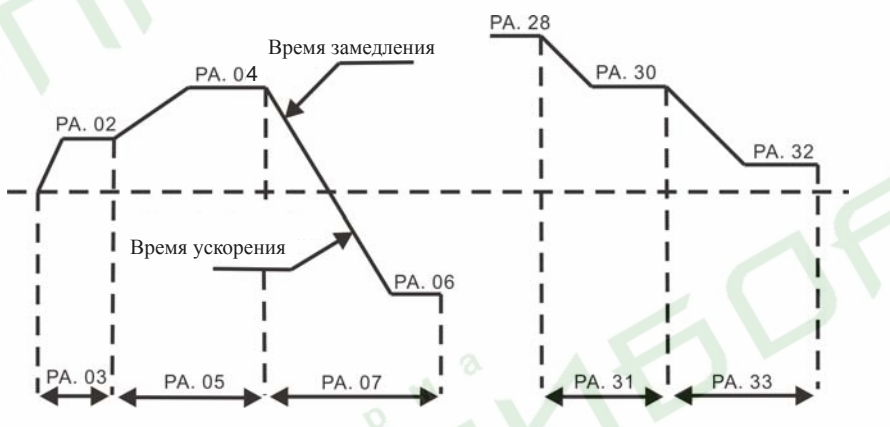

Рис. 6.33 Диаграмма работы под управлением ПЛК

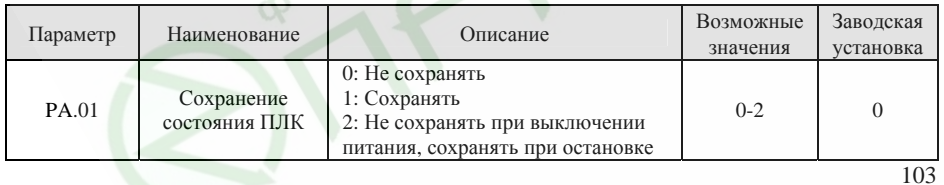

Данный параметр определяет, будет ли сохраняться состояние преобразователя (текущий шаг ПЛК <sup>и</sup> выходная частота). Если значение параметра PA.01 установлено равным 2, текущий шаг <sup>и</sup> выходная частота преобразователя будут сохраняться только <sup>в</sup> случае остановки, <sup>а</sup> <sup>в</sup> случае отключения питания преобразователя будут сбрасываться.

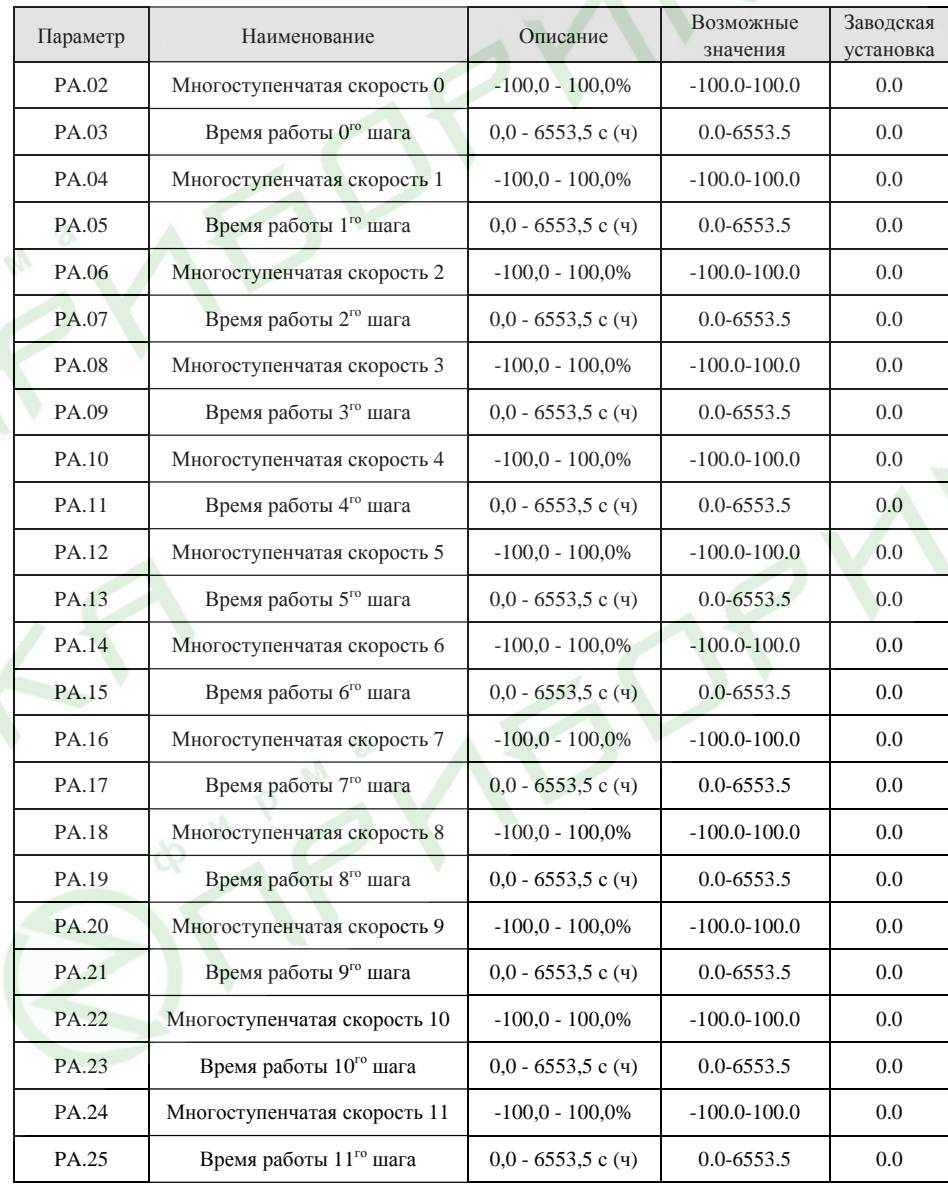

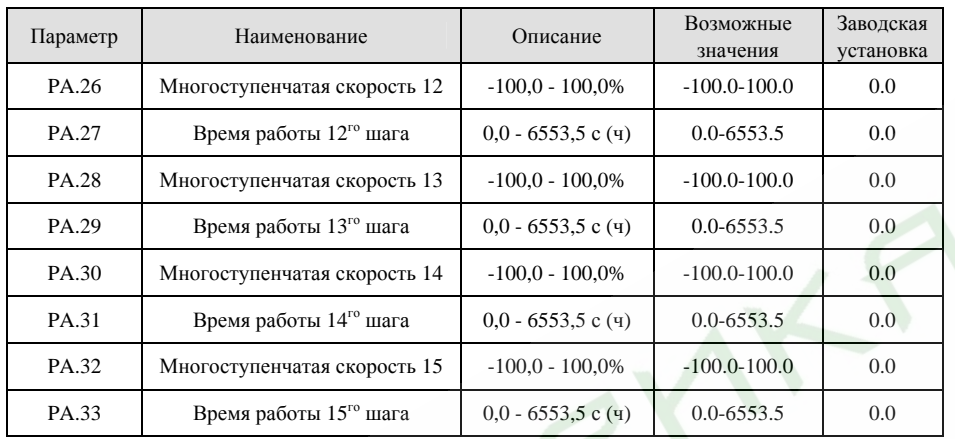

# *Примечание.*

- $\blacktriangleright$  *100% значения параметра многоступенчатой скорости соответствует максимальной частоте (P0.07).*
- $\blacktriangleright$  *Если значение многоступенчатой скорости отрицательное, направление вращения на этом шаге будет обратным, <sup>в</sup> противном случае направление вращения будет прямым.*
- $\blacktriangleright$ *Единица времени работы шага определяется значением параметра PA.36.*

Выбор шага определяется комбинацией сигналов на входах многоступенчатой скорости. См. рисунок 6.34 и следующую за ним таблицу.

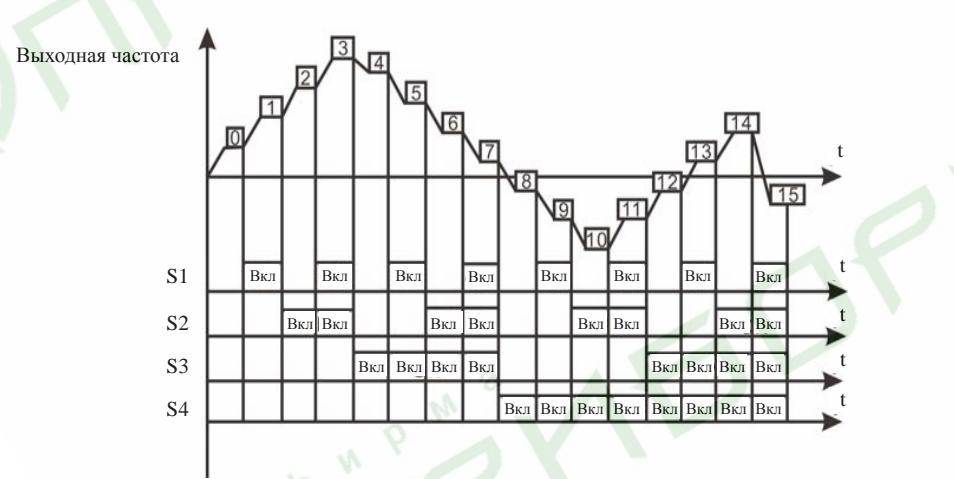

Рис. 6.34 Диаграмма работы режима многоступенчатой скорости

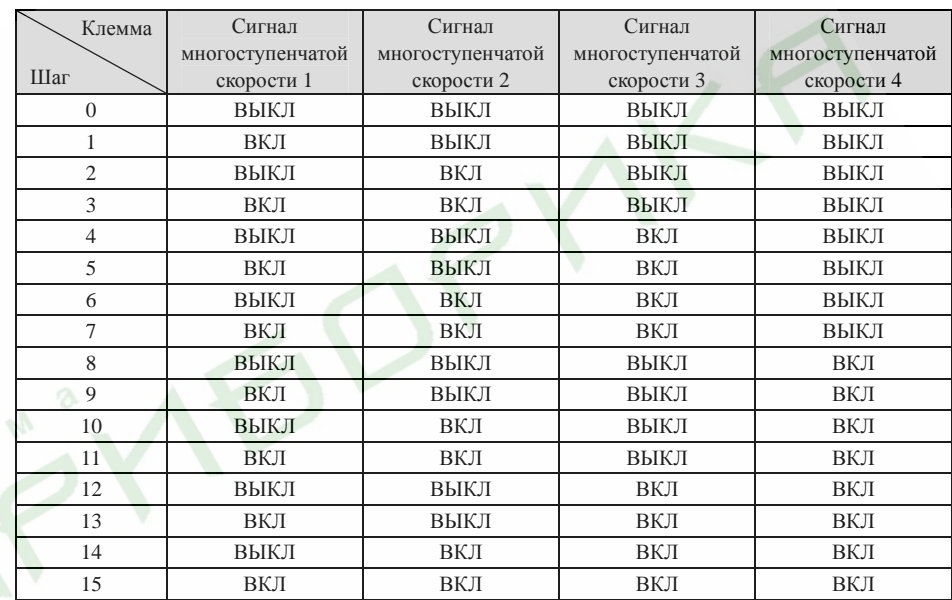

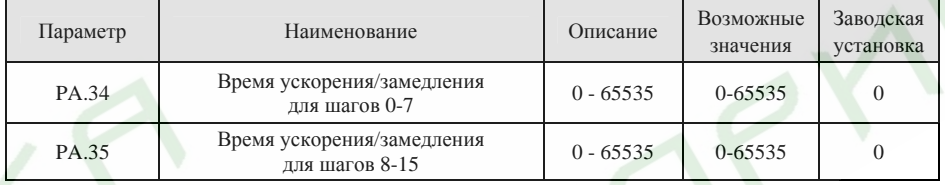

Данные параметры используются для установки времени ускорения/замедления при переходе от одного шага <sup>к</sup> другому. Существует четыре группы времен ускорения/замедления.

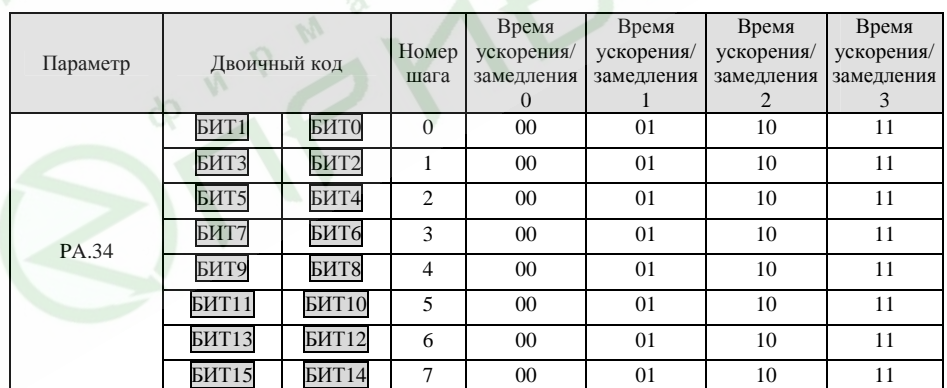

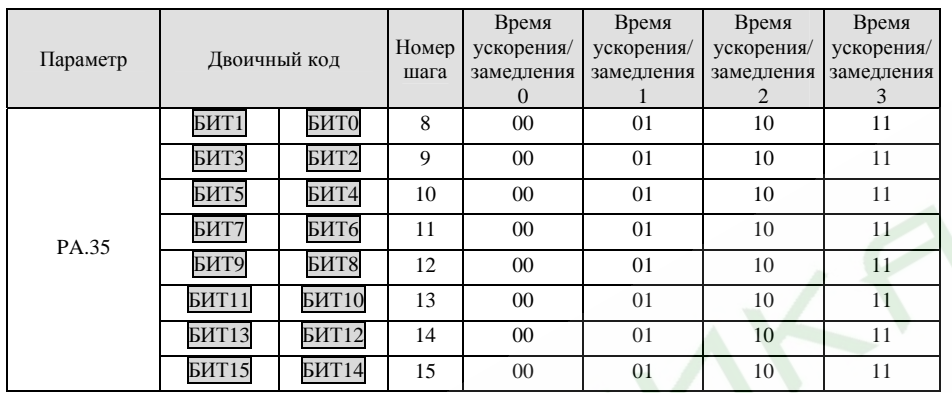

Например, чтобы установить время ускорения согласно следующей таблице

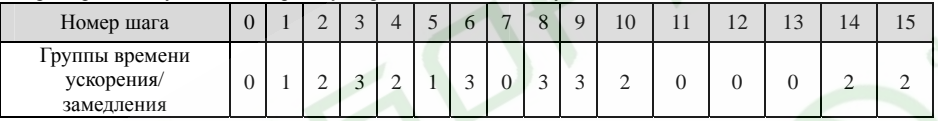

значения каждого бита параметров PA.34 и PA.35 должны быть следующими:

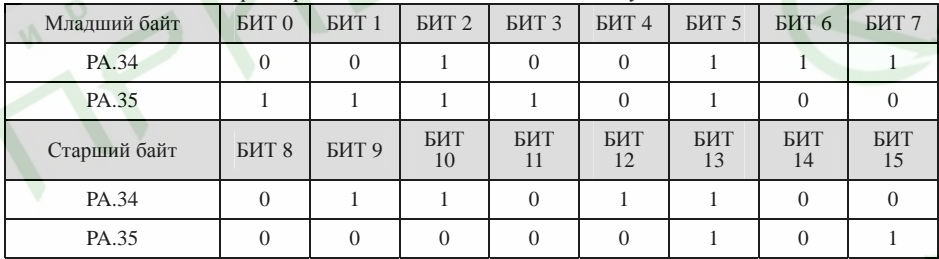

Таким образом значение параметра PA.34 должно быть равным 0x36E4, значение параметра PA.35 должно быть равным 0xA02F.

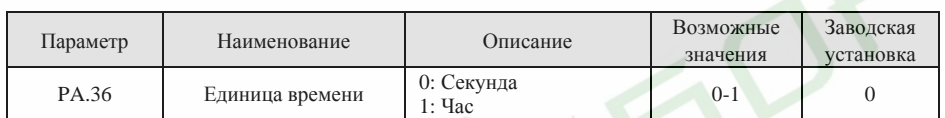

Данный параметр определяет единицу измерения времени работы шагов ПЛК.

# **6.12 Группа функциональных параметров защиты PB**

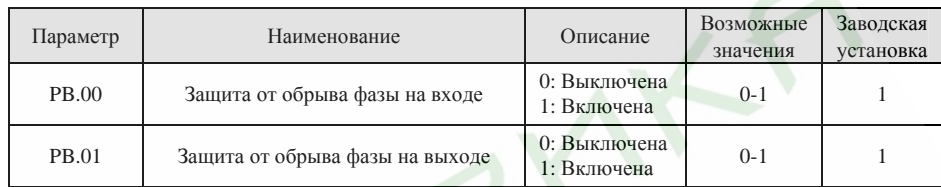

*Примечание.* 

*Старайтесь избегать отключения данных защит, поскольку это может привести <sup>к</sup> перегреву преобразователя <sup>и</sup> двигателя или даже <sup>к</sup> их выходу из строя.* 

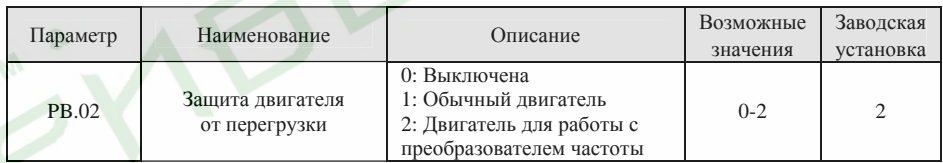

**1:** Чем меньше скорость обычного двигателя, тем хуже его охлаждение. Чтобы предотвратить перегрев двигателя, преобразователь понизит порог срабатывания защиты от перегрузки, когда выходная частота снижается ниже 30 Гц.

**2:** Поскольку охлаждение двигателей, предназначенных для работы <sup>с</sup> преобразователями частоты, не зависит от их скорости, <sup>в</sup> изменении порога срабатывания защиты необходимости нет.

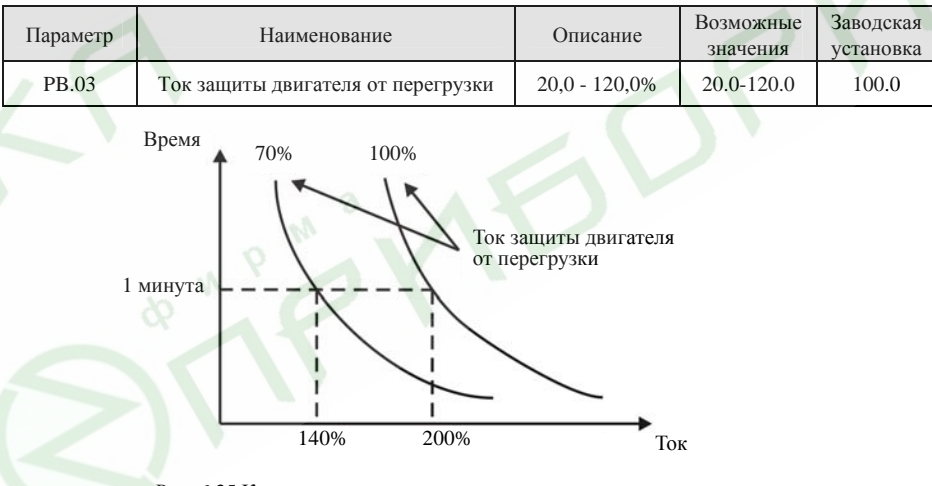

Рис. 6.35 Кривые, иллюстрирующие защиту двигателя от перегрузки

Значение данного параметра определяется следующим образом:

Ток защиты двигателя от перегрузки = (Номинальный ток двигателя / Номинальный ток преобразователя) \* 100%.

107

#### *Примечание.*

- $\blacktriangleright$  *Обычно данный параметр настраивается <sup>в</sup> тех случаях, когда номинальная мощность преобразователя больше номинальной мощности двигателя.*
- $\blacktriangleright$  *Время действия 200% тока защиты двигателя от перегрузки до срабатывания защиты составляет 60 <sup>с</sup>.*

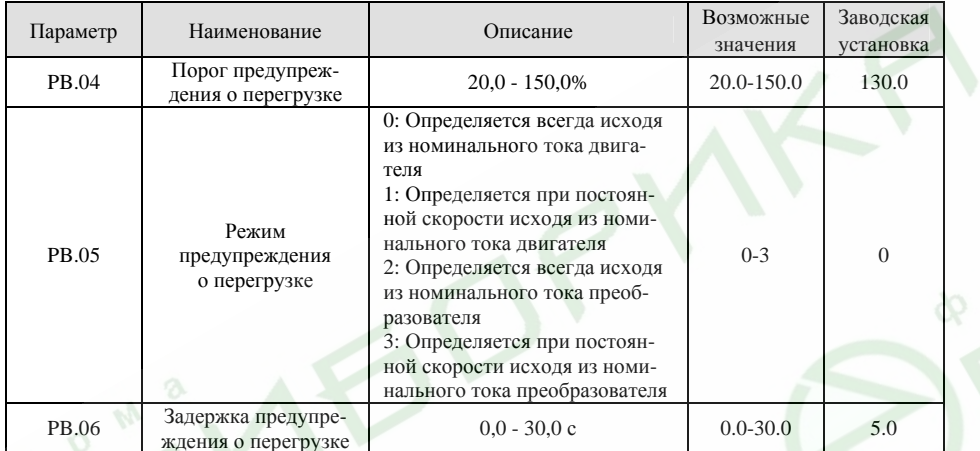

Значение параметра PB.05 определяет режим предупреждения <sup>о</sup> перегрузке двигателя (OL1) или перегрузке преобразователя (OL2).

PB.04 определяет токовый порог режима предупреждения <sup>о</sup> перегрузке. Он задается <sup>в</sup> процентном отношении <sup>к</sup> номинальному току. Когда выходной ток преобразователя превышает значение, заданное параметром PB.04 <sup>в</sup> течение времени, заданного параметром PB.06, преобразователь выдает предупреждающий сигнал. См. рис. 6.36.

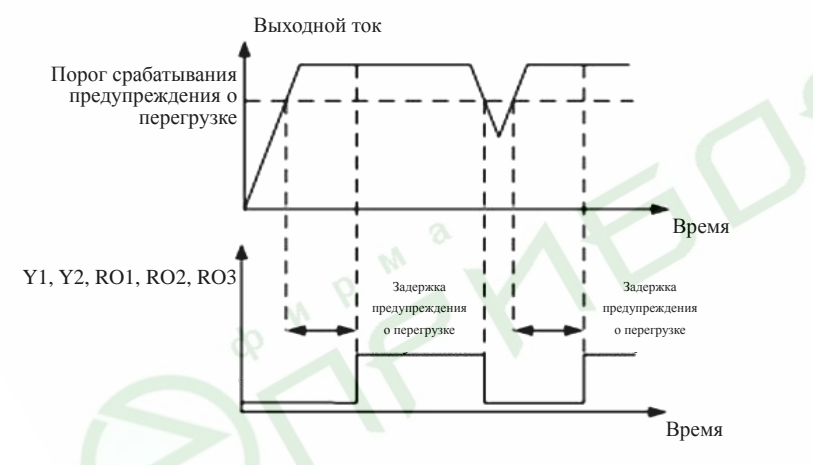

Рис. 6.36 Диаграмма работы режима предупреждения <sup>о</sup> перегрузке

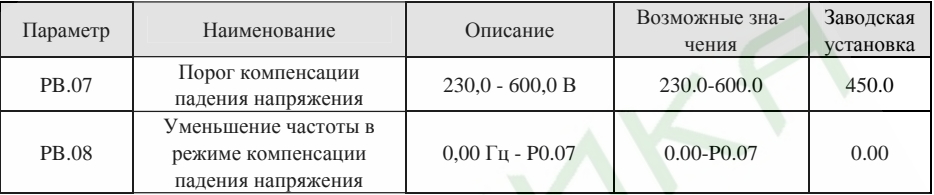

Если значение параметра PB.08 установлено равным 0, функция компенсации падения напряжения отключена.

Функция компенсации падения напряжения позволяет преобразователю производить компенсацию напряжения звена постоянного тока, когда оно падает ниже значения, установленного параметром PB.07. Преобразователь может продолжить работу без отключения, снизив выходную частоту <sup>и</sup> получая рекуперированную энергию от двигателя.

*Примечание.* 

*Если значение параметра PB.08 слишком велико, количество энергии, возвращаемой двигателем, может быть слишком большим <sup>и</sup> вызывать ошибку перенапряжения. Если значение параметра PB.08 слишком мало, количество энергии, возвращаемой двигателем, может быть недостаточным, чтобы произвести компенсацию. Поэтому значение параметра PB.08 должно быть установлено <sup>в</sup> соответствии со степенью нагрузки привода <sup>и</sup> его инерционностью.* 

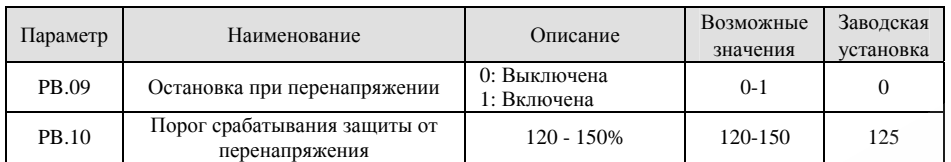

В режиме замедления из-за инерционности нагрузки двигатель может замедляться медленнее, чем уменьшается выходная частота преобразователя. В подобном режиме двигатель возвращает энергию преобразователю, <sup>в</sup> результате чего напряжение звена постоянного тока растет. Если не контролировать этот процесс, возможно срабатывание защиты преобразователя от перенапряжения. При включенной функции остановки при перенапряжении <sup>в</sup> процессе замедления преобразователь

измеряет напряжение звена постоянного тока <sup>и</sup> сравнивает его <sup>с</sup> порогом срабатывания защиты от перенапряжения. Если напряжение звена постоянного тока превышает значение параметра PB.10, преобразователь приостановит понижение его выходной частоты. Когда напряжение звена постоянного тока станет меньше значения параметра PB.10, процесс замедлени<mark>я</mark> продолжится, как показано на рисунке 6.37.

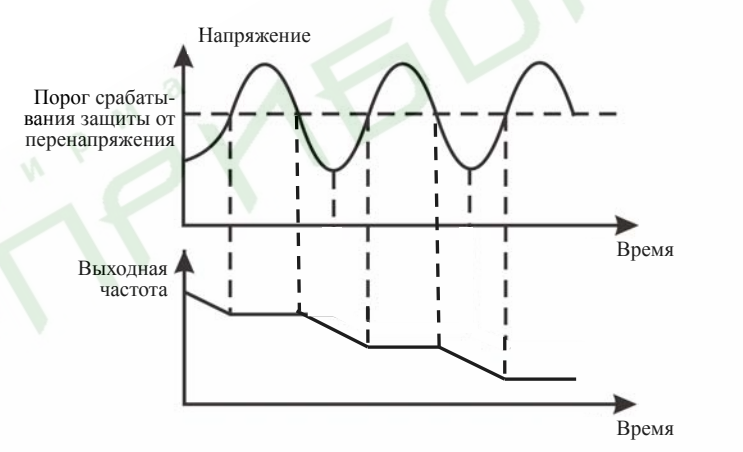

Рис. 6.37 Иллюстрация функции защиты от перенапряжения

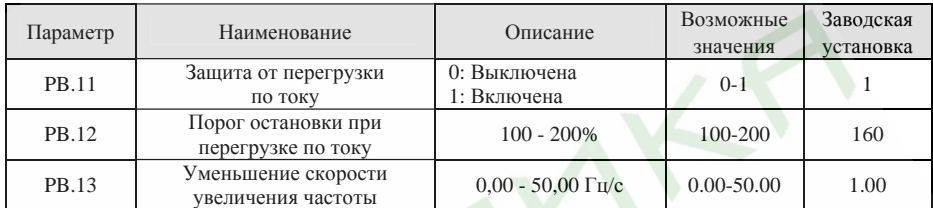

В режиме ускорения при очень тяжелой нагрузке реальное увеличение скорости двигателя может быть меньшим, чем увеличение выходной частоты преобразователя. Если не контролировать этот процесс, возможно срабатывание защиты преобразователя от перегрузки по току.

Принцип действия защиты от перегрузки по току основан на измерении тока на выходе преобразователя в процессе работы <sup>и</sup> сравнении его <sup>с</sup> порогом остановки, заданным параметром PB.12. Если значение тока в процессе ускорения превосходит значение параметра PB.12, преобразователь перестанет изменять выходную частоту. Если значение тока превосходит значение параметра PB.12 <sup>в</sup> режиме постоянной скорости, преобразователь уменьшит выходную частоту. Когда ток на выходе преобразователя станет меньше значения параметра PB.12, преобразователь продолжит ускорение до тех пор, пока частота на выходе преобразователя не достигнет значения заданной частоты. См. рисунок 6.38.

Выходной ток

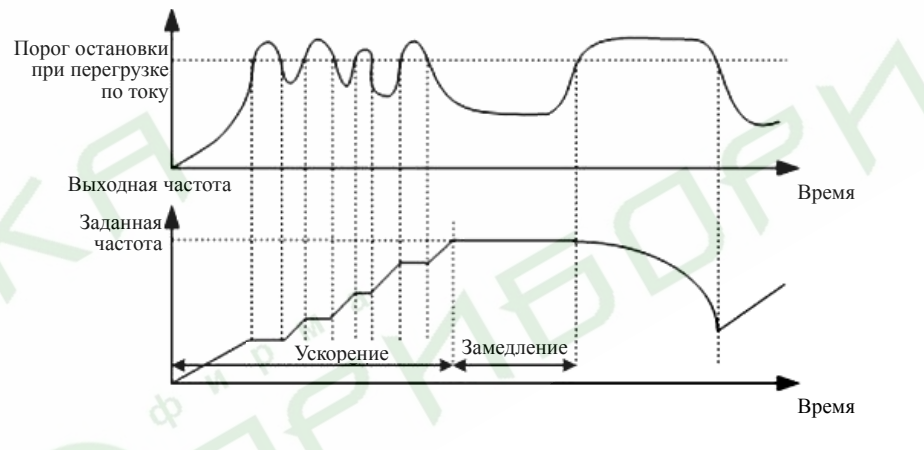

Рис. 6.38 Иллюстрация функции остановки при перегрузке по току

# **6.13 Группа функциональных параметров связи через последовательный порт PC**

Описание группы функциональных параметров связи через последовательный порт приведено <sup>в</sup> инструкции по эксплуатации платы интерфейса.

# **6.14 Группа дополнительных функциональных параметров PD**

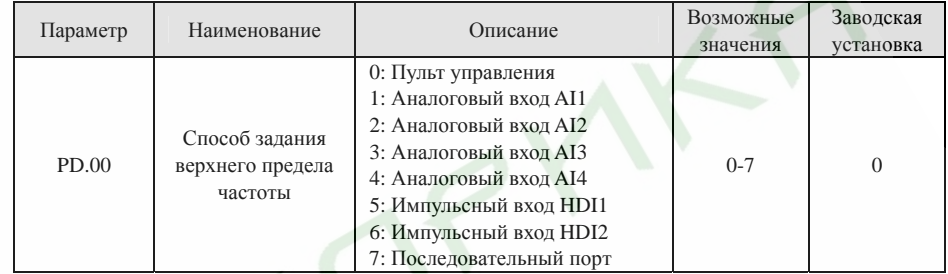

**0: Пульт управления:** Пользователь может задать верхний предел частоты путем установки параметра P0.08.

**1-7:** См. описание функционального параметра P0.03.

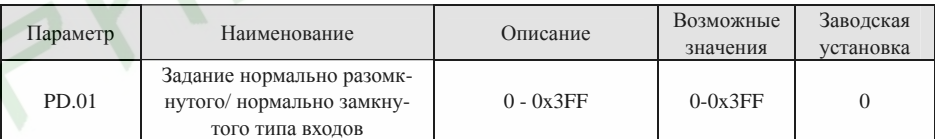

Данный параметр определяет тип каждого входного терминала (нормально разомкнутый или нормально замкнутый). Его значение задается <sup>в</sup> шестнадцатеричном коде. Если значение бита, соответствующего какому-либо терминалу, равно 1, этот входной терминал нормально-замкнутый. См. следующую таблицу.

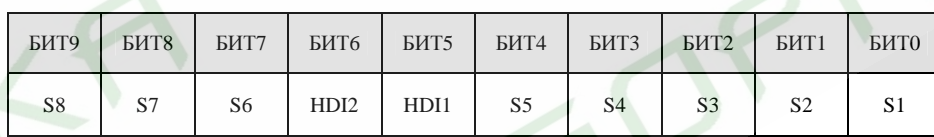

*Примечание.* 

Настройки 5 и 6 битов будут иметь значение только в том случае, если HDI1 или HDI2 запрограм*мированы как входы сигнала ВКЛ-ВЫКЛ.* 

# **6.15 Группа функциональных параметров заводских установок PE**

Данная группа параметров предназначена только для использования производителем. Изменение параметров этой группы пользователем запрещено.

## **7. Возможные неисправности <sup>и</sup> методы их устранения**

### **7.1 Сигналы ошибок, возможные причины <sup>и</sup> методы их устранения**

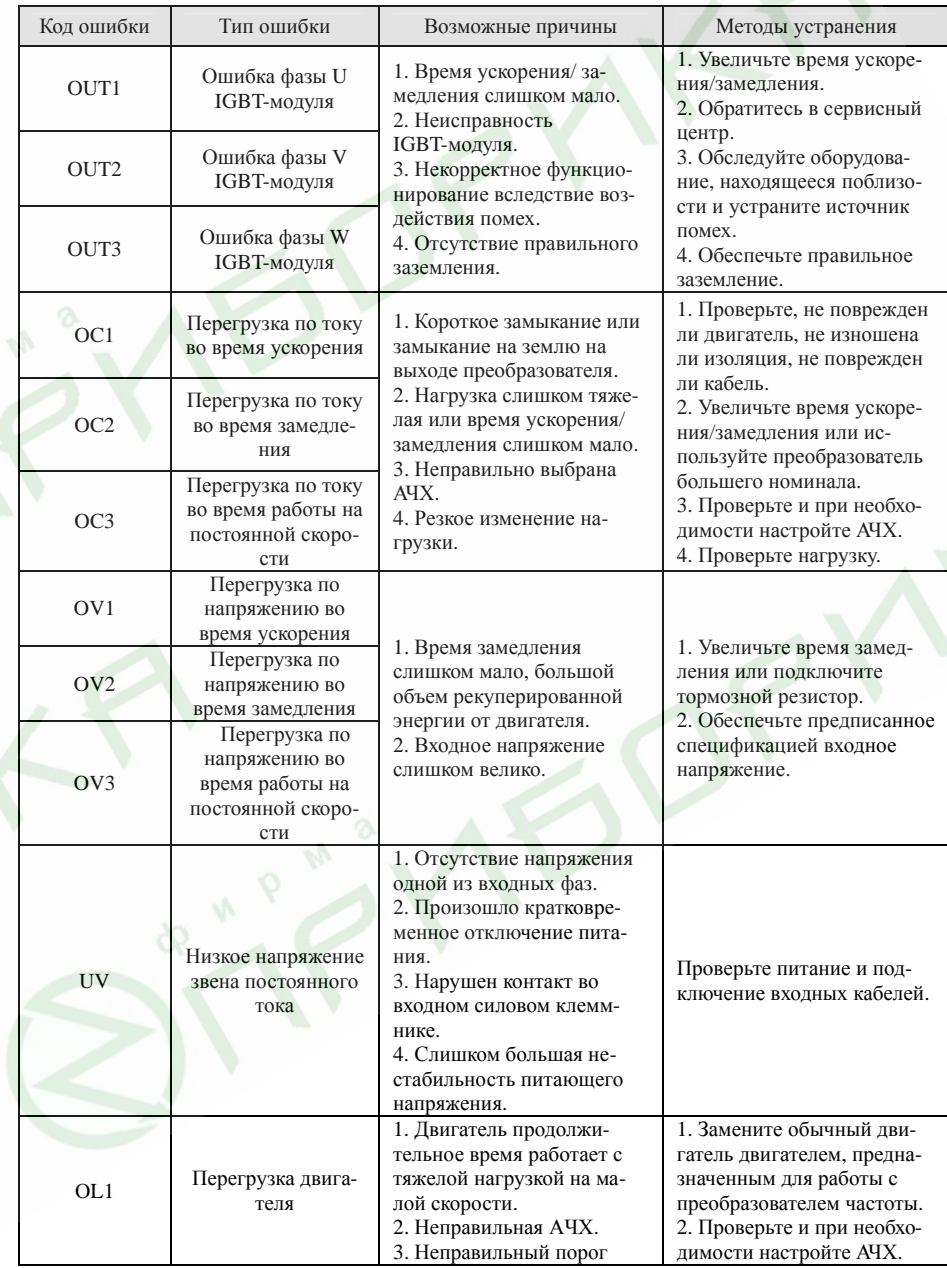

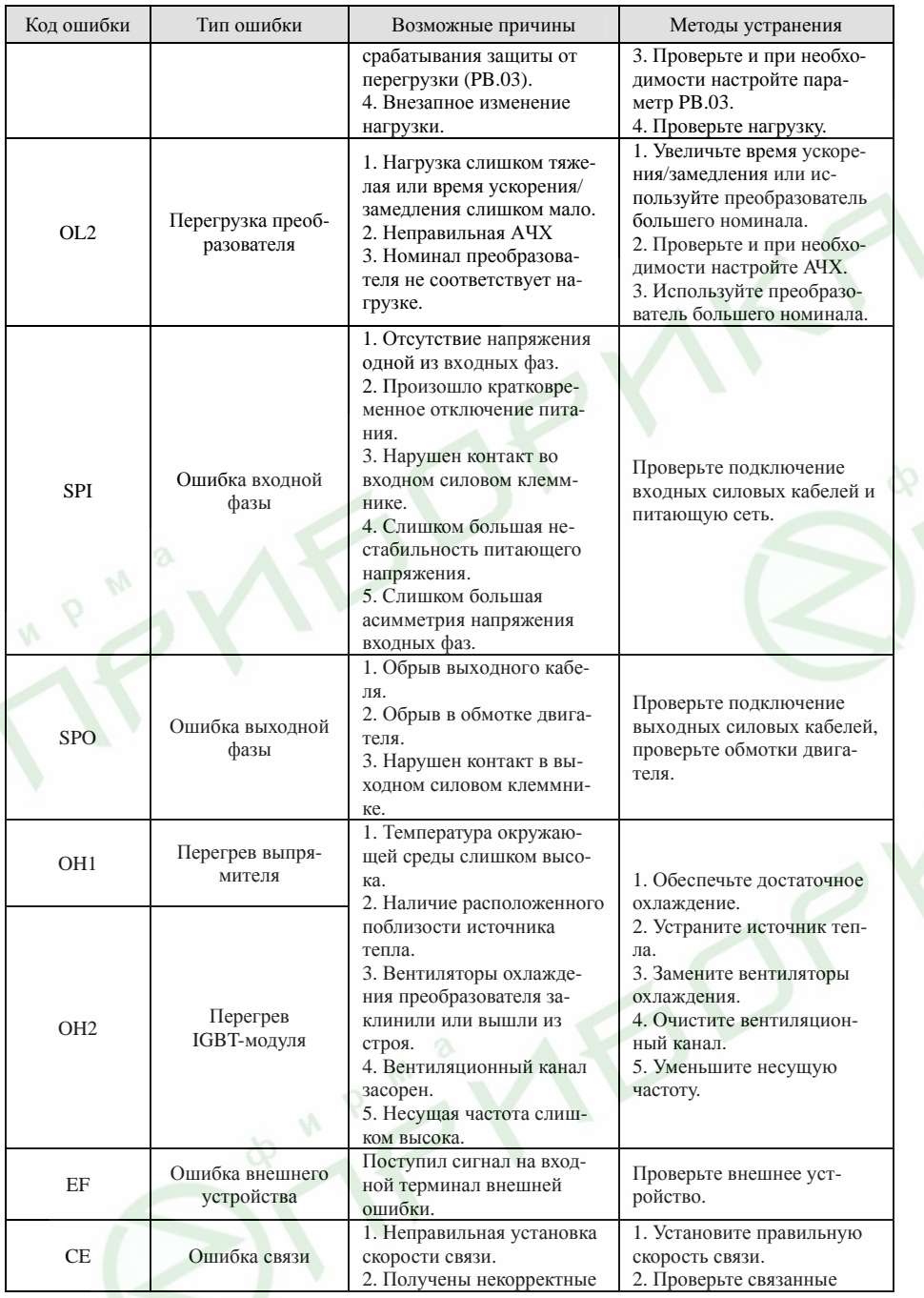

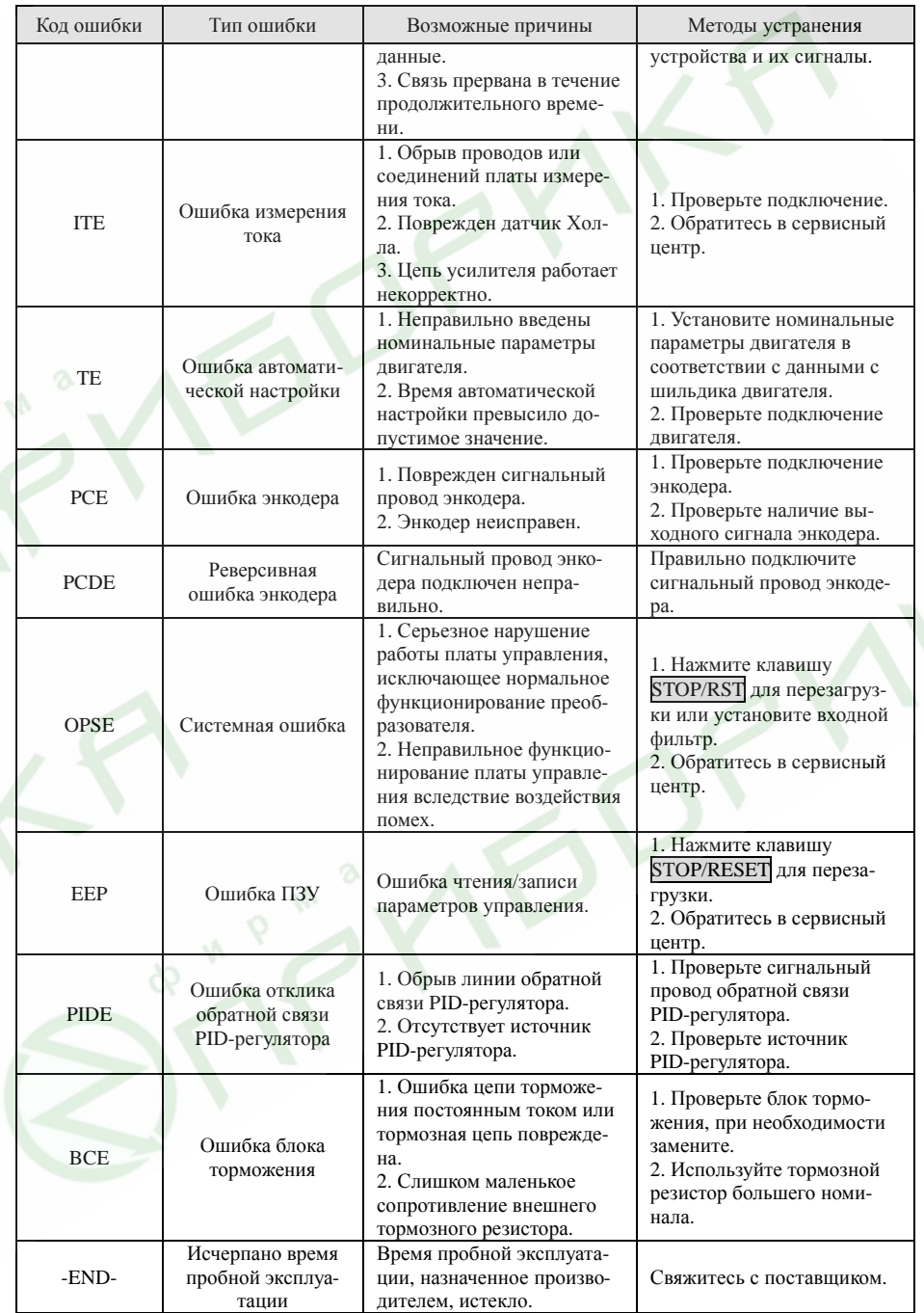

117

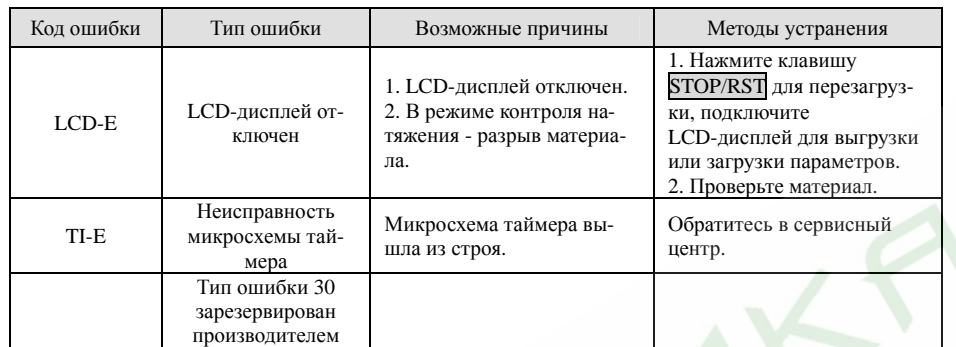

# **7.2 Наиболее частые ошибки <sup>и</sup> методы их устранения**

Во время работы преобразователя частоты могут происходить некоторые сбои. Пожалуйста, используйте следующие методы устранения возникших затруднений.

# **После подачи питания отсутствует индикация:**

- ¾ Убедитесь, что напряжение питающей сети соответствует номинальному напряжению преобразователя частоты. В противном случае устраните несоответствие.
- ¾ Проверьте, не вышел ли из строя выпрямитель. Если выпрямитель вышел из строя, обратитесь <sup>в</sup> сервисный центр.
- ¾ Проверьте индикацию «заряд» индикатора, расположенного под передней крышкой. Если индикатор не горит, скорее всего, причиной неработоспособности преобразователя является выход из строя выпрямительного моста или буферного резистора. Если индикатор горит, это может свидетельствовать не <sup>о</sup> неисправности преобразователя, <sup>а</sup> о проблеме <sup>с</sup> питающей сетью.

# **При подаче питания автоматический выключатель разрывает цепь:**

- Убедитесь, что питающая цепь не имеет замыкания на землю или короткого замыкания. В противном случае устраните неисправность.
- ¾ Убедитесь, что выпрямительный мост исправен. В противном случае обратитесь <sup>в</sup> сервисный центр.

# **После включения преобразователя двигатель не вращается:**

- $\triangleright$  Убедитесь, что на выходе преобразователя присутствует сбалансированное трехфазное напряжение <sup>в</sup> фазах U, V, W. Если выходное напряжение <sup>в</sup> норме, причина заключается либо <sup>в</sup> вышедшем из строя двигателе, либо <sup>в</sup> механической блокировке его ротора. Устраните блокировку или замените двигатель.
- $\blacktriangleright$  Если напряжение <sup>в</sup> фазах на выходе преобразователя не сбалансировано или отсутствует, это может свидетельствовать о неисправности платы управления или выходной силовой цепи. В этом случае обратитесь <sup>в</sup> сервисный центр.

**Индикация преобразователя при подаче питания <sup>в</sup> норме, но <sup>в</sup> рабочем режиме происходит сбой:** 

- $\blacktriangleright$  Проверьте выходные цепи преобразователя частоты на короткое замыкание. Если обнаружено короткое замыкание обратитесь <sup>в</sup> сервисный центр.
- $\blacktriangleright$ Проверьте цепь заземления. В случае ее нарушения, устраните проблему.
- ¾ Если сбои происходят периодически, <sup>а</sup> расстояние между преобразователем частоты и двигателем велико, рекомендуется использовать выходной реактор переменного тока.

¾

# **8. Обслуживание**

- ¾ **Обслуживание преобразователя должно производиться <sup>в</sup> соответствии <sup>с</sup> описанными <sup>в</sup> настоящей инструкции методами.**
- ¾ **Обслуживание, проверка и замена деталей преобразователя должны производиться квалифицированным персоналом.**

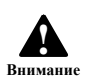

- ¾ **Перед обслуживанием и проверкой необходимо обесточить преобразователь и выждать не менее 10 минут, пока разрядятся конденсаторы.**
- $\blacktriangleright$  **Запрещается дотрагиваться до токоведущих частей и деталей печатных плат, поскольку это может привести к выходу преобразователя частоты из строя статическим электричеством.**
- ¾ **По окончании работ по обслуживанию преобразователя убедитесь в том, что все соединения надежно затянуты.**

# **8.1 Периодические проверки**

Во избежание выхода преобразователя частоты из строя <sup>и</sup> обеспечения его надежной качественной работы в течение продолжительного срока, периодически (не реже, чем раз в полгода) необходимо выполнять проверки. Перечень необходимых проверок приведен <sup>в</sup> следующей таблице.

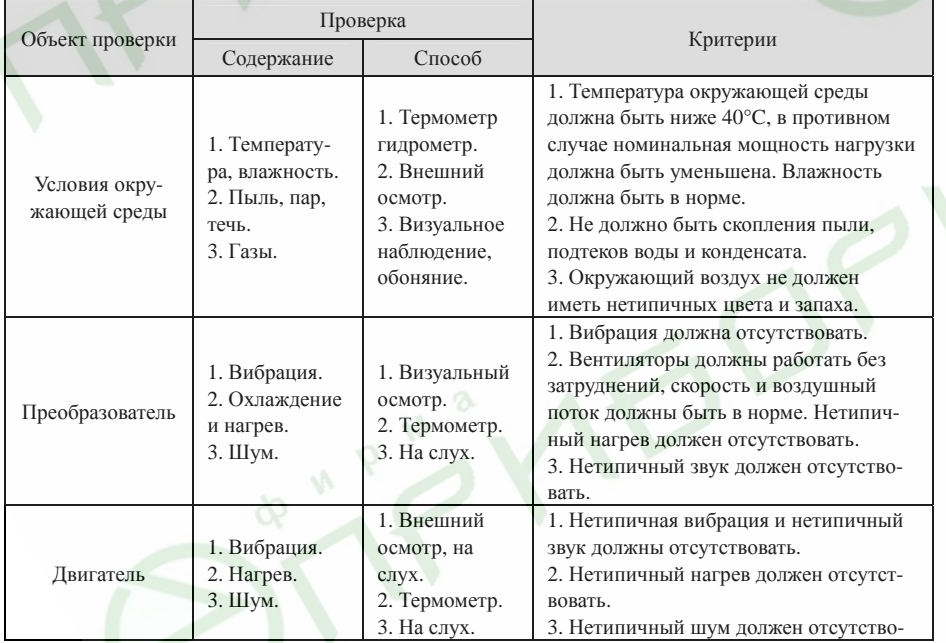

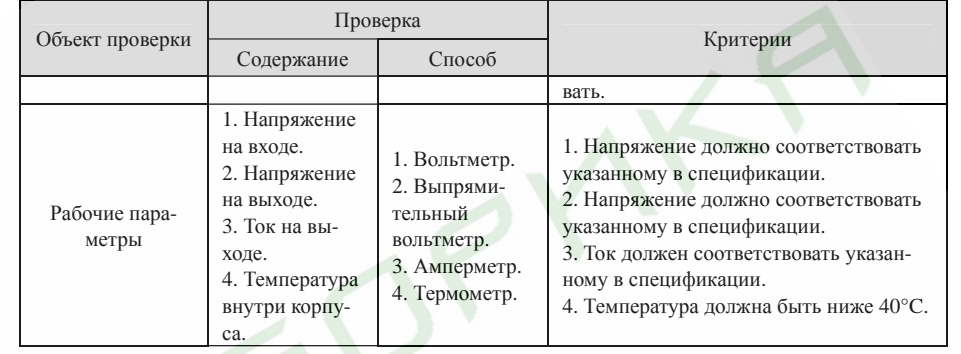

# **8.2 Периодическое обслуживание**

В зависимости от условий окружающей среды пользователь должен производить техническое обслуживание преобразователя каждые 3 или 6 месяцев <sup>в</sup> соответствии <sup>с</sup> приведенным ниже перечнем операций.

1. Проверьте надежность контакта силовых кабелей. При необходимости затяните их.

2. Проверьте правильность подключения силовых цепей, <sup>а</sup> так же убедитесь <sup>в</sup> отсутствии нетипичного нагрева силовых кабелей.

3. Проверьте, не повреждены ли силовые кабели <sup>и</sup> провода цепей управления, не изношена ли их изоляция.

4. Проверьте, не размоталась ли изоляционная лента на наконечниках кабелей.

5. С помощью пылесоса очистите от пыли печатные платы и вентиляционные каналы.

6. Произведите проверку изоляции относительно «земли». При проверке изоляции все входные/выходные клеммы должны быть закорочены. Во избежание выхода преобразователя частоты из строя проверка изоляции по отдельным фазам запрещена. Для проверки изоляции используйте мегомметр на 500 В.

7. Произведите проверку изоляции обмоток двигателя. Во избежание выхода преобразователя частоты из строя перед проверкой изоляции двигателя необходимо отключить его от преобразователя.

8. Преобразователи, находящиеся на длительном хранении, не реже чем один раз <sup>в</sup> два года должны подключаться <sup>к</sup> сети через регулируемый источник напряжения, при этом входное напряжение необходимо увеличивать постепенно. Преобразователь необходимо оставить под полным напряжением как минимум на 5 часов.

# **8.3 Замена элементов, наиболее сильно подверженных износу**

Наиболее сильно подверженными износу элементами являются вентиляторы <sup>и</sup> электролитические конденсаторы. Для продолжительной безотказной <sup>и</sup> безопасной работы преобразователя частоты их необходимо периодически заменять. Рекомендуется следующая периодичность замены:

- $\blacktriangleright$ Вентиляторы - по достижении наработки 20000 часов.
- $\blacktriangleright$ Электролитические конденсаторы - по достижении наработки 30000 - 40000 часов.

121

# **9. Перечень функциональных параметров**

*Примечание.* 

- $\blacktriangleright$  *Группа параметров PE зарезервирована для использования производителем. Пользователю запрещено изменять параметры этой группы.*
- ¾ *В столбце «Возможность изменения» указано подлежит ли значение того или иного параметра изменению:*

*Значок «*○*» свидетельствует <sup>о</sup> том, что значение параметра может быть изменено <sup>в</sup> любой момент.* 

*Значок «*◎*» свидетельствует <sup>о</sup> том, что значение параметра не может быть изменено <sup>в</sup> рабочем режиме.* 

*Значок «*●*» свидетельствует <sup>о</sup> том, что данный параметр предназначен только для чтения.* 

 $\blacktriangleright$  *При сбросе параметров <sup>к</sup> заводским установкам, указанным <sup>в</sup> столбце «Заводская установка», значения параметров, определенные преобразователем, <sup>и</sup> значения записей, полученные <sup>в</sup> процессе его работы, не будут возвращены <sup>в</sup> исходное состояние.* 

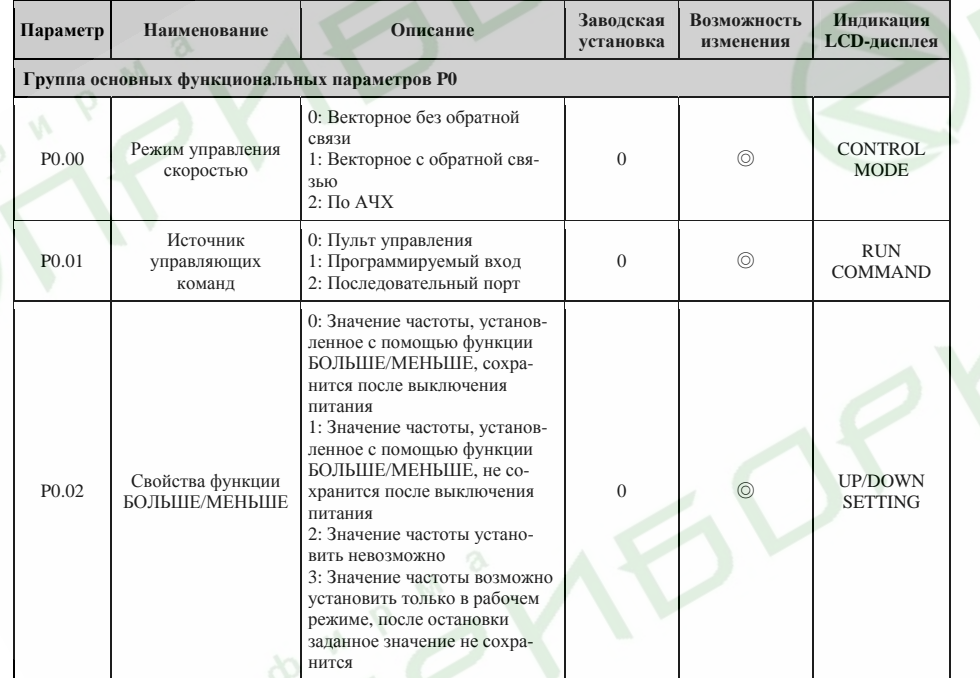

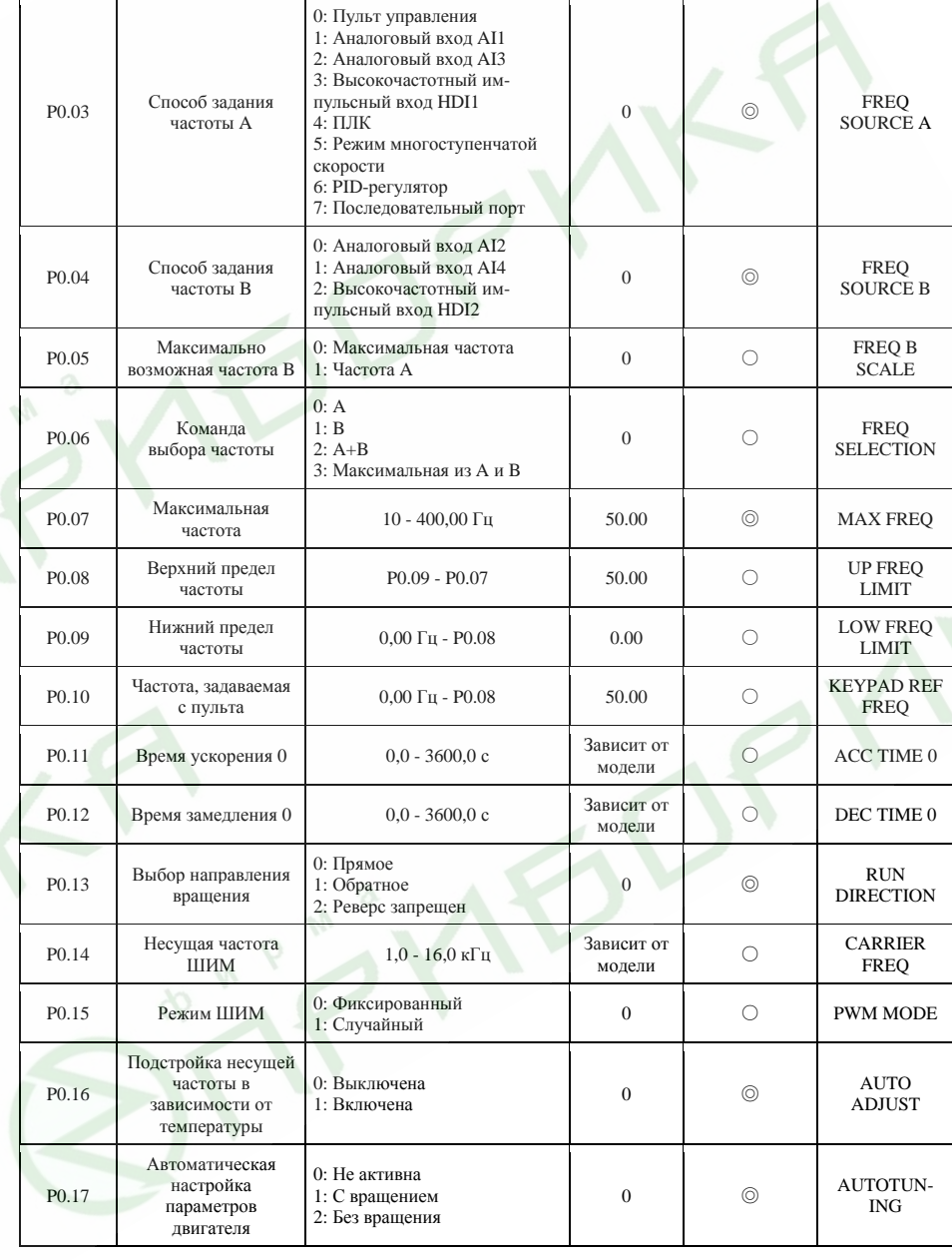

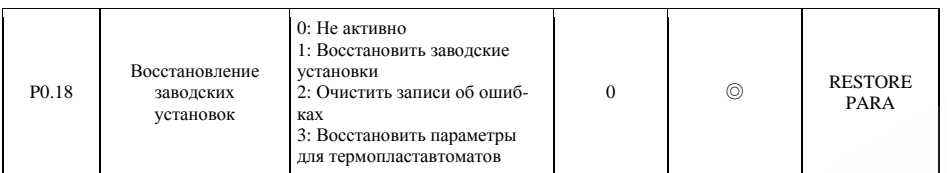

Преобразователи частоты серии ES024. Инструкция по эксплуатации

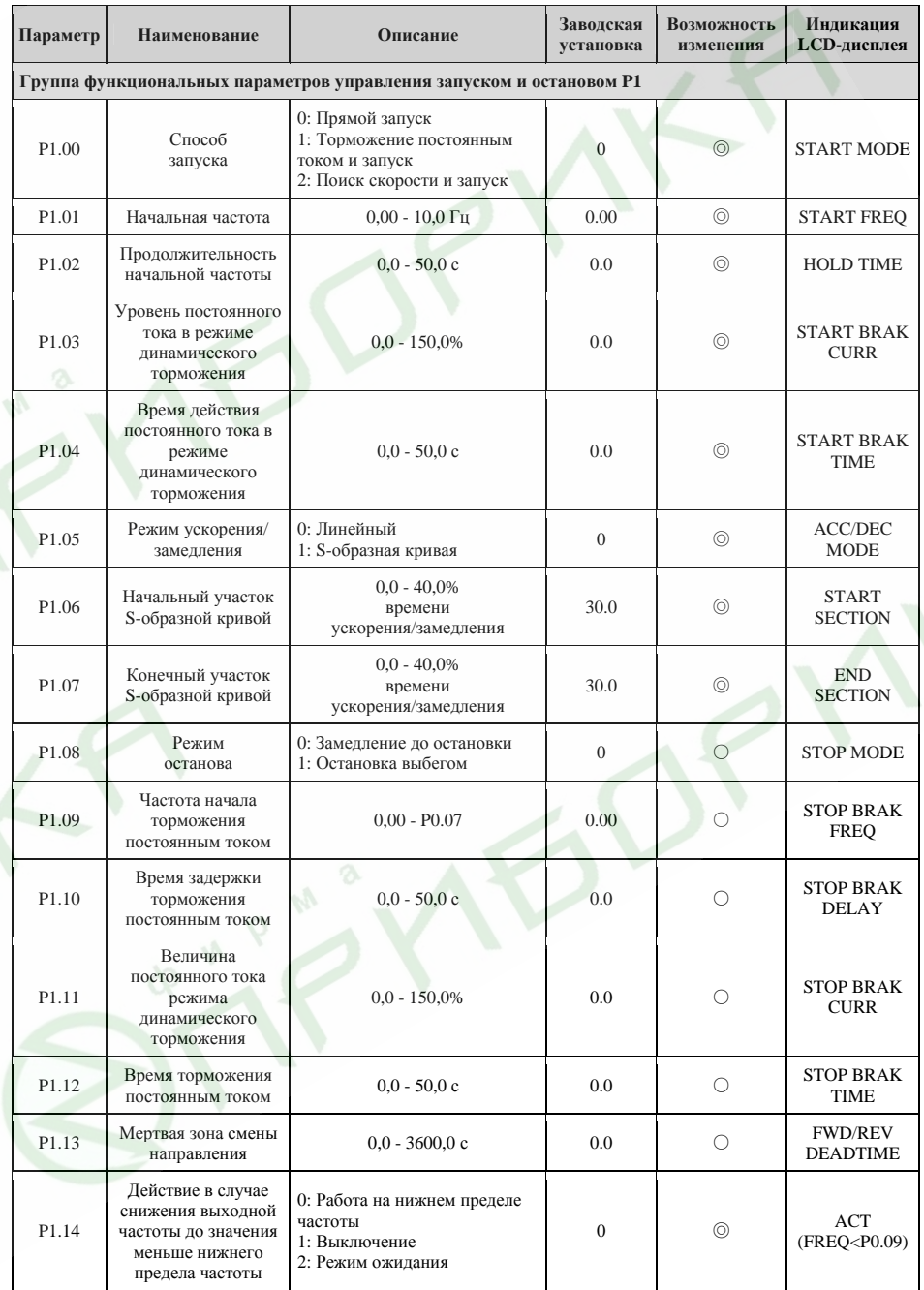

125

Преобразователи частоты серии ES024. Инструкция по эксплуатации

Преобразователи частоты серии ES024. Инструкция по эксплуатации

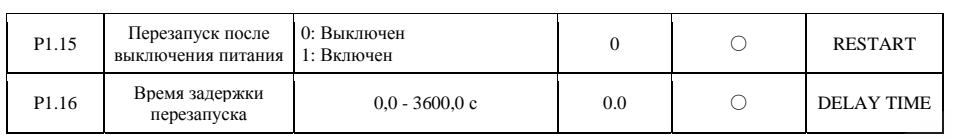

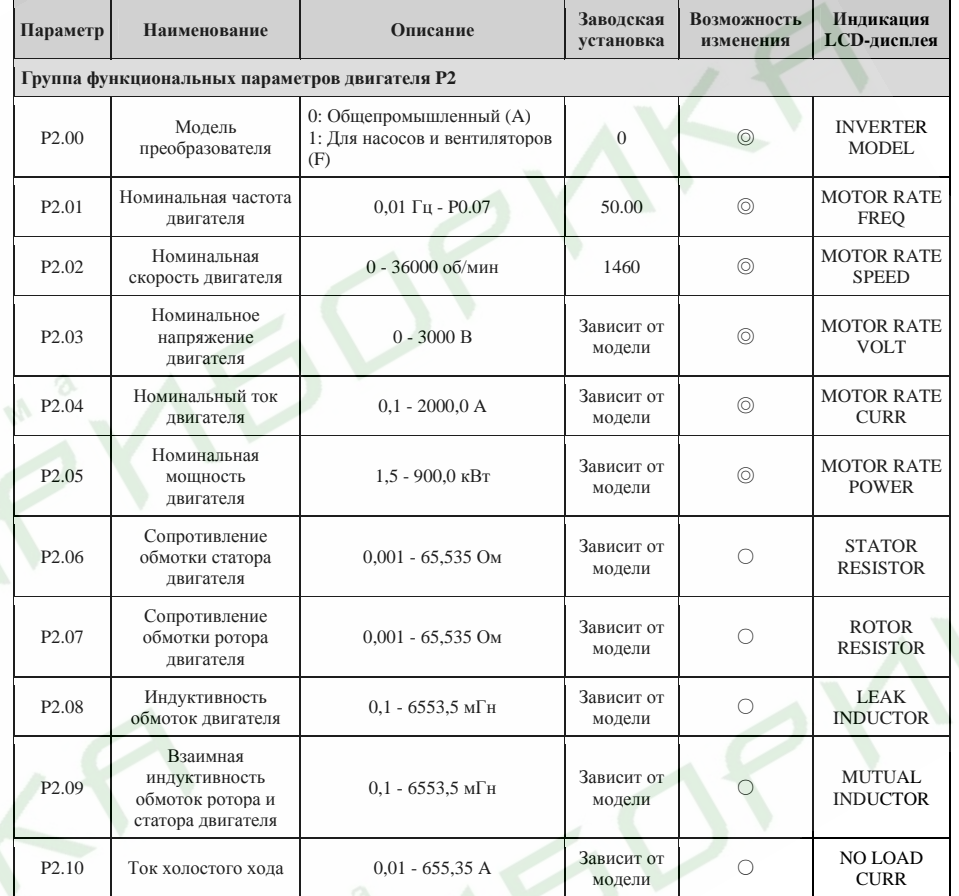

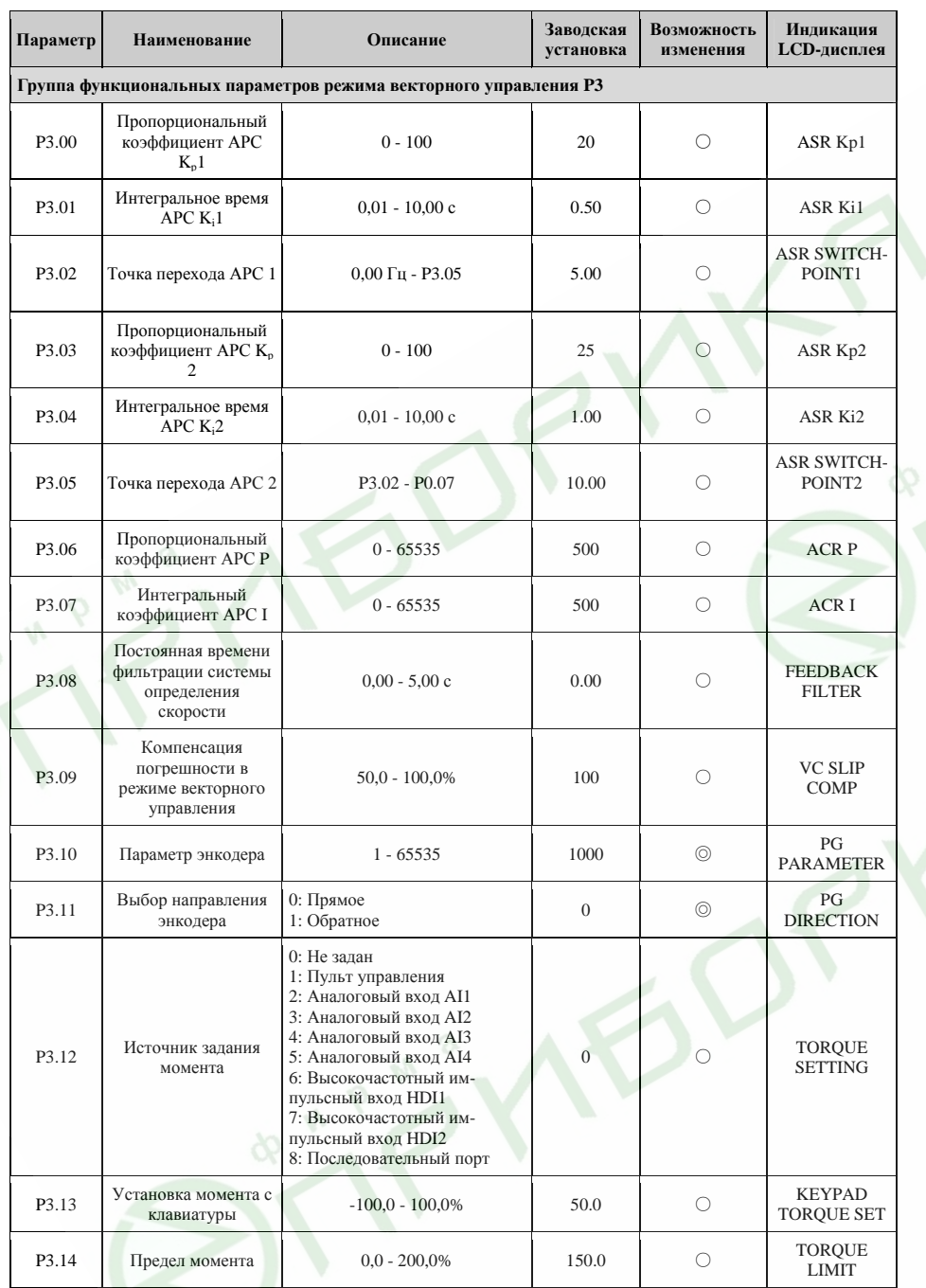

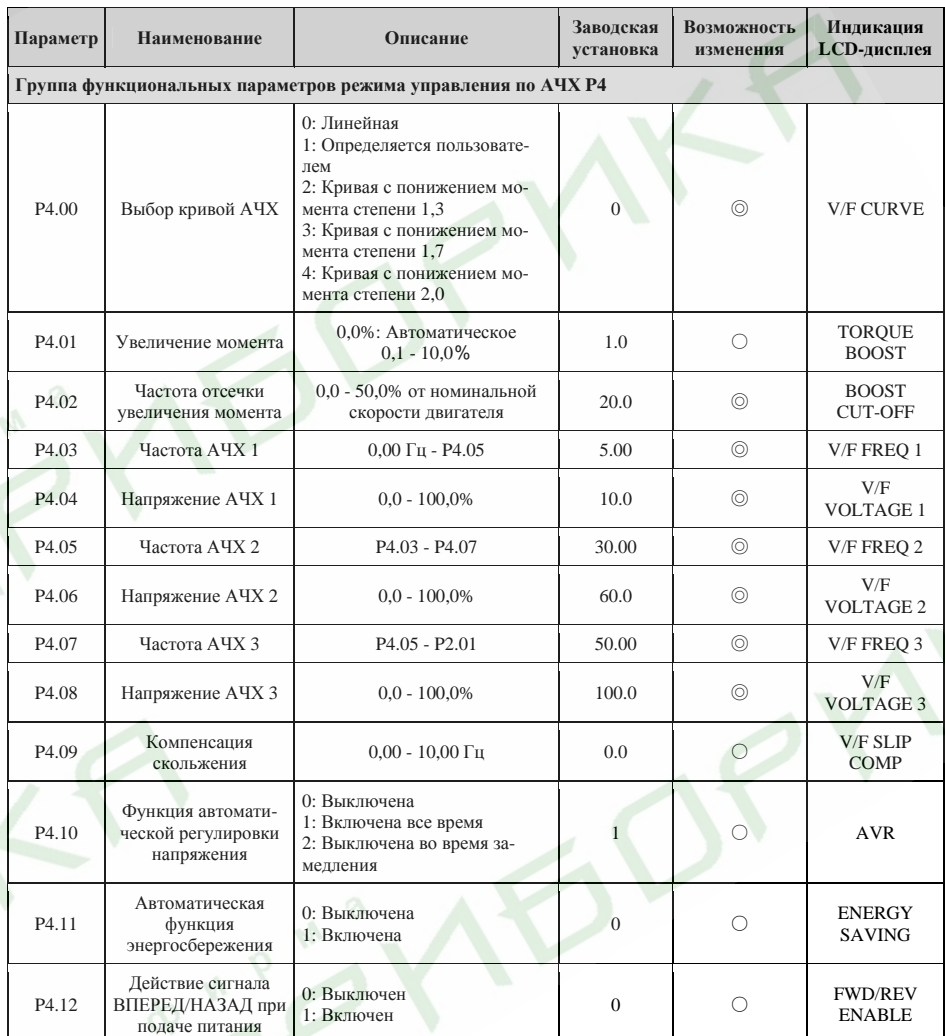

130

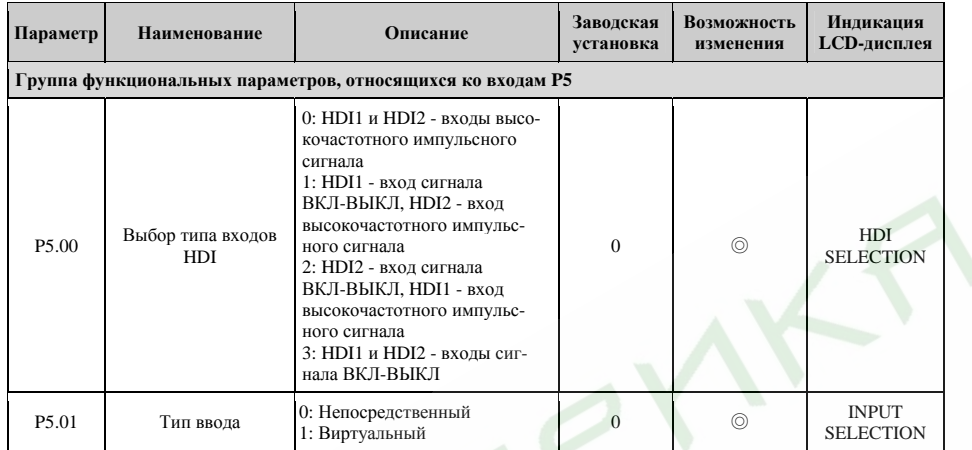

Преобразователи частоты серии ES024. Инструкция по эксплуатации

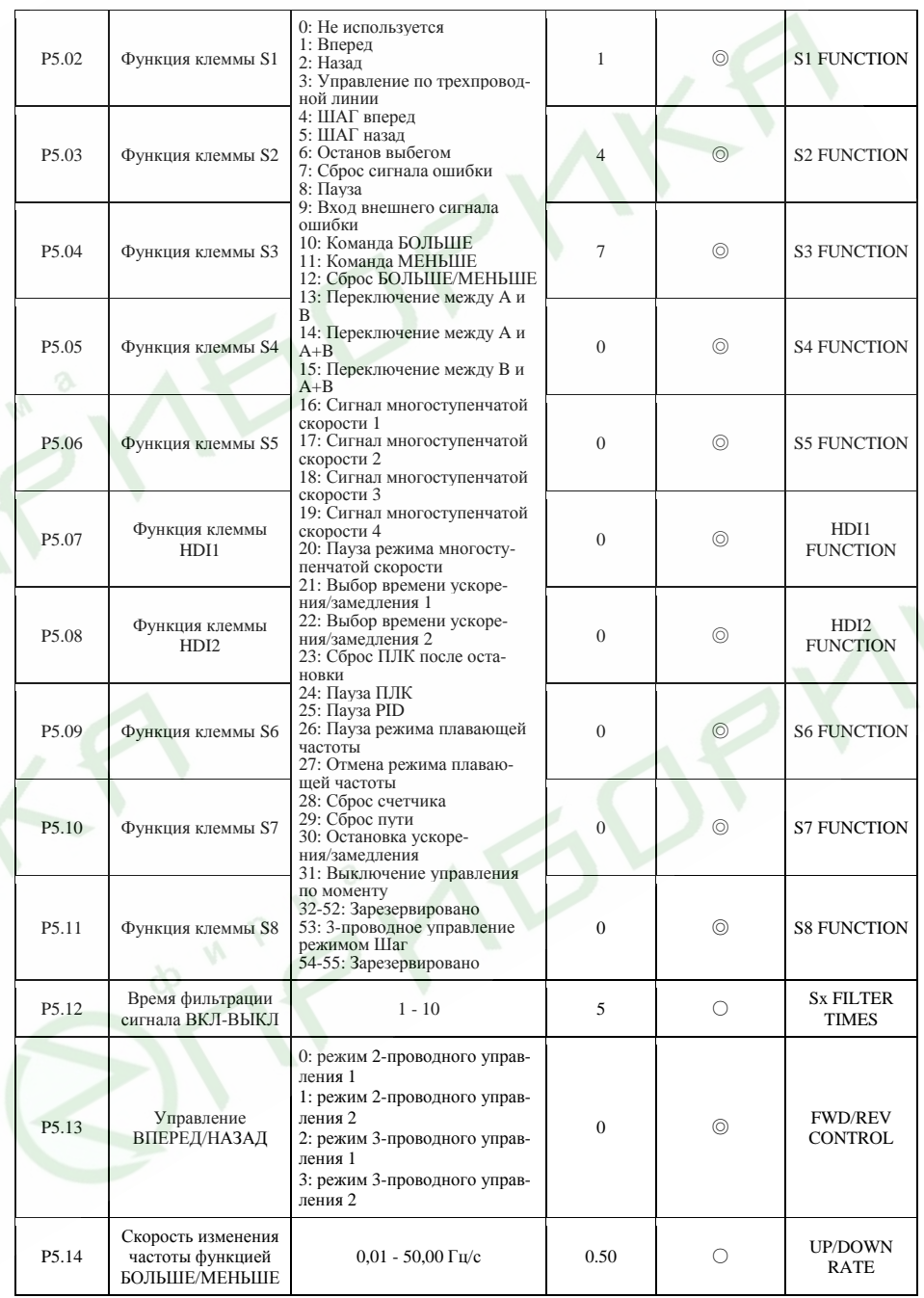

131

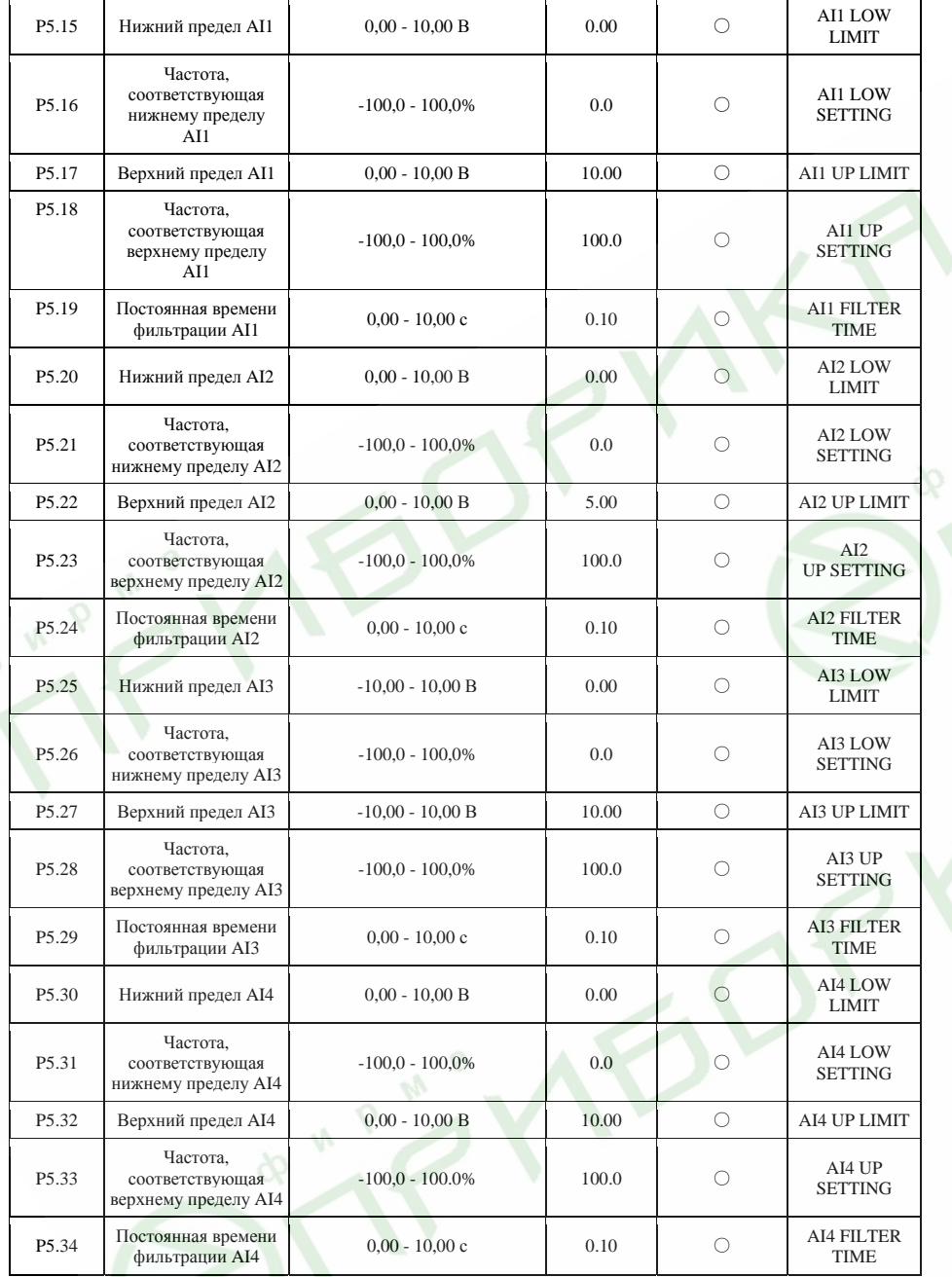

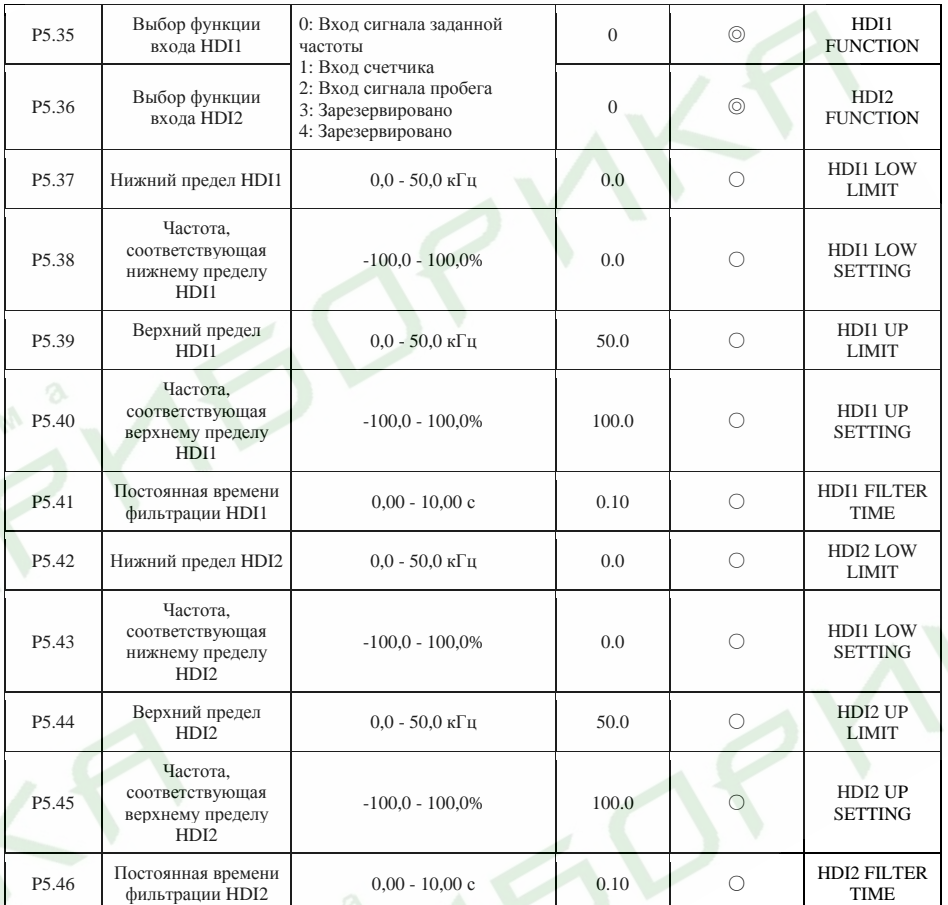

Преобразователи частоты серии ES024. Инструкция по эксплуатации

 $\sim$ 

 $\begin{array}{|c|c|c|c|}\n\hline\n\text{100.0} & \multicolumn{1}{c|}{\text{A01 UP LIMIT}}\n\hline\n\end{array}$ 

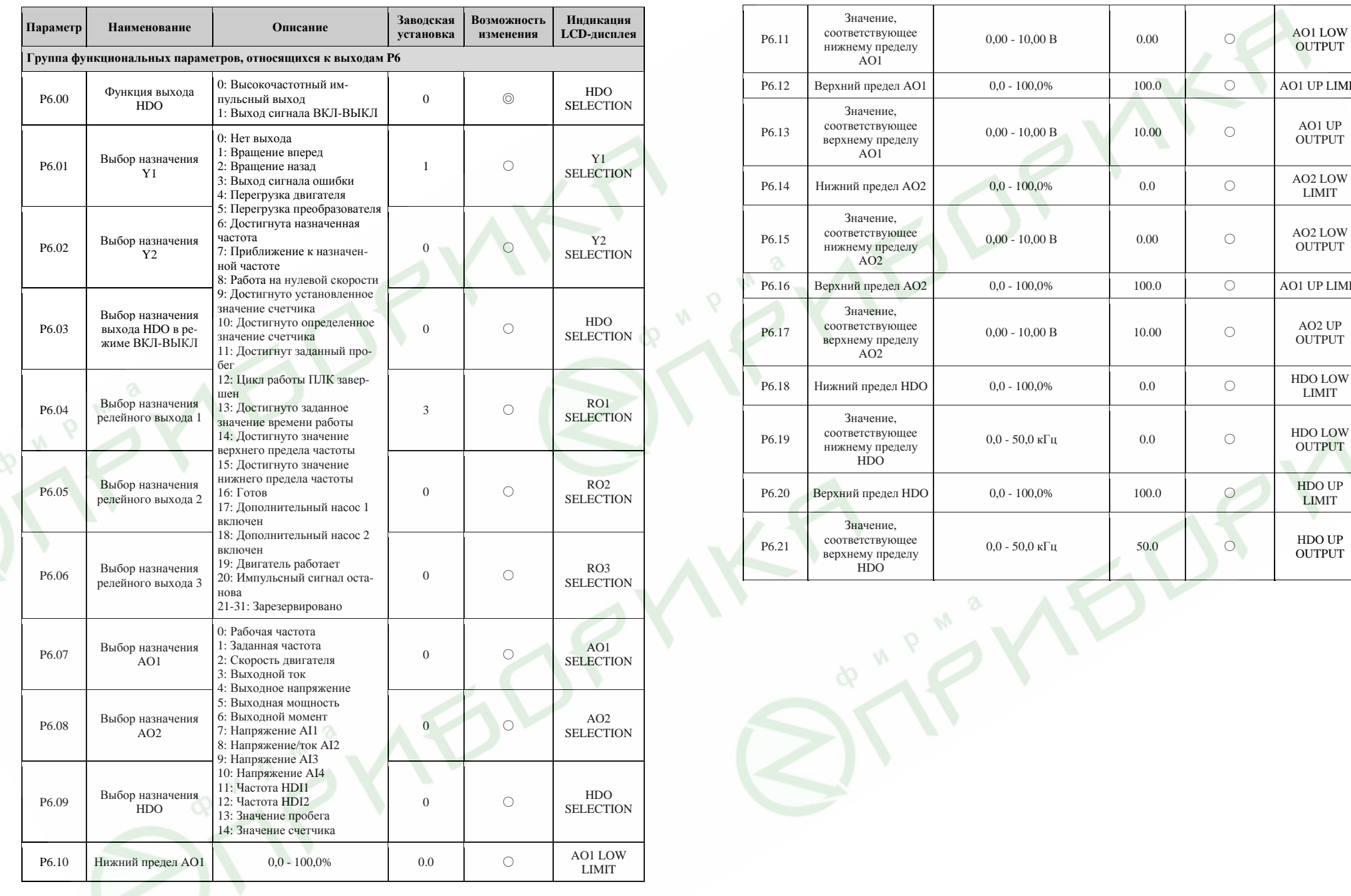

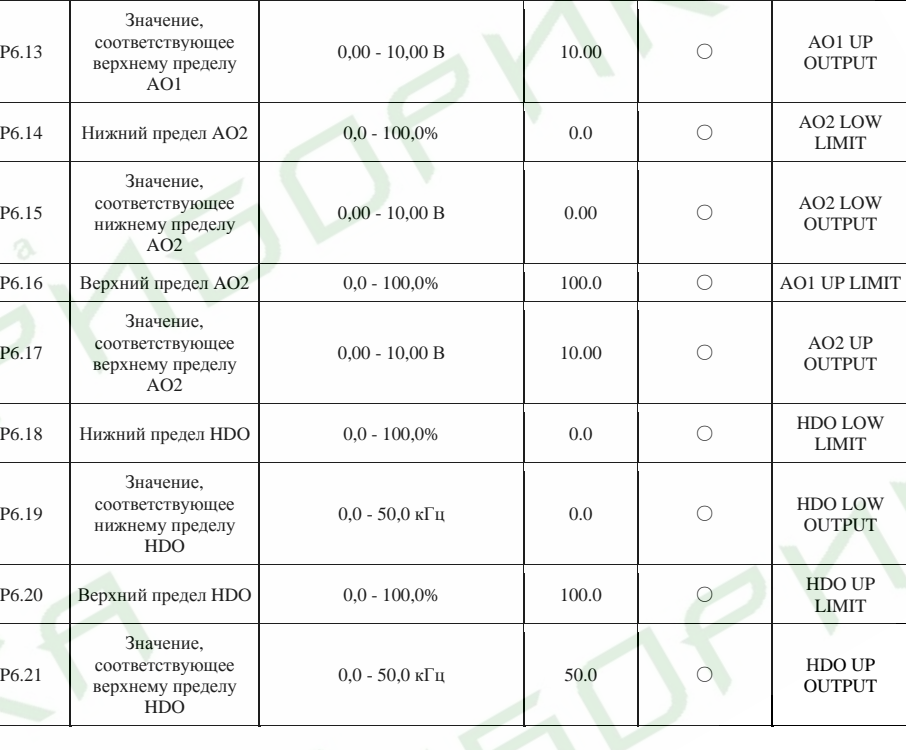

135

Р7.09 Температура  $1$ GBT-модуля  $0 - 100,0$ °C  $1$ GBT TEMP

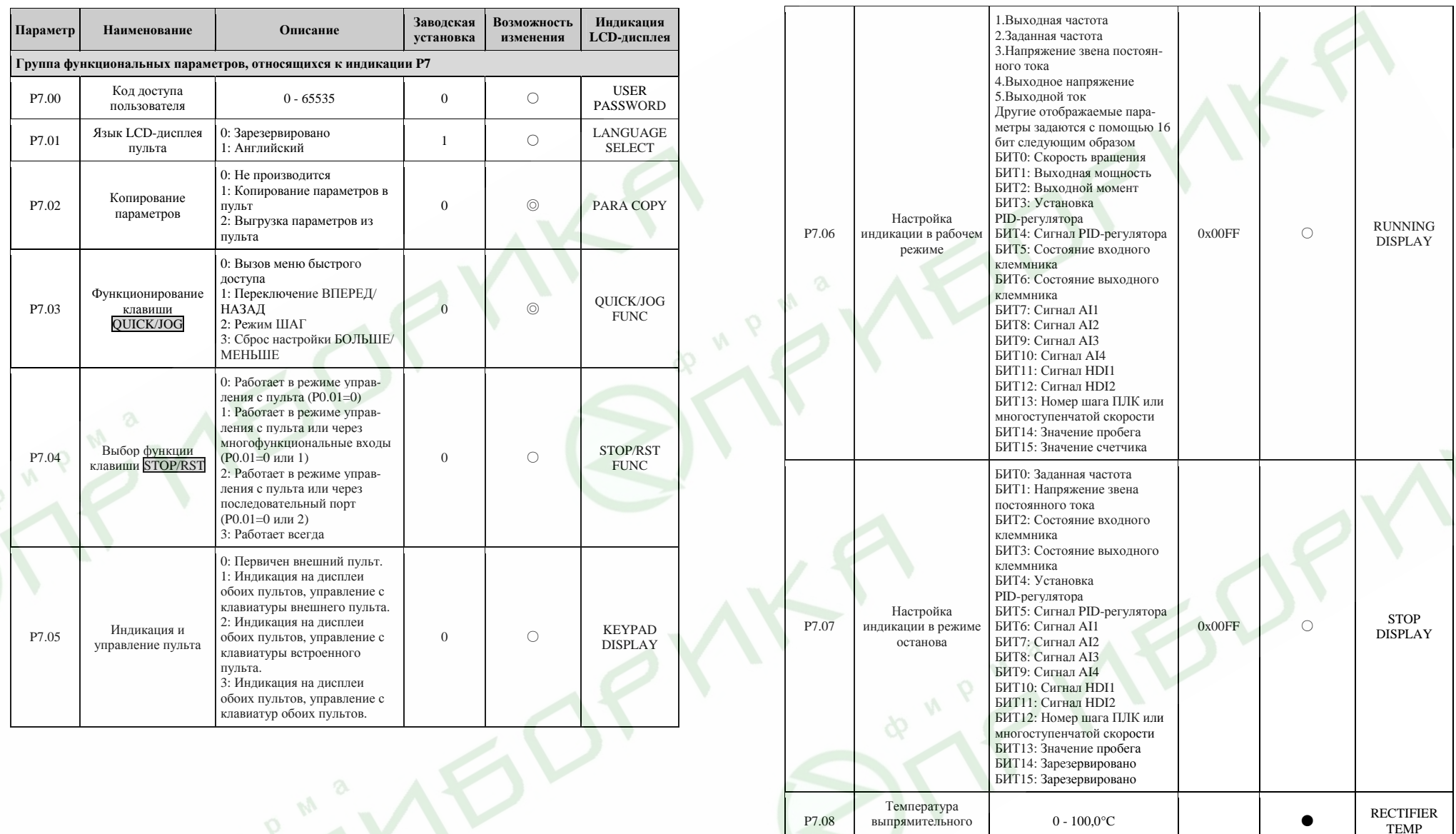

137

138

P7.08

выпрямительного модуля

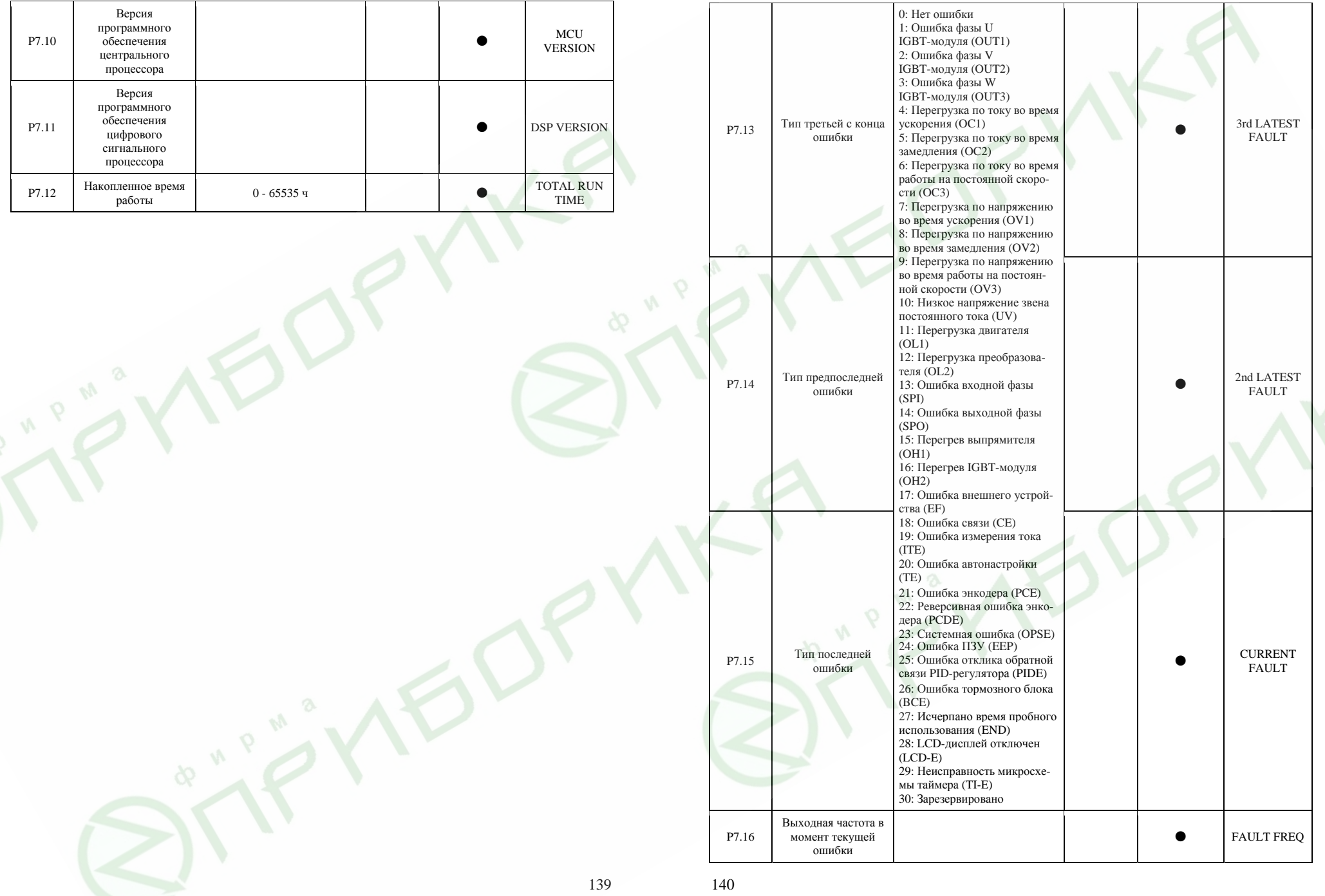

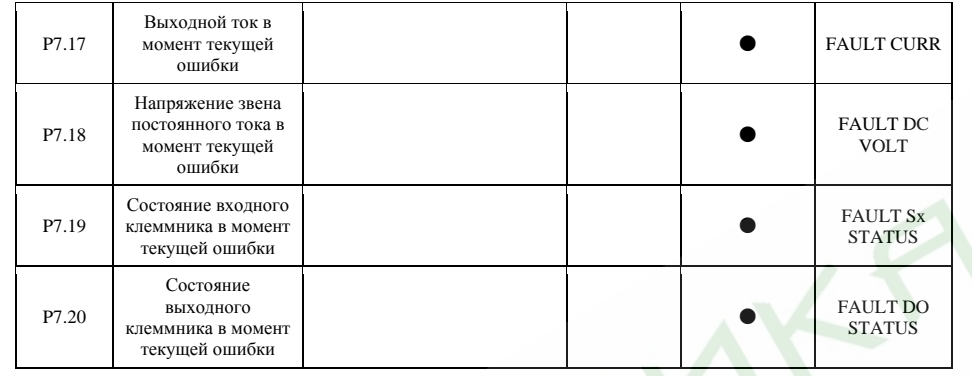

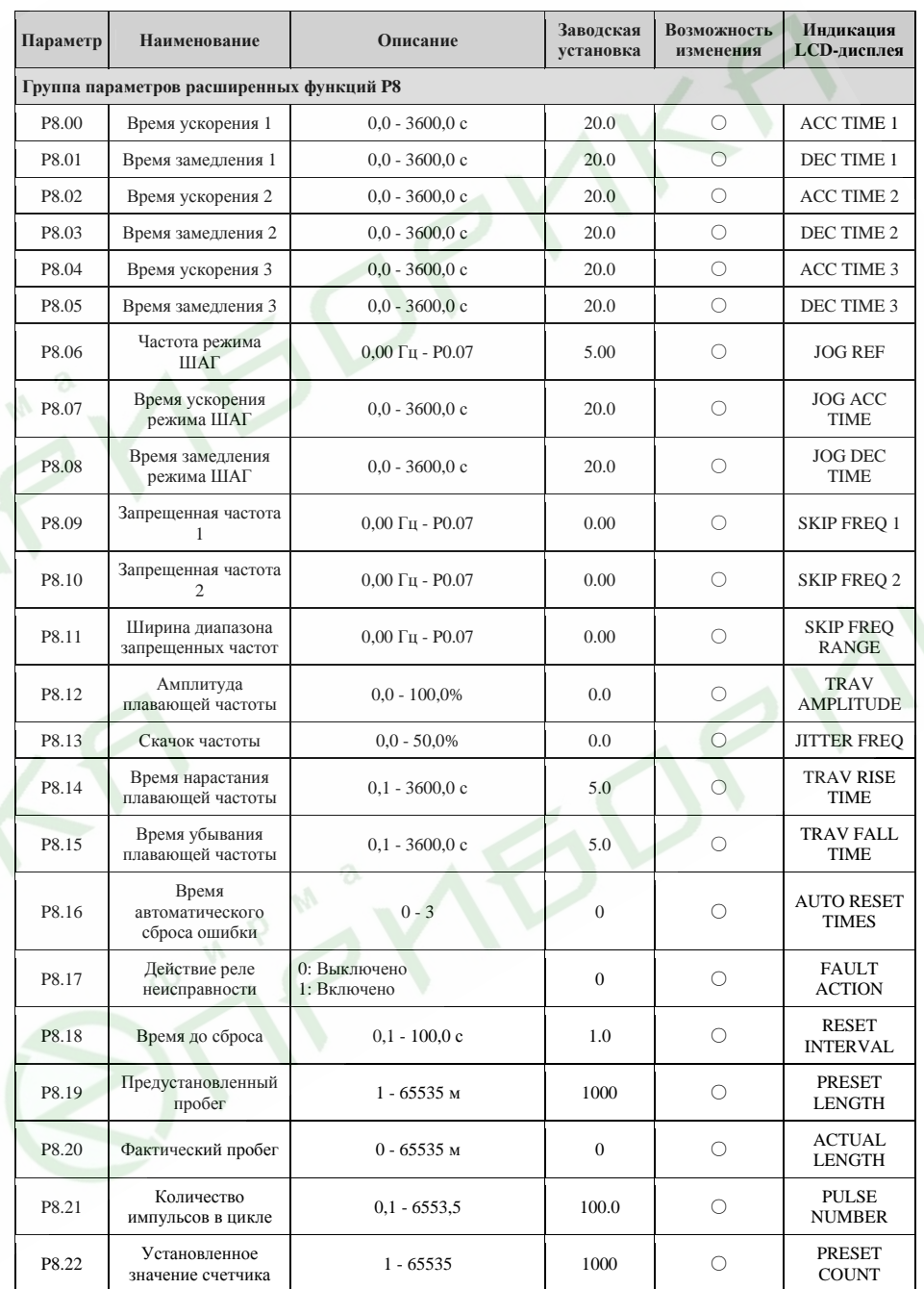

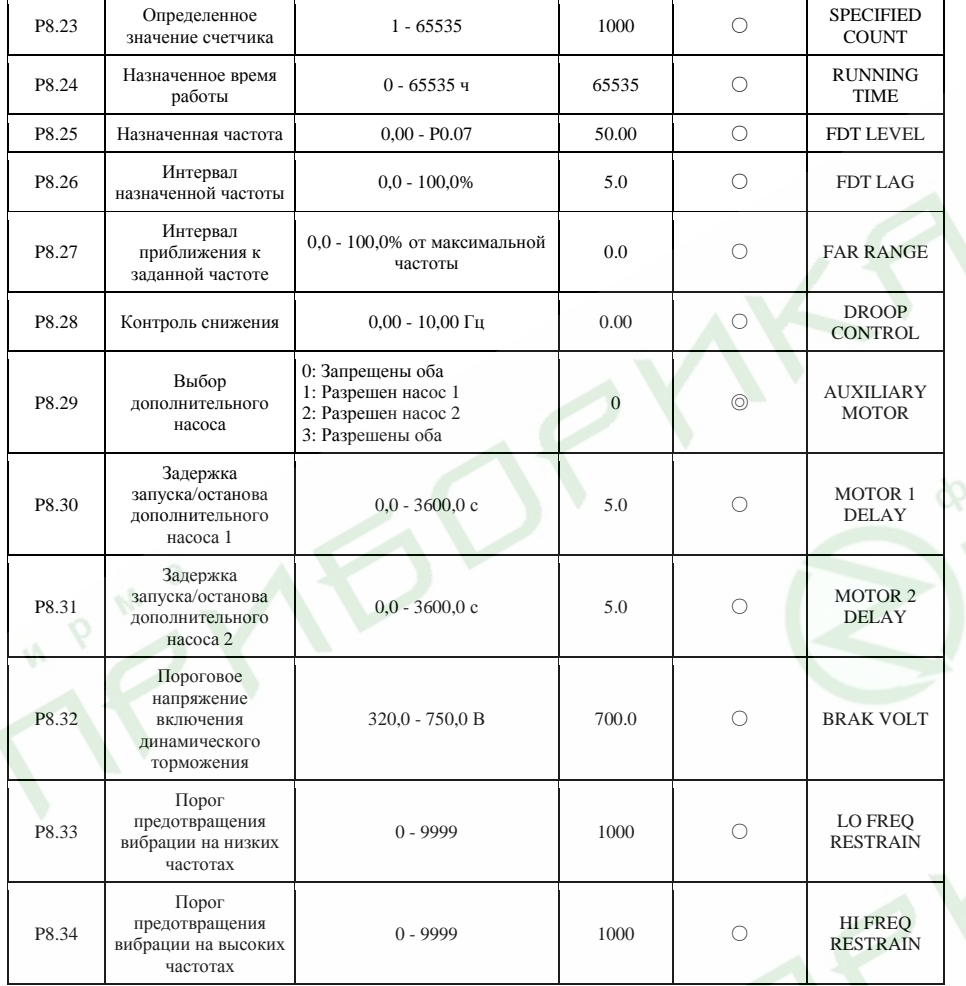

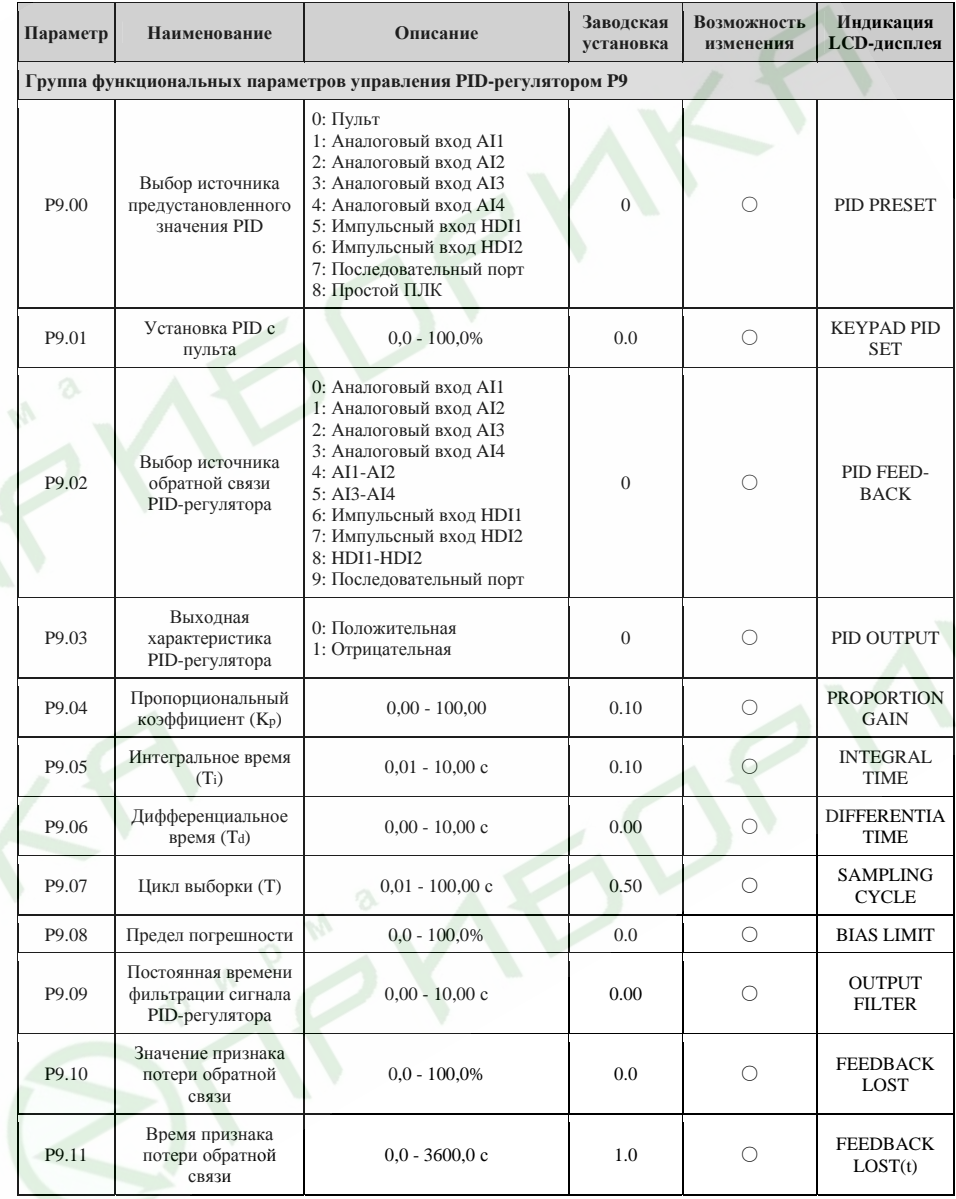
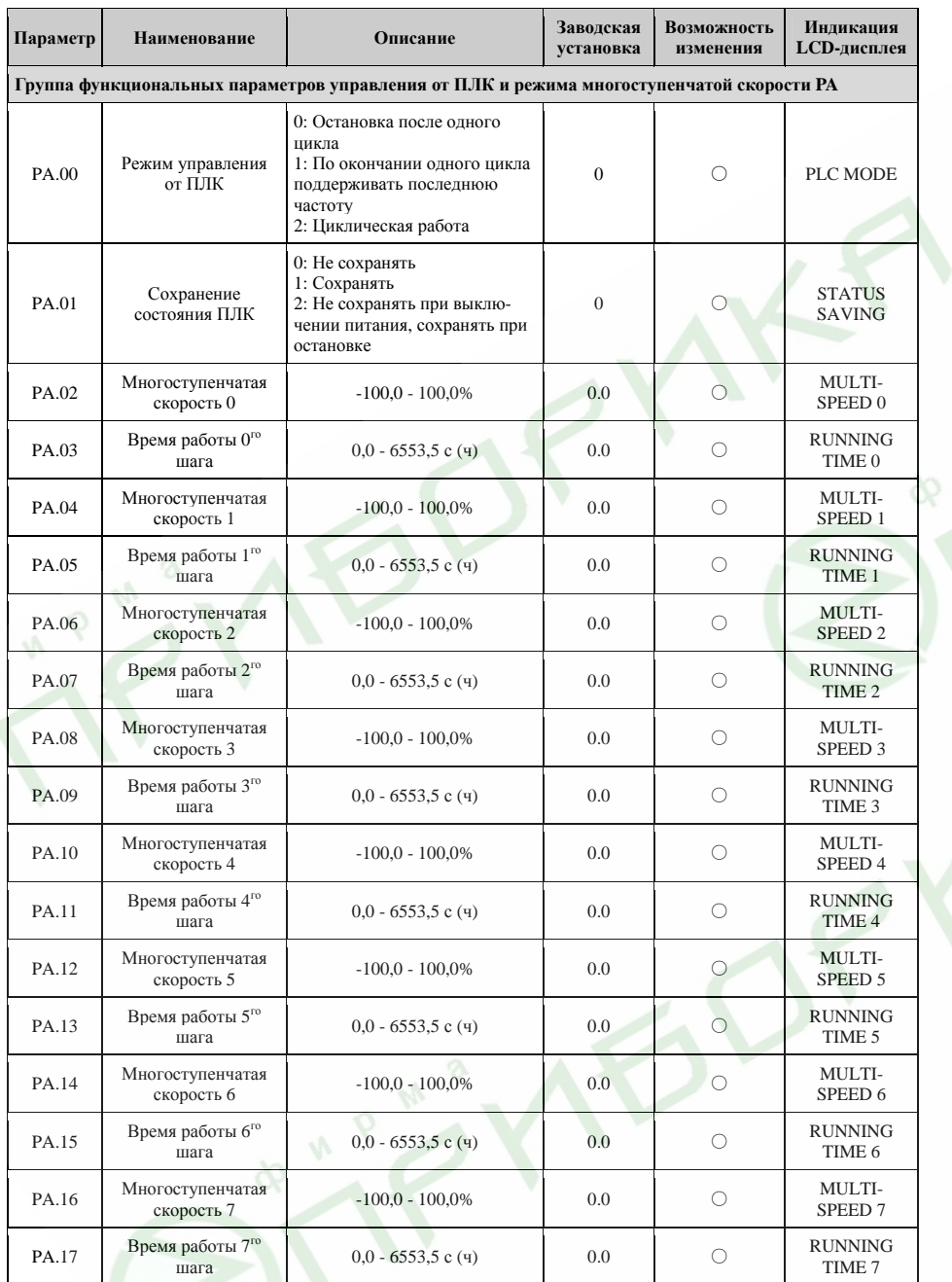

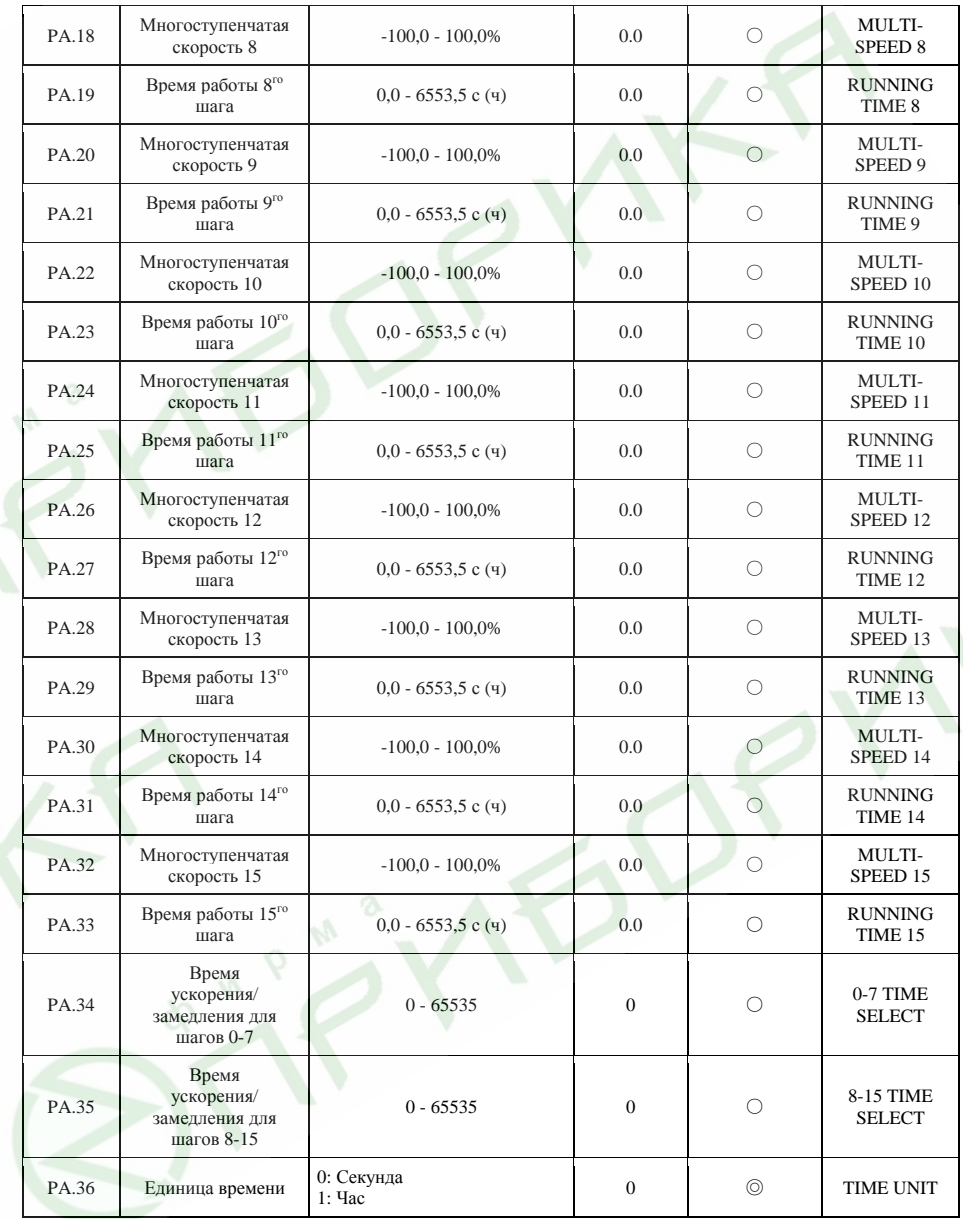

145

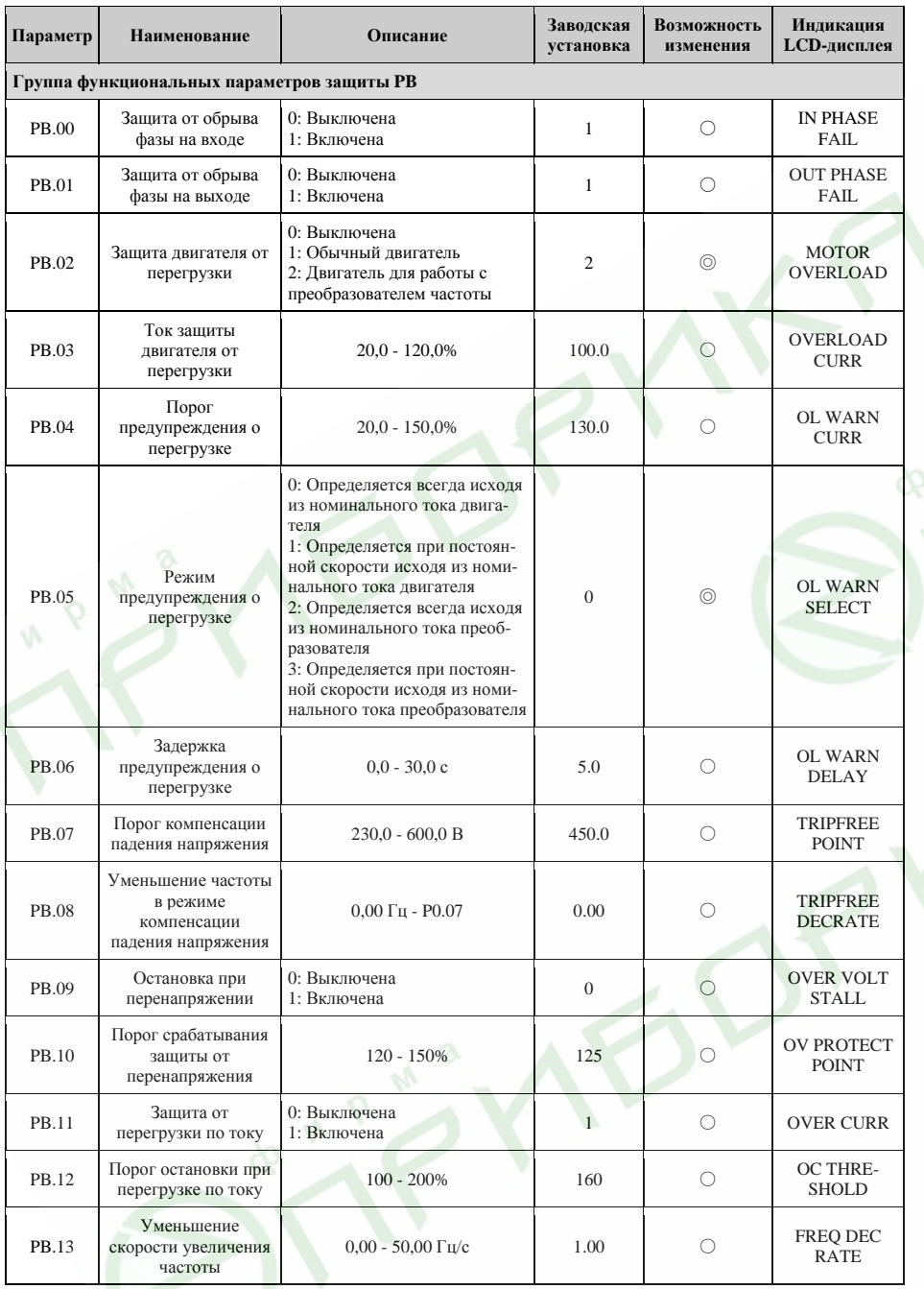

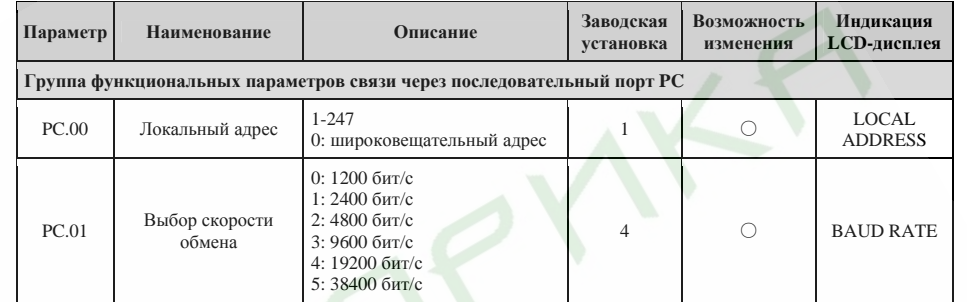

147

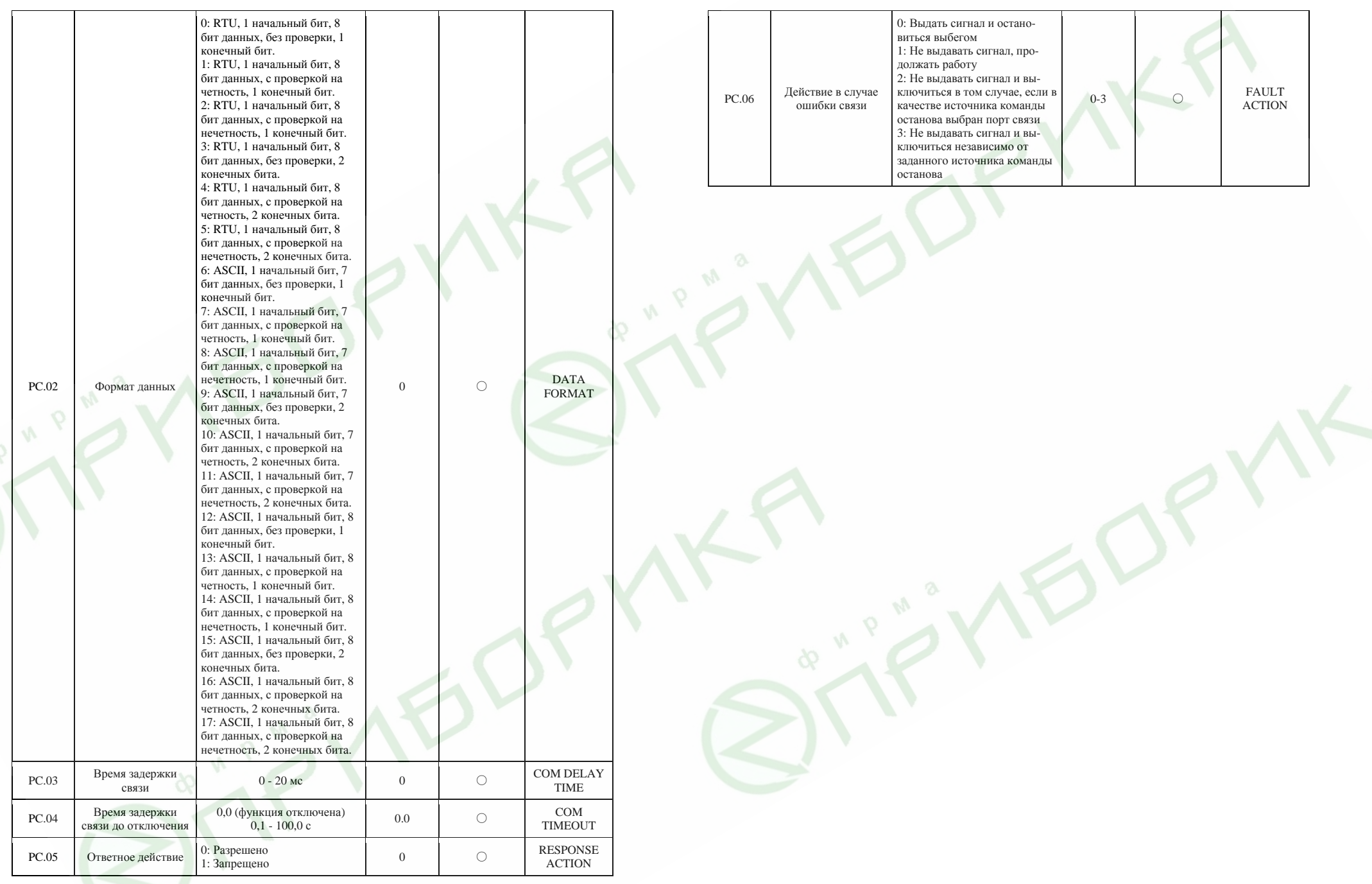

149

ДЛЯ ЗАМЕТОК

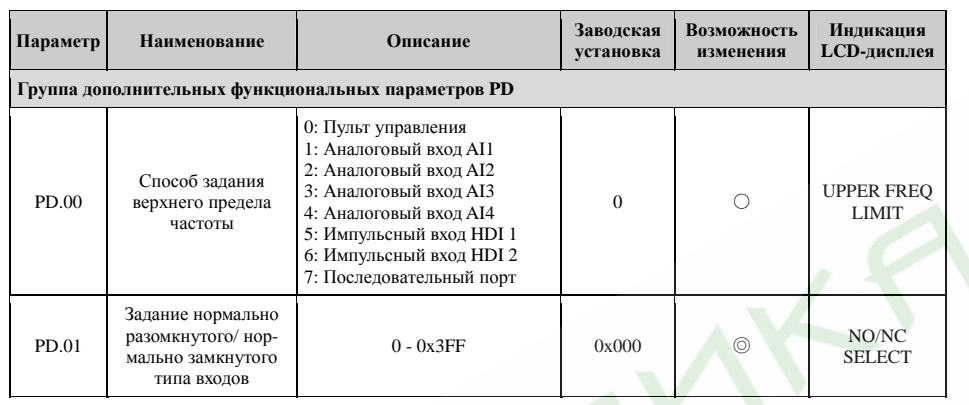

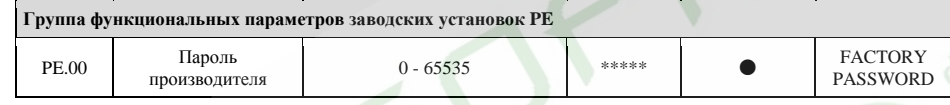